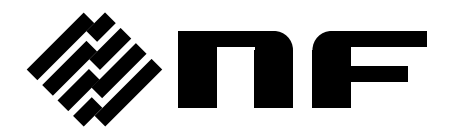

# **L**C**R** メータ LCR METER

# **ZM2376**

# 取扱説明書(リモート制御)

株式会社 エヌエフ回路設計スロック

DA00042206-001

# **L**C**R** メータ LCR METER

# **ZM2376**

# 取扱説明書(リモート制御)

# 登録商標について

National Instruments、LabVIEW は、米国 National Instruments Corporation の登録 商標です。

この取扱説明書で使われているその他の会社名、商品名などは、一般に各社の商標また は登録商標です。

# はじめに

この取扱説明書は、ZM2376 のリモート制御について説明します。

- ZM2376 には、以下の取扱説明書があります。
	- ZM2376 取扱説明書 (基本編) ZM2376 をパネルから操作する方法や仕様、保守など基本的な事柄を説明します。
	- ZM2376 取扱説明書 (リモート制御) ZM2376 のリモート制御について説明します。 標準コマンドの説明を含んでいます。 標準コマンドは、操作モード 0(初期値)で用います。
	- ZM2376 取扱説明書 (代替コマンド) ZM2376 の代替コマンドについて説明します。 代替コマンドは、操作モード 1 で用います。 標準コマンドより代替コマンドの方が扱い易いときは、代替コマンドをご利用くださ い。ただし、代替コマンドで扱える機能は限定されます。

「ZM2376 取扱説明書 (リモート制御)」と「ZM2376 取扱説明書 (代替コマンド)」は、付 属 CD-ROM に収められています。

付属 CD-ROM には、ZM2376 を制御するサンプルプログラムも収められています。代表的 なプログラミング言語と、GPIB、USB、RS-232、LAN(オプション)の各インタフェース を組み合わせた例が含まれています。詳しくは、付属 CD-ROM の説明書をご覧ください。

- この取扱説明書の章構成は次のようになっています。
- 1[.使用前の準備](#page-8-0)

インタフェースの設定や注意事項を説明します。

2[.リ](#page-22-0)モート/[ローカル状態の切り換え](#page-22-0)

リモート操作とローカル操作の切り換えについて説明します。

3[.インタフェース・メッセージへの応答](#page-23-0)

主な IEEE-488.1 インタフェース・メッセージへの応答を示します。

4[.コ](#page-24-0)マンド一覧 および [コマンド・ツリー](#page-24-0)

すべてのコマンドについて、その概要を示します。

#### 5[.コマンド解説](#page-32-0)

個々のコマンドを詳細に説明します。

6[.ステータス・システム](#page-95-0)

ステータス・システムについて説明します。

7[.トリガ・システム](#page-102-0)

トリガ・システムの概要とリモート制御における測定手順を示します。

8[.測定データバッファを用いたデータ取り込み](#page-104-0)

測定データバッファを用いた測定手順を示します。

9[.エラー・メッセージ](#page-105-0)

リモート制御におけるエラー・メッセージについて説明します。

#### 目 次

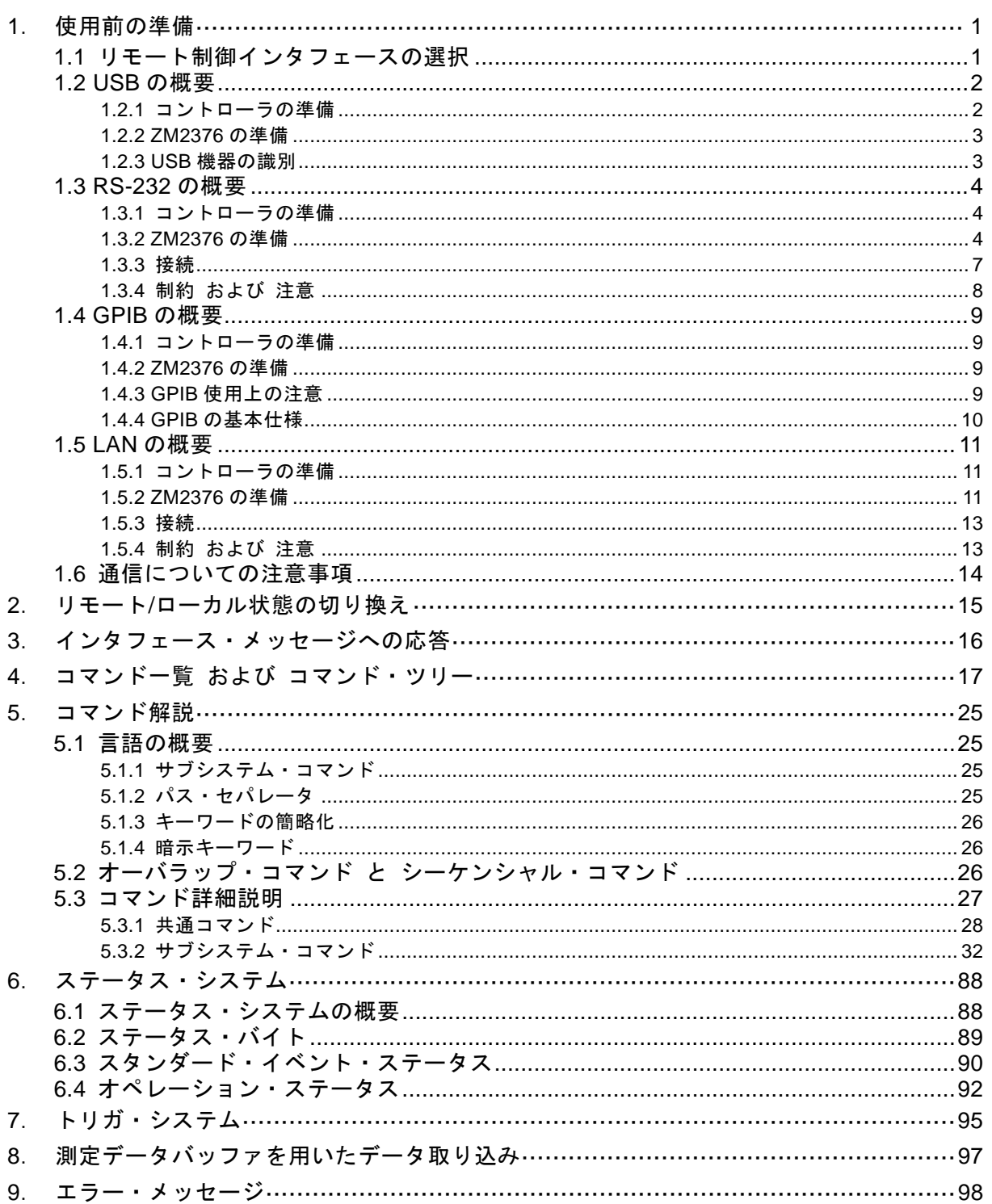

#### 付 図 付 表  $\bullet$  .

#### ページ

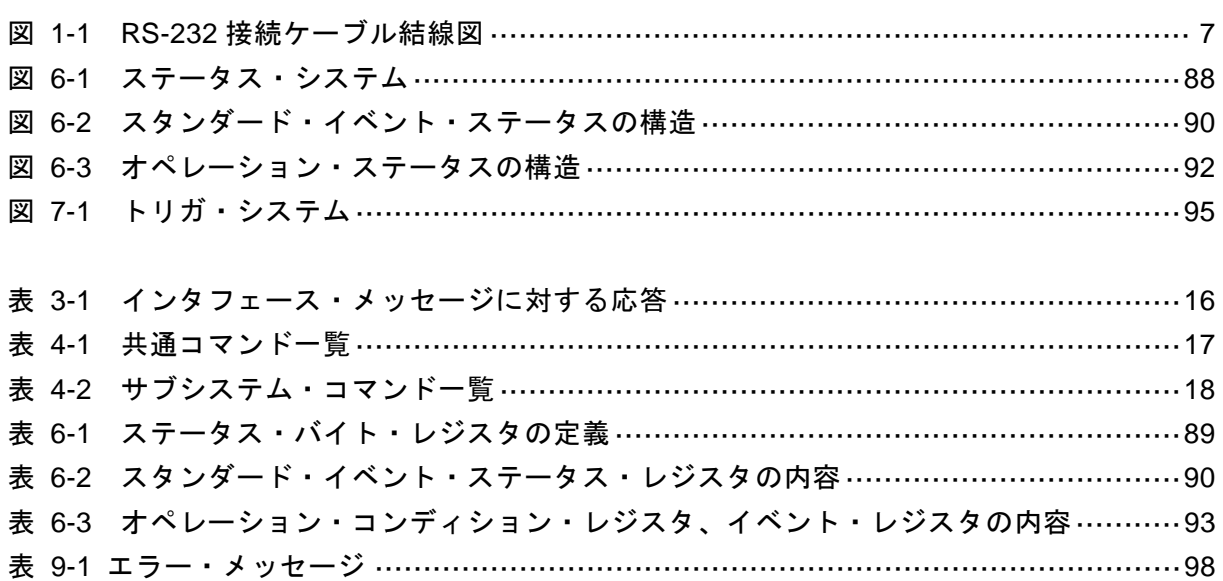

# <span id="page-8-0"></span>1. 使用前の準備

ZM2376 は USB、RS-232、GPIB、LAN(オプション)でリモート制御できます。

コントローラからプログラムメッセージを送ることで、パネル操作と同じように制御したり、 測定値や設定状態を応答メッセージとして受け取ることができます。

各インタフェースのコネクタは、ZM2376 の背面パネルにあります。

#### <span id="page-8-1"></span>1.1 リモート制御インタフェースの選択

ZM2376 のリモート制御インタフェースは、USB、RS-232、GPIB、LAN のどれかひとつを 選んで使います。複数のインタフェースを同時に使うことはできません。

リモート制御インタフェースの設定は、システム設定メニューから行います。

#### **\_SHIFT\_ + [ SYSTEM ]**

\_SHIFT\_ + [SYSTEM]キー操作で、システム設定メニューを表示させます。

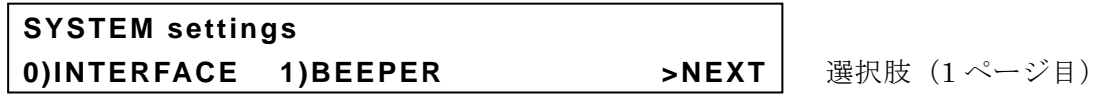

\_0\_ キーで INTERFACE を選択すると、リモート制御インタフェース設定メニューが表示 されます。

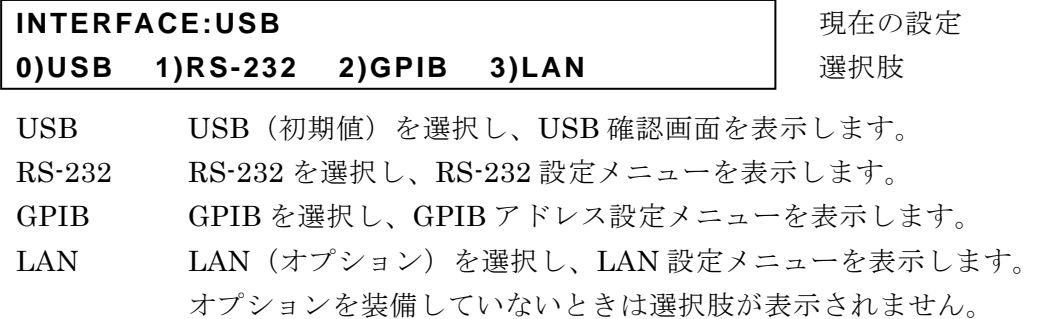

数字キーでどれかひとつを選んでください。

EXIT 操作で、ひとつ前のメニューに戻ります。

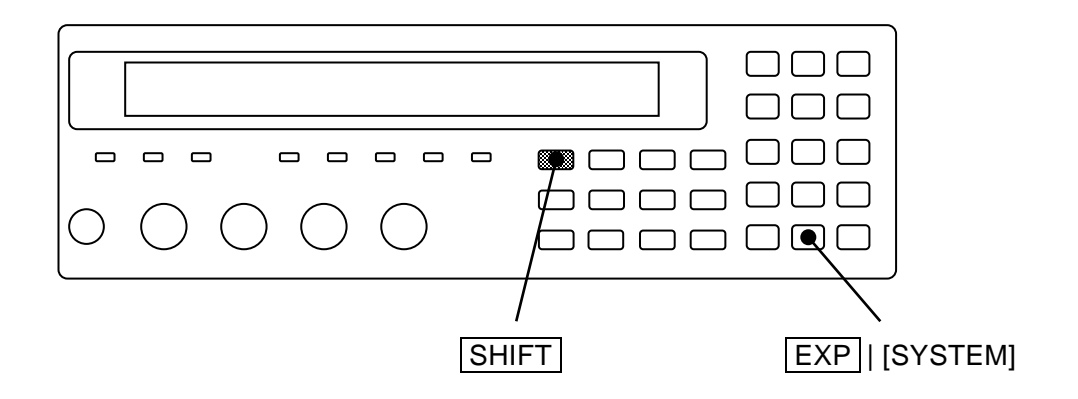

#### <span id="page-9-0"></span>1.2 USB の概要

#### <span id="page-9-1"></span>1.2.1 コントローラの準備

USB インタフェースを使うときは、USB インタフェースが装備されているパーソナルコン ピュータなどを用意してください。

制御するコンピュータに USBTMC ドライバをインストールしてください。通常、このドラ イバはサブクラス USB488 をサポートしていて、USB 上で GPIB とほぼ同じ制御を行うこと ができます。

USBTMC:Universal Serial Bus Test and Measurement Class

このドライバは、VISA ライブラリを提供する各社のハードウェア製品、ソフトウェア製品 に含まれています。VISA ライブラリのライセンスをお持ちでない方は、別途入手する必要が あります。

VISA:Virtual Instrument Software Architecture

VISA ライブラリを提供する企業の例(順不同、この文書を作成した時点の情報) National Instruments Corporation Agilent Technologies, Inc. Tektronix, Inc.

VISA ライブラリを使うと、それがサポートしている範囲で、USB、RS-232、GPIB、LAN のどのインタフェースでも、統一した操作ができるので便利です。

#### <span id="page-10-0"></span>1.2.2 ZM2376 の準備

リモート制御インタフェース設定メニューで USB を選択すると、以下の USB 確認画面が表 示されます。

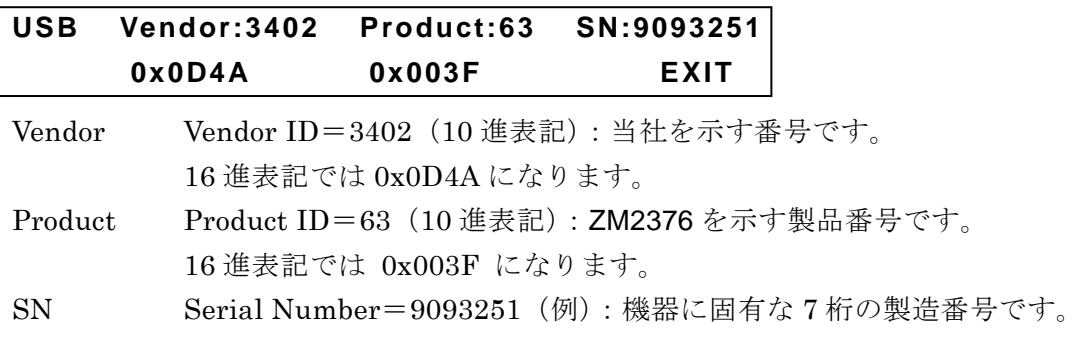

EXIT 操作で、ひとつ前のメニューに戻ります。

#### <span id="page-10-1"></span>1.2.3 USB 機器の識別

ZM2376は、市販のUSBケーブルを用いて、コンピュータ本体のUSBコネクタと接続します。 USBハブを経由した接続では、正しく動作しないことがあります。

USBTMC クラスドライバがインストールされたコンピュータに ZM2376 を USB で接続す ると、ZM2376 が自動的に認識されます。

システム内の ZM2376 は、USB 確認画面に表示される Vendor ID、Product ID、Serial Number で識別されます。自動で認識されないなどのために、手動で機器を指定するときは、 これらの値を用いてください。

<span id="page-11-0"></span>1.3 RS-232 の概要

#### <span id="page-11-1"></span>1.3.1 コントローラの準備

RS-232 インタフェースを使うときは、シリアル通信(RS-232)用のコネクタが装備されて いるコントローラを用意するか、コントローラにシリアル通信用のインタフェースカードを装 着してください。

ZM2376 とコントローラで、以下のパラメタを合わせてください。

- 通信速度  $4800 \sim 230400$  bps
- ・ データ長 8 ビット
- ・ ストップビット長 送信時 1、受信時 1
- ・ パリティ なし
- ハンドシェーク なし / ソフトウェア / ハードウェア
- ・ ターミネータ CR / LF / CR LF

#### <span id="page-11-2"></span>1.3.2 ZM2376 の準備

リモート制御インタフェース設定メニューで RS-232 を選択すると、以下の RS-232 設定メ ニューが表示されます。サブメニューに進んで設定してください。

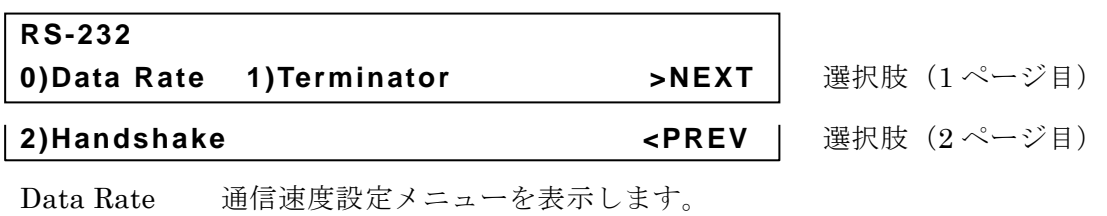

Terminator ZM2376 から送信するときのメッセージ・ターミネータ設定メニュー を表示します。

Handshake ハンドシェーク設定メニューを表示します。

EXIT 操作で、ひとつ前のメニューに戻ります。

ZM2376 では、以下のパラメタは固定です。コントローラ側で設定を合わせてください。

- ・ データ長 8 ビット
- ・ ストップビット長 送信時 1、受信時 1
- ・ パリティ なし

■ 通信速度

RS-232 の通信速度設定メニューは次のとおりです。

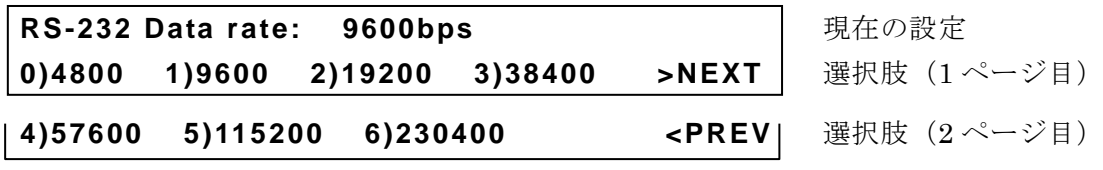

EXIT 操作でひとつ前のメニューに戻ります。

設定すると、結果を短時間表示して、ひとつ前のメニューに戻ります。

通信速度は送受信共通です。

ZM2376 とコントローラの双方が提供する通信速度の範囲内で、安定に通信できる速度を選 択してください。選択できても、19200bps を超える通信速度は、ケーブルなどの制約で安定 に通信できないことがあります。高速になるほど、低容量ケーブルを用い、ケーブル長を短く する必要があります。

#### ■ メッセージ・ターミネータ

一組のコマンドや応答の最後には、その終端を示すターミネータが必要です。 RS-232 のメッセージ・ターミネータ設定メニューは次のとおりです。

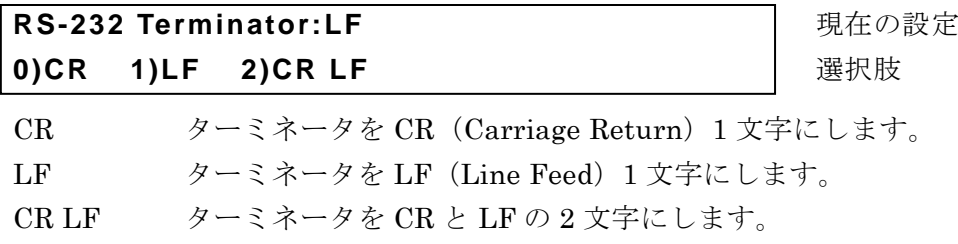

EXIT 操作でひとつ前のメニューに戻ります。

#### ・ZM2376 送信時

応答メッセージの最後に、設定したターミネータが付加されます。

・ZM2376 受信時

CR か LF のどちらか早い方を受信したときコマンドを実行します。

設定すると、結果を短時間表示して、ひとつ前のメニューに戻ります。

■ ハンドシェーク (フロー制御)

RS-232 のハンドシェーク設定メニューは次のとおりです。

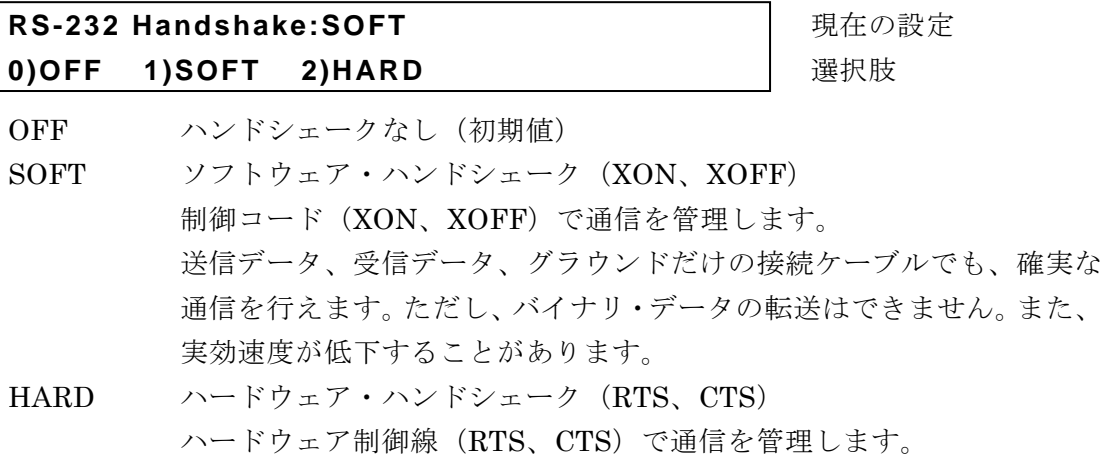

EXIT 操作でひとつ前のメニューに戻ります。

設定すると、結果を短時間表示して、ひとつ前のメニューに戻ります。

ハンドシェークが有効な場合、受信バッファが満杯に近づくと送信が一時停止され、受信バ ッファに余裕ができると送信が再開されます。

<span id="page-14-0"></span>1.3.3 接続

接続ケーブルは、別途、市販のケーブルをご用意ください。パーソナルコンピュータのシリ アル・インタフェースに接続する場合は、以下のケーブルをお使いいただけます。

ケーブル仕様: D-Sub、9 ピン、メス-メス、インタリンク用、インチネジ。 電磁雑音の放射や雑音による誤動作を避けるために、必ずシールド付きの ケーブルをお使いください。

最低限 RxD、TxD、GND の 3 本が接続されていれば通信を行えます。

ハードウェア・ハンドシェークには、RTS と CTS が必要です。

ハードウェア・ハンドシェークを利用するには、インタリンク用のケーブルを用います(図 1-1 (b))。クロスまたはリバース結線には、隣り合うピン 7 とピン 8 が接続さているタイプも あります(図 1-1 (c))。このタイプでも通信できますが、ハードウェア・ハンドシェークは使 えません。

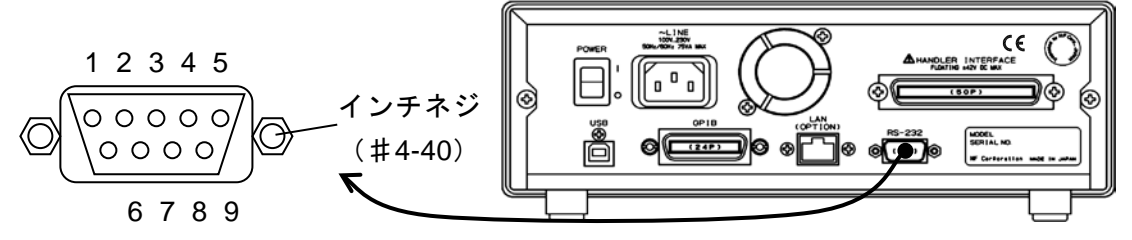

(a) 背面パネル RS-232コネクタ

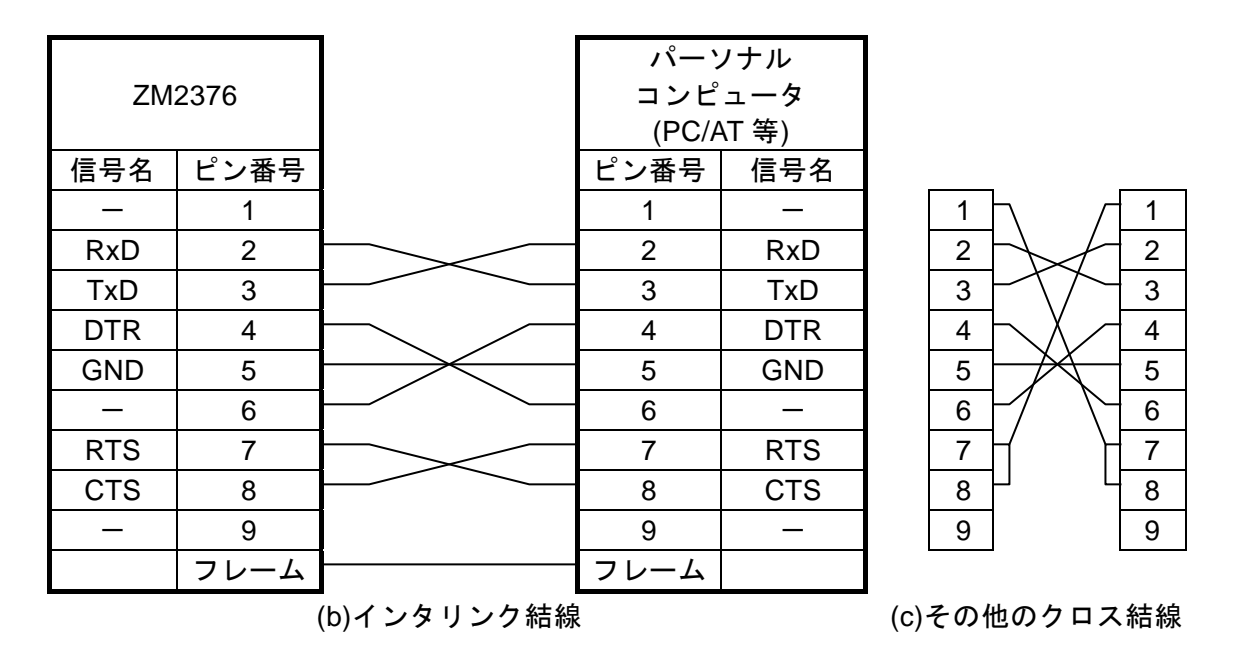

<span id="page-14-1"></span>図 1-1 RS-232 接続ケーブル結線図

#### <span id="page-15-0"></span>1.3.4 制約 および 注意

- RS-232 はコントローラと 1 対 1 の接続になります。 ひとつのポートに複数台の機器を並列に接続することはできません。
- SRQ やデバイス・クリアなど GPIB 固有の機能は使えません。

通信路の異常やコマンドの誤使用により、機器がコマンドに応答しなくなったときは、電 源を入れ直してください。または、一度他のインタフェースに切り換え、再度 RS-232 を 選択してください。

• 受信バッファをクリアしてから、通信を始めてください。

コントローラが RS-232 の通信路を開いた状態で、ZM2376 の電源を入り切りしたり、 RS-232 コネクタを抜き差しすると、異常なデータがコントローラの受信バッファに入る ことがあります。このため、コントローラ上のプログラムで通信を開始または再開すると きは、必ずコントローラの受信バッファをクリアしてから(たとえば通信の初期化を行っ てから)、通常の操作をしてください。

#### <span id="page-16-0"></span>1.4 GPIB の概要

GPIB は環境のよいところで使用することを想定したインタフェースです。雑音の多い場所 での使用は避けてください。

#### <span id="page-16-1"></span>1.4.1 コントローラの準備

制御用のコンピュータに、市販の GPIB カードやコントローラボードを装着して、GPIB ケ ーブルで接続してください。GPIB のドライバソフトウェアについては、お使いになる GPIB カードやコントローラボードのマニュアルをご覧ください。

#### <span id="page-16-2"></span>1.4.2 ZM2376 の準備

GPIB では、システム内の機器を機器固有のアドレスで識別します。各機器に異なる GPIB アドレスを設定してください。GPIB アドレスは、以下の手順で設定します。

#### ■ GPIB アドレスの設定

リモート制御インタフェース設定メニューで GPIB を選択すると、以下の GPIB アドレス設 定メニューが表示されます。

**GPIB Address: 2** スピーク マンチング 国内部定期 **0 to 30** 設定できる値の範囲

EXIT 操作で、ひとつ前のメニューに戻ります。

設定すると、結果を短時間表示して、ひとつ前のメニューに戻ります。

#### ■ メッセージ・ターミネータ

一組のコマンドや応答の最後には、その終端を示すターミネータが必要です。 ZM2376 が送信する応答メッセージ・ターミネータは、LF^EOI に固定されています。 ZM2376 が受信するプログラム・メッセージ・ターミネータは、次のどれでも使えます。

- LF Line Feed  $\Box \vdash$
- LF^EOI BOI(END メッセージ)を伴った LF
- ・ (最後のコード)^EOI 最後のコードに付加された EOI(END メッセージ)

#### <span id="page-16-3"></span>1.4.3 GPIB 使用上の注意

- ・ GPIB コネクタは、バスに接続したすべての機器の電源を切った状態で着脱してください。
- ・ GPIB を使用するときは、バスに接続したすべての機器の電源を入れてください。
- ・ GPIB でひとつのバスに接続できる機器は、コントローラを含めて 15 台までです。 また、ケーブルの長さに次の制限があります。 - ケーブル長の合計 ≦ (2m×機器の数 と 20m のうち短い方) - 1 本のケーブルの長さ ≦ 4m
- ・ GPIB のアドレスは、各機器ごとに異なる値を設定してください。ひとつのバス上に同じ アドレスを持つ機器があると、出力の衝突により機器を損傷することがあります。

<span id="page-17-0"></span>1.4.4 GPIB の基本仕様

■ GPIB 準拠規格

IEEE std 488.1-1987、IEEE std 488.2-1992

- IEEE std 488.1-1987 インタフェース機能
	- SH1 送信ハンドシェーク全機能あり
	- AH1 受信ハンドシェーク全機能あり
	- T6 基本トーカ、シリアルポール、リスナ指定によるトーカ解除の機能あり トーク・オンリ機能なし
	- L4 基本リスナ機能、トーカ指定によるリスナ解除機能あり リスンオンリ機能なし
	- SR1 サービス・リクエスト全機能あり
	- RL1 リモート・ローカル全機能あり
	- PP0 パラレル・ポール機能なし
	- DC1 デバイス・クリア全機能あり
	- DT1 デバイス・トリガ全機能あり
	- C0 コントローラ機能なし
	- E1 オープン・コレクタ・ドライブ

#### <span id="page-18-0"></span>1.5 LAN の概要

#### <span id="page-18-1"></span>1.5.1 コントローラの準備

LAN インタフェース (オプション) を使うときは、LAN インタフェースが装備されている コントローラ(パーソナルコンピュータなど)を用意してください。ZM2376 は TCP/IP プロ トコルで通信できます。

#### <span id="page-18-2"></span>1.5.2 ZM2376 の準備

リモート制御インタフェース設定メニューで LAN を選択すると、次の LAN 設定メニューが 表示されます。

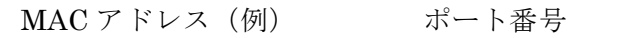

**LAN MAC 00:14:CE:89:37:D8 PORT 5025 0)IP Address 1)Netmask 2)Gateway | 選択肢** 

IP Address IP アドレス設定メニューを表示します。 Netmask サブネットマスク設定メニューを表示します。 Gateway デフォルトゲートウェイ設定メニューを表示します。

EXIT 操作でひとつ前のメニューに戻ります。

#### ■ MAC アドレス

機器固有のアドレス(物理アドレス)です。8 ビット区切り、16 進表記です。これは変更で きません。

#### ■ ポート番号

ZM2376 が TCP プロトコルで通信するときのポート番号です。ポート番号は 5025(10 進表 記)固定で、変更できません。

ZM2376 は DHCP による IP アドレスの自動割り当てに対応していません。ネットワークに 接続するときは、管理者にお問合せの上、IP アドレス、サブネットマスク、デフォルトゲート ウェイを設定してください。設定を誤ると、接続したネットワーク上の通信を妨害する恐れが あります。

IP Address:IP アドレス設定メニュー

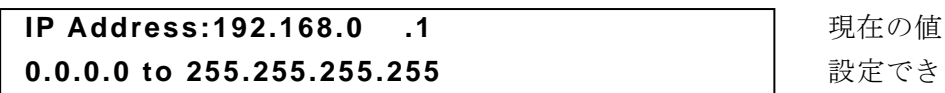

**0.0.0.0 to 255.255.255.255** 設定できる値の範囲

IP(Internet Protocol)において、機器を特定するためのアドレス(論理アドレス)を設 定します。192.168.0.0 から 192.168.255.255 の範囲は、小規模なローカルネットワーク (クラス C) 内で自由に使えるプライベート IP アドレスです。

Netmask:サブネットマスク設定メニュー

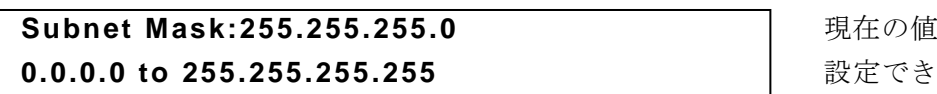

**0.0.0.0 to 255.255.255.255** 設定できる値の範囲

IP アドレスの内、上位のネットワークアドレスと下位のホストアドレスを分離するマスク を設定します。

Gateway:デフォルトゲートウェイ設定メニュー

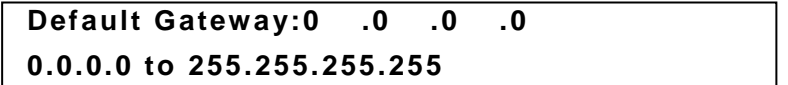

**Default Gateway:0 .0 .0 .0** 現在の値 **0.0.0.0 to 255.255.255.255** 設定できる値の範囲

外部のネットワークにアクセスするとき、暗黙のうちに使用するゲートウェイ (中継器) の IP アドレスを設定します。

各パラメタ(32 ビット)は、8 ビット(10 進表記で 0 から 255)ごとに区切り、各区切り ごとに ENTR キーを押して、順次入力します。最後にもう一度 ENTR キーを押すと、値 が設定されます。

設定すると、結果を短時間表示して、ひとつ前のメニューに戻ります。 EXIT 操作でも、ひとつ前のメニューに戻ります。

#### <span id="page-20-0"></span>1.5.3 接続

ZM2376 をネットワーク (Iハブ)に接続するときは、ストレートケーブルを用います。た だし、ハブがストレートとクロスを自動認識できるときは、クロスケーブルも使えます。 パーソナルコンピュータと 1 対 1 で接続するときは、クロスケーブルを使います。

#### <span id="page-20-1"></span>1.5.4 制約 および 注意

• SRQ やデバイス・クリアなど GPIB 固有の機能は使えません。

通信路の異常やコマンドの誤使用により、機器がコマンドに応答しなくなったときは、電 源を入れ直してください。または、一度他のインタフェースに切り換え、再度 LAN を選 択してください。

#### <span id="page-21-0"></span>1.6 通信についての注意事項

#### ■ 入力バッファ

- ・ 送られたコマンドは、一度入力バッファに蓄えられ、順に解釈、実行されます。 入力バッファは 1K バイトです (K=1024)。このサイズを超えるプログラム・メッセージ でも、順次すべて解釈、実行されます。
- ・ 解釈、実行時に規定外のコマンドが発見されるとエラーになり、それ以降、プログラム・ メッセージ・ターミネータに達するまでのコマンドは実行されません。

#### ■ 出力バッファ

- ・ 出力バッファの容量は 64K バイトです(K=1024)。
- ・ 最大容量を越えると、出力バッファがクリアされ、スタンダード・イベント・ステータス・ レジスタのクエリ・エラー・ビットが 1 にセットされます。これ以降もコマンドの解釈、 実行は通常どおり行われますが、プログラム・メッセージ・ターミネータに達するまでに 生成される応答メッセージはすべて廃棄されます。

#### ■ エラー待ち行列

- ・ 保持できるエラー・メッセージは最大 16 個です。
- ・ これを超えると、16 番目のエラー・メッセージが"Queue overflow"に変わり、エラー・ キューがオーバフローしたことを示します。これ以降のエラー・メッセージは廃棄されま す。なお、15 番目までのエラー・メッセージは保持されます。

#### ■ プログラム・メッセージ・ターミネータ

コントローラからコマンドを送出するとき、プログラム・メッセージ・ターミネータとして LF(Line Feed、0A hex)を送出文字列の最後に付加してください。また、最後のバイトに EOI (END メッセージ) を付加してください。LF や EOI を付加しないでコマンドを送ると、 機器によっては正しく動作しないことがあります。

制御用コンピュータで使用するドライバソフトウェアによっては、コマンド本体とは別にプ ログラム・メッセージ・ターミネータを指定しないと、プログラム・メッセージ・ターミネー タが出力されないことがあります。ラインフィード(LF)ではなくニューライン(NL)と表 記されることがありますが、バイナリコードは同じです。

RS-232 および LAN には、END メッセージの概念がないので、EOI を付加しません。

#### ■ RS-232、LAN における制約

GPIB 固有の機能は使えません。以下に例を示します。

デバイス・クリア(DCL、SDC)メッセージの受信

GTL(Go To Local)メッセージの受信

LLO(Local Lockout)メッセージの受信

GET (Group Execute Trigger) メッセージの受信

REN (Remote Enable) メッセージの受信

SRQ(Service Request)メッセージの送信

シリアルポール(SPE / SPD の受信 および ステータス・バイトの送信)

END メッセージ(メッセージ・ターミネータとしての EOI 信号)の送信

#### <span id="page-22-0"></span>2. リモート/ローカル状態の切り換え

リモート制御に関連して、ZM2376 にはリモート状態とローカル状態があります。 ローカル状態では、すべてのパネル操作が可能です。 リモート状態では、ローカルに戻す操作を除いてパネルの操作が無効になります。

#### ■ リモート状態にする

通常、USB や GPIB から操作するとリモート状態になります。これはコントローラ側の GPIB ドライバの機能によります。通信規格上は、REN メッセージを真にして機器をリスナに指定す ると、その機器はリモート状態になります。

#### ■ ローカル状態にする

正面パネルの |LOCAL キーを押すと、リモート状態からローカル状態に戻すことができま す(ローカル・ロックアウトのときは除く)。

コントローラからは、GTL コマンドを送るか、REN ラインを偽に戻すことでローカルにで きます。GPIB のケーブルを外すと、REN ラインが偽になるため、ローカル状態に戻ります。 USB でも同様にケーブルを抜くとローカルに戻ります。

#### ■ パネルからのローカル操作を禁止する

コントローラからローカルロックアウトを指定すると、不用意なローカル操作を禁止できま す。ローカルロックアウト中は \_LOCAL\_ キーを押してもローカルに戻すことができません。 ローカルロックアウトでも、コントローラからローカルに戻す操作はできます。

#### ■ RS-232 および LAN におけるリモート/ローカル動作

ZM2376 にコマンドを送ると、ZM2376 はリモート状態になります。

\_LOCAL\_ キーを押してローカル状態に戻すと、パネル操作が可能になります。

ローカルロックアウト機能は使えないので、パネル操作を禁止したいときは、キーロック機 能を併用してください。

#### **REMOTE** ランプ

リモート状態では、REMOTE ランプが点灯します。

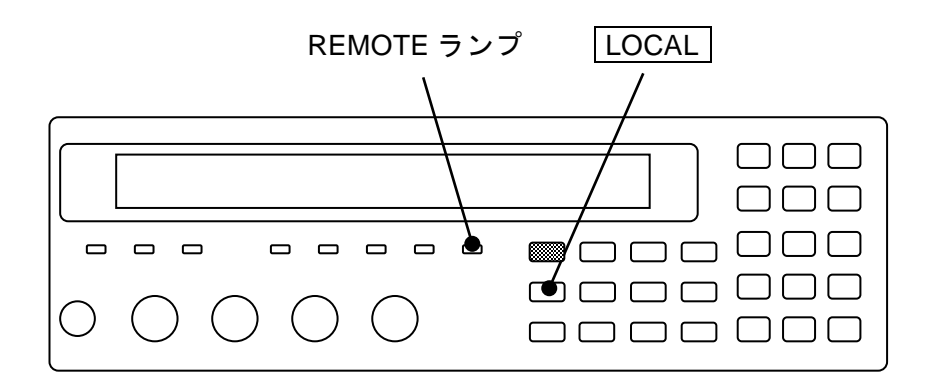

# <span id="page-23-0"></span>3. インタフェース・メッセージへの応答

主な IEEE-488.1 インタフェース・メッセージへの応答を以下に示します。

<span id="page-23-1"></span>

| メッセージ      | 能<br>機                                     |  |  |
|------------|--------------------------------------------|--|--|
| <b>IFC</b> | < InterFace Clear >                        |  |  |
|            | GPIB インタフェースを初期化します。                       |  |  |
|            | 指定されているリスナ、トーカを解除します。                      |  |  |
| DCL, SDC   | < Device CLear >、< Selected Device Clear > |  |  |
|            | 入力バッファをクリアし、コマンドの解釈・実行を中止します。              |  |  |
|            | 出力バッファをクリアし、ステータス・バイト・レジスタのビット4 (MAV)      |  |  |
|            | をクリアします。                                   |  |  |
|            | *WAI、*OPC、*OPC? コマンドによるオーバラップ・コマンドの待ち合わせ   |  |  |
|            | を解除します。                                    |  |  |
|            | READ? クエリによるトリガ待ち状態を解除します。                 |  |  |
| <b>LLO</b> | < Local LockOut >                          |  |  |
|            | LOCAL キーによるリモート状態からローカル状態への移行を禁止します。       |  |  |
| <b>GTL</b> | $<$ Go To Local $>$                        |  |  |
|            | ローカル状態にします。                                |  |  |
| <b>GET</b> | < Group Execute Trigger >                  |  |  |
|            | トリガを実行します。*TRG コマンドと同じ働きをします。              |  |  |

表 3-1 インタフェース・メッセージに対する応答

コントローラからインタフェース・メッセージを送る方法は、デバイス・ドライバによって 異なります。詳しくは各ドライバのマニュアルをご覧ください。

RS-232 と LAN では、これらの機能を使えません。

#### <span id="page-24-0"></span>4. コマンド一覧 および コマンド・ツリー

ZM2376 のコマンドは、IEEE488.2 で定義された共通コマンドと、機器固有の機能に対応す るサブシステム・コマンドに大別されます。

ZM2376 は、操作モードによってコマンド体系が異なります。ここでは標準コマンドについ て述べます。その他のコマンドについては、「ZM2376 取扱説明書(代替コマンド)」をご覧く ださい。

ZM2376 が提供する共通コマンドを表 4-1 に示します。また、ZM2376 のサブシステム・コ マンドを表 4-2 に示します。

表 4-1、表 4-2 で使用している記号の意味は以下のとおりです。

- ・ 角かっこ([ ])は、省略可能なキーワードを示します。
- ・ 縦棒( | )は、複数のキーワードからひとつを選択することを示します。
- ・ キーワードの小文字部分は、省略可能であることを示します。

<span id="page-24-1"></span>

| コマ<br>ンド | 名<br>称                       | 機<br>能                       |
|----------|------------------------------|------------------------------|
| *CLS     | Clear Staus Command          | ステータスをクリアします。                |
| *ESE     | <b>Standard Event Status</b> | スタンダード・イベント・ステータス・イネーブル・レ    |
| *ESE?    | Enable Command /             | ジスタの設定/問合せをします。              |
|          | Query                        |                              |
| *ESR?    | <b>Standard Event Status</b> | スタンダード・イベント・ステータス・レジスタの内容    |
|          | Register Query               | を問合せます。                      |
| *IDN?    | <b>Identification Query</b>  | デバイスの識別情報(型名など)を問合せます。       |
| *OPC     | <b>Operation Complete</b>    | すべてのコマンドの処理が終わったとき、スタンダー     |
| *OPC?    | Command / Query              | ド・イベント・ステータス・レジスタの OPC ビットを1 |
|          |                              | にセットするように指定します。問合せでは、すべての    |
|          |                              | 処理が終わったとき、1を返します。            |
| *OPT?    | Option Identification        | 組み込まれたオプションを問合せます。           |
|          | Query                        |                              |
| *RCL     | Recall Command               | 指定した設定メモリの内容を復帰します。          |
| *RST     | Reset Command                | 機器をリセットして、設定を初期値に戻します。       |
| *SAV     | Save Command                 | 指定した設定メモリに現在の設定を保存します。       |
| *SRE     | Service Request Enable       | サービス・リクエスト・イネーブル・レジスタの設定/問   |
| *SRE?    | Command / Query              | 合わせをします。                     |
| *STB?    | Read Status Byte             | ステータス・バイトを問合せます。             |
|          | Query                        |                              |
| *TRG     | Trigger Command              | トリガ源が BUS で、トリガ待ちのとき、トリガをかけて |
|          |                              | 1回測定を行い、測定が終わったとき測定データを読み    |
|          |                              | 出します。                        |
| *TST?    | Self-Test Query              | 自己診断結果を問合せます。                |
|          |                              | 正常なら0 (異常なし) を返します。          |
| *WAI     | Wait-to-Continue             | すべてのコマンドの実行が終わるまで、以降のコマンド    |
|          | Command                      | の実行を待たせます。                   |

表 4-1 共通コマンド一覧

表 4-2 サブシステム・コマンド一覧

<span id="page-25-0"></span>

| コマンド                                             | 機能 / 操作対象          |
|--------------------------------------------------|--------------------|
| ABORt サブシステム                                     |                    |
| :ABORt                                           | 測定中断               |
| CALCulate サブシステム                                 |                    |
| :CALCulate:COMParator:AUXBin                     | 補助ビンの使用許可          |
| :CALCulate:COMParator:BEEPer:CONDition           | ビープ音鳴動条件           |
| :CALCulate:COMParator:BEEPer[:STATe]             | ビープ音の使用許可          |
| :CALCulate:COMParator:CLEar                      | コンパレータ設定の初期化       |
| :CALCulate:COMParator:MODE                       | コンパレータ主パラメタ比較形式    |
| :CALCulate:COMParator:PRIMary:BIN{1 2  14}       | ビン(主パラメタ)下限値、上限値   |
| :CALCulate:COMParator:PRIMary:BIN{1 2  14}:STATe | ビン(主パラメタ)判定の許可     |
| :CALCulate:COMParator:PRIMary:NOMinal            | 主パラメタの偏差用基準値       |
| :CALCulate:COMParator:SECondary:LIMit            | 副パラメタ下限値、上限値       |
| :CALCulate:COMParator:SECondary:STATe            | 副パラメタ判定の許可         |
| :CALCulate:COMParator[:STATe]                    | コンパレータ使用の許可        |
| :CALCulate:COMParator:EXTension[:STATe]          | ビン拡張機能の許可          |
| :CALCulate:FORMat:AUTO[:STATe]                   | 測定パラメタ自動選択の許可      |
| CALCulate1 サブシステム                                |                    |
| :CALCulate1:CKIT:AUTO[:STATe]                    | 等価回路自動選択の許可        |
| :CALCulate1:FORMat                               | 主パラメタの選択           |
| :CALCulate1:LIMit:CLEar                          | 主パラメタ判定結果の無効化      |
| :CALCulate1:LIMit:FAIL?                          | 主パラメタ比較結果の問合せ      |
| :CALCulate1:LIMit:LOWer[:DATA]                   | 主パラメタ BIN1 下限値     |
| :CALCulate1:LIMit:LOWer:STATe                    | 主パラメタ BIN1 下限判定の許可 |
| :CALCulate1:LIMit:STATe                          | 主パラメタ BIN1 判定の許可   |
| :CALCulate1:LIMit:UPPer[:DATA]                   | 主パラメタ BIN1 上限値     |
| :CALCulate1:LIMit:UPPer:STATe                    | 主パラメタ BIN1 上限判定の許可 |
| :CALCulate1:MATH:EXPRession:NAME                 | 主パラメタ偏差表示の形式       |
| :CALCulate1:MATH:STATe                           | 主パラメタ偏差表示 / 出力の許可  |
| CALCulate2 サブシステム                                |                    |
| :CALCulate2:FORMat                               | 副パラメタの選択           |
| :CALCulate2:LIMit:CLEar                          | 副パラメタ判定結果の無効化      |
| :CALCulate2:LIMit:FAIL?                          | 副パラメタ比較結果の問合せ      |
| :CALCulate2:LIMit:LOWer[:DATA]                   | 副パラメタ下限値           |
| :CALCulate2:LIMit:LOWer:STATe                    | 副パラメタ下限判定の許可       |
| :CALCulate2:LIMit:STATe                          | 副パラメタ判定の許可         |
| :CALCulate2:LIMit:UPPer[:DATA]                   | 副パラメタ上限値           |
| :CALCulate2:LIMit:UPPer:STATe                    | 副パラメタ上限判定の許可       |
| :CALCulate2:MATH:EXPRession:NAME                 | 副パラメタ偏差表示の形式       |
| :CALCulate2:MATH:STATe                           | 副パラメタ偏差表示 / 出力の許可  |

補足:問合せを行うコマンドはクエリと呼ばれ疑問符で終わりますが、この表では、設定 と問合せの両方が可能な機能については、クエリを省略しています。

1/4

#### 表 [4-2](#page-25-0) サブシステム・コマンド一覧

2/4

 $\tau$   $\tau$   $\tau$ 

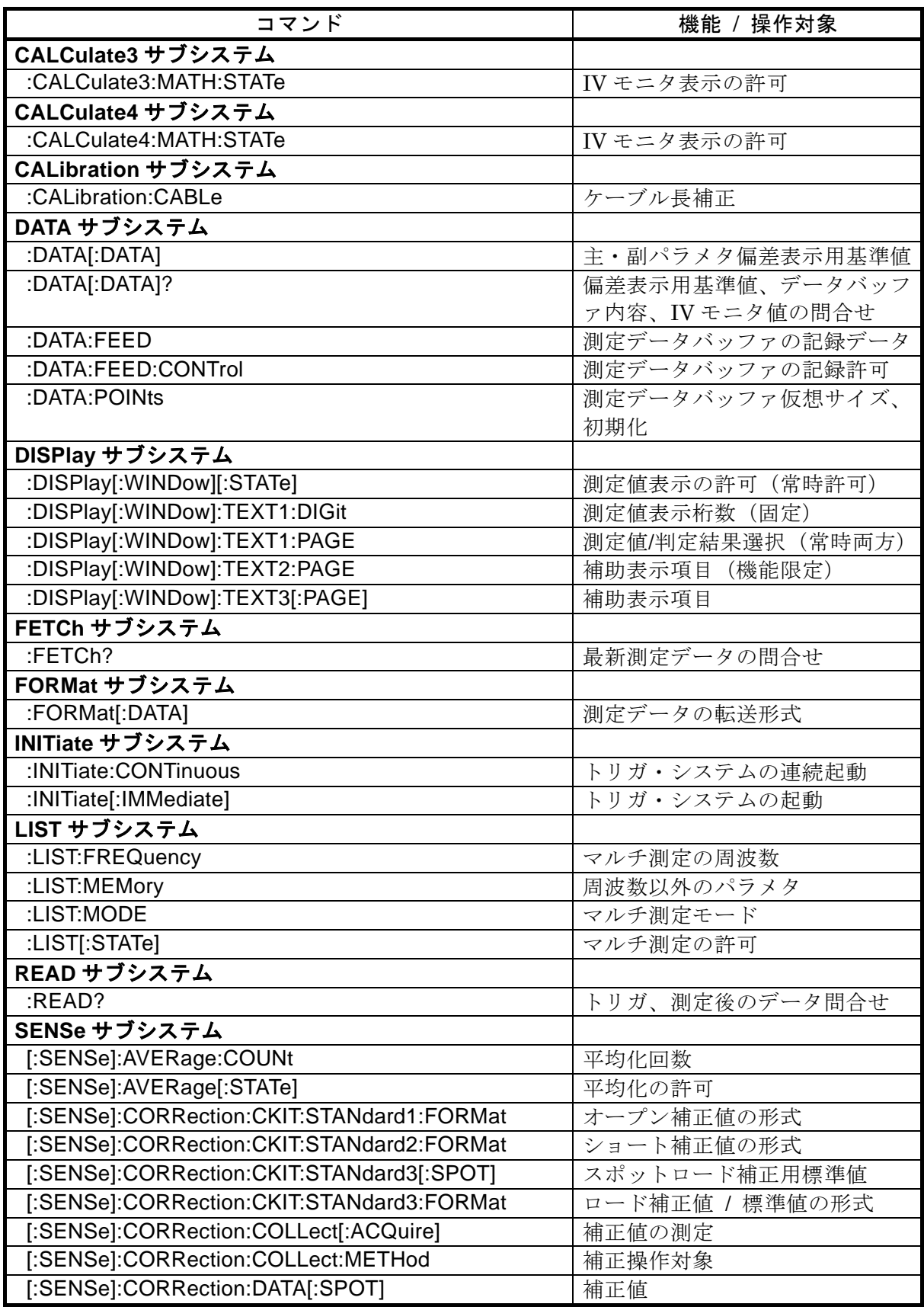

# 表 [4-2](#page-25-0) サブシステム・コマンド一覧

3/4

 $\overline{\phantom{a}}$ 

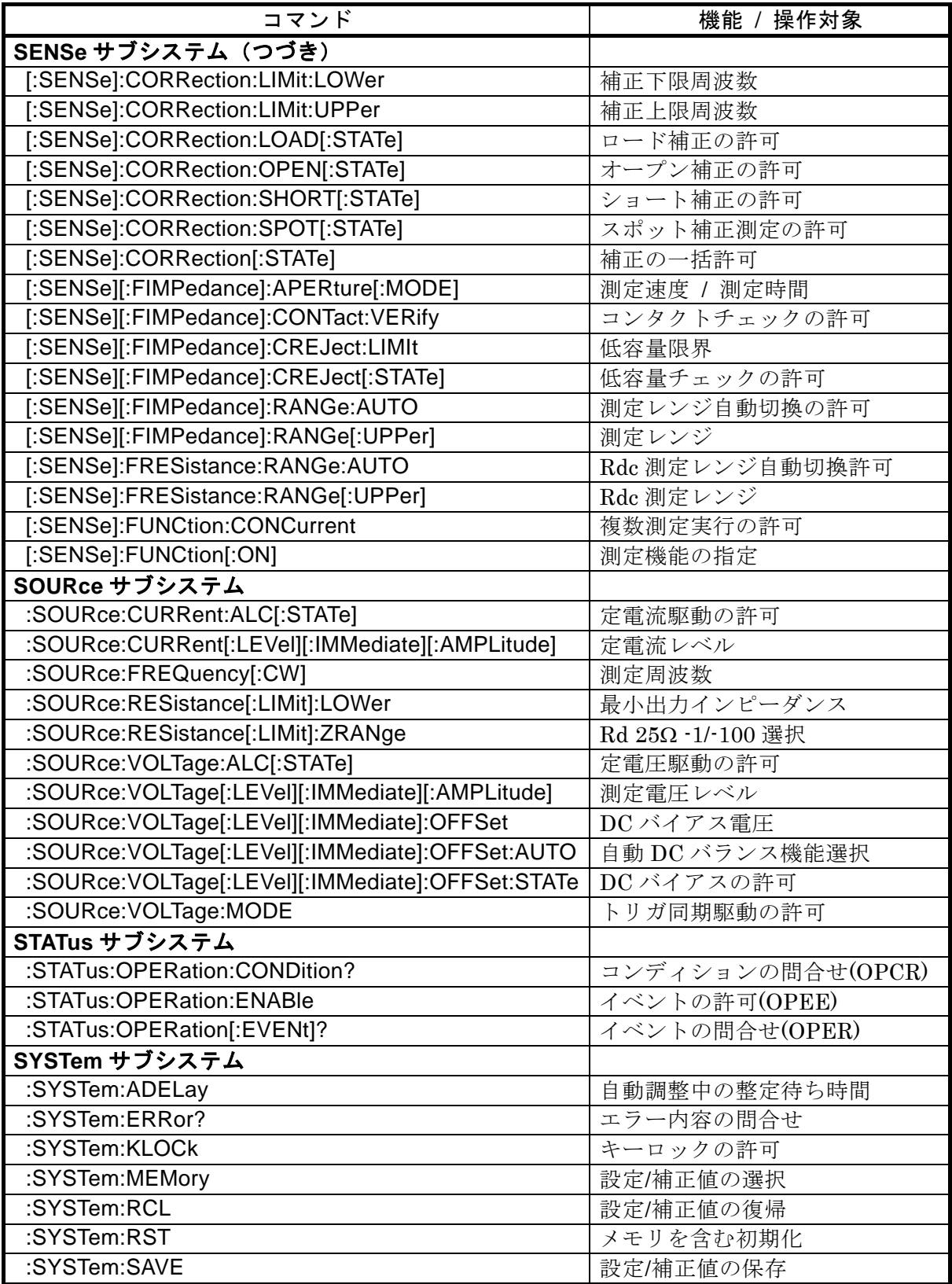

# 表 [4-2](#page-25-0) サブシステム・コマンド一覧

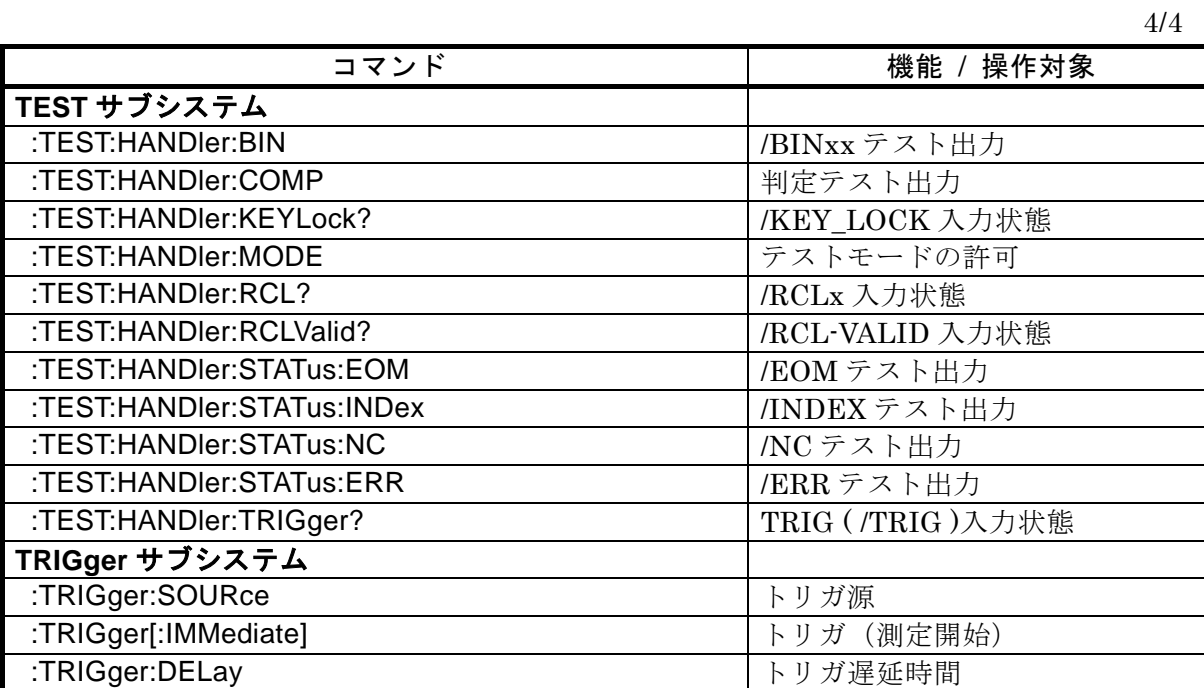

 $\tau\tau\tau$ 

ZM2376 のサブシステム・コマンド・ツリーを以下に示します。

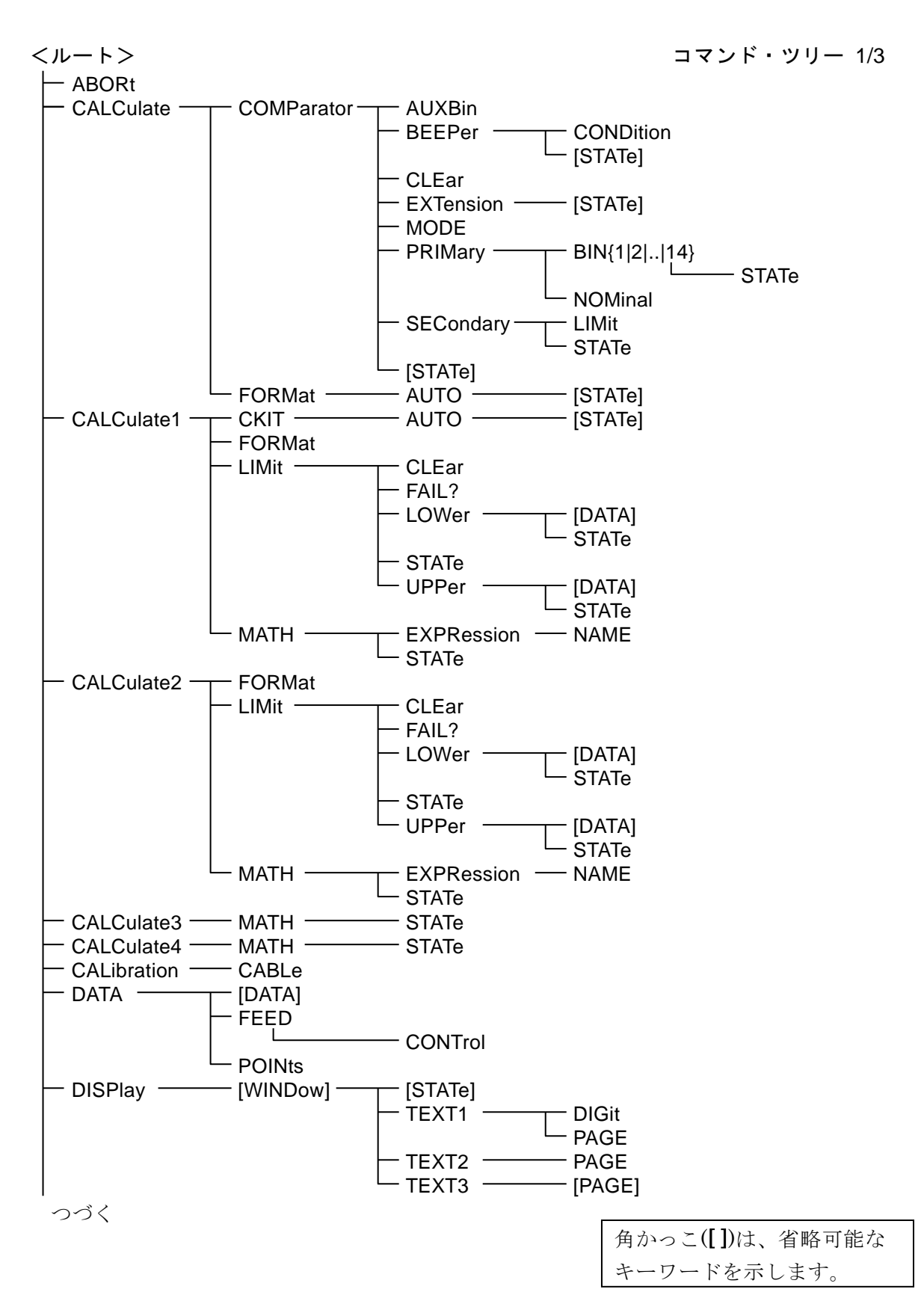

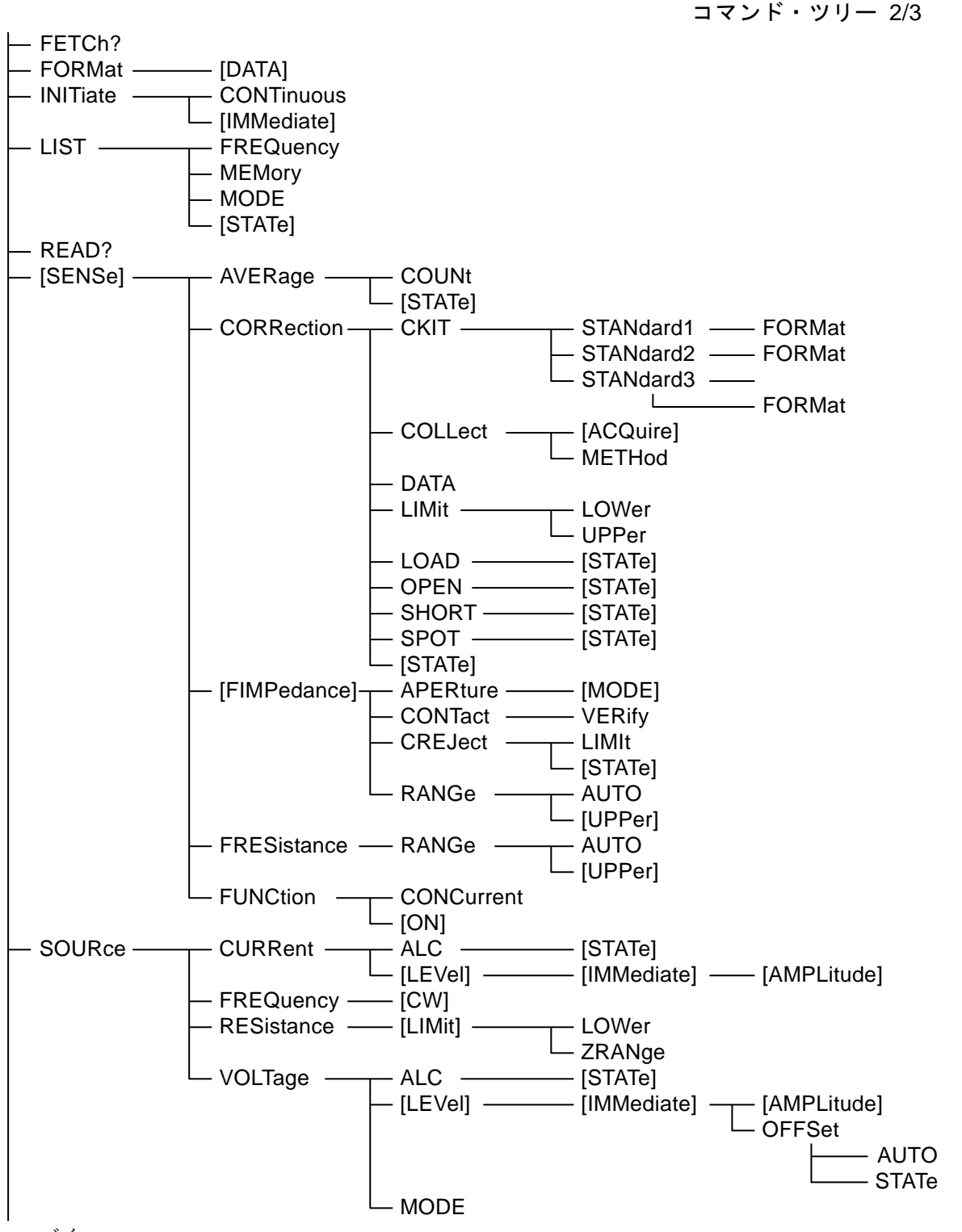

つづく

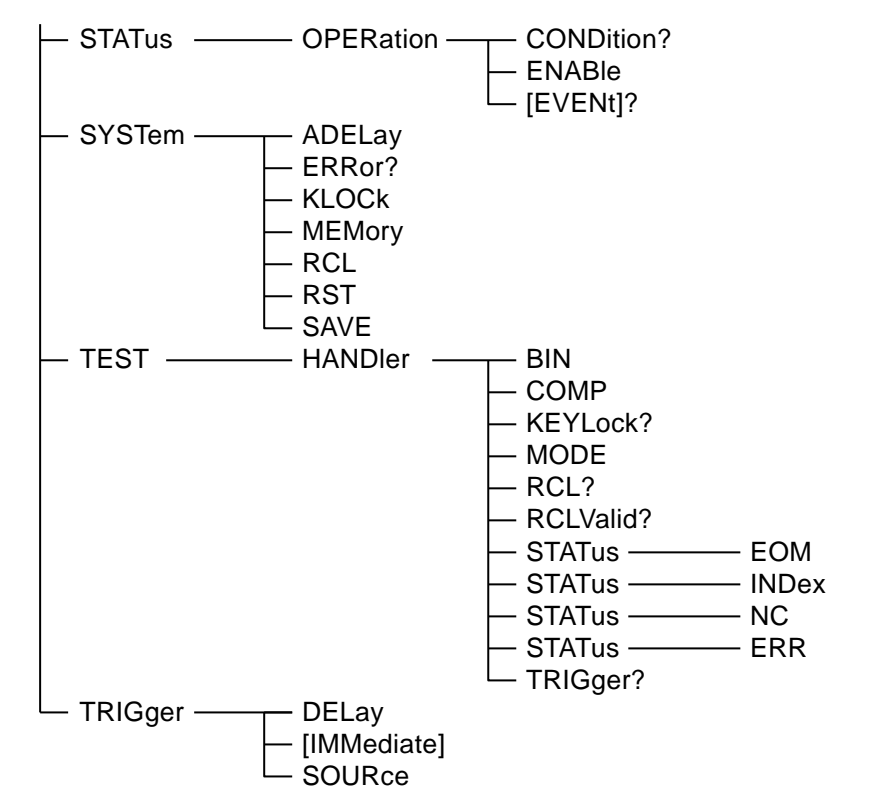

コマンド・ツリー 3/3

#### <span id="page-32-0"></span>5. コマンド解説

#### <span id="page-32-1"></span>5.1 言語の概要

言語の概要を紹介します。

#### <span id="page-32-2"></span>5.1.1 サブシステム・コマンド

コマンドは、機能によって幾つかのグループに分けられています。サブシステム・コマンド は階層化されていて、コロン(:)がパス・セパレータとして定義されています。

#### <span id="page-32-3"></span>5.1.2 パス・セパレータ

パス・セパレータ(:)は、現在のキーワードと次の下位レベルのキーワードとの間を区切り ます。コマンド文字列の途中でコロン(:)を検出するたびにカレント・パスが 1 レベル下に移 動します。

コマンド文字列の先頭にコロン(:)が使用された場合は「カレント・パスをルートに設定す る」ことを意味します。電源の投入、\*RST コマンド、メッセージ・ターミネータでもルート に設定されます。プログラム・メッセージの先頭は常にルートになります。なお、コマンド文 字列先頭のコロン(:)は任意に省略できます。

#### **:SYST: KLOC 1**

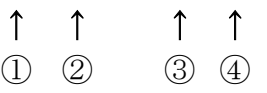

①カレント・パスをルートに設定(省略可能) ②SYSTem サブシステムのコマンド(SYSTem はルート・コマンド) ③SYSTem サブシステムに属する KLOCk コマンド ④ヘッダとパラメタの間には、スペースが必要です

セミコロン(;)で区切ることで、複数のコマンド文字列をひとつのプログラム・メッセージ にまとめることができます。

#### **:CALC1:MATH:**STAT ON **; :CALC1:MATH:**EXPR:NAME PCNT

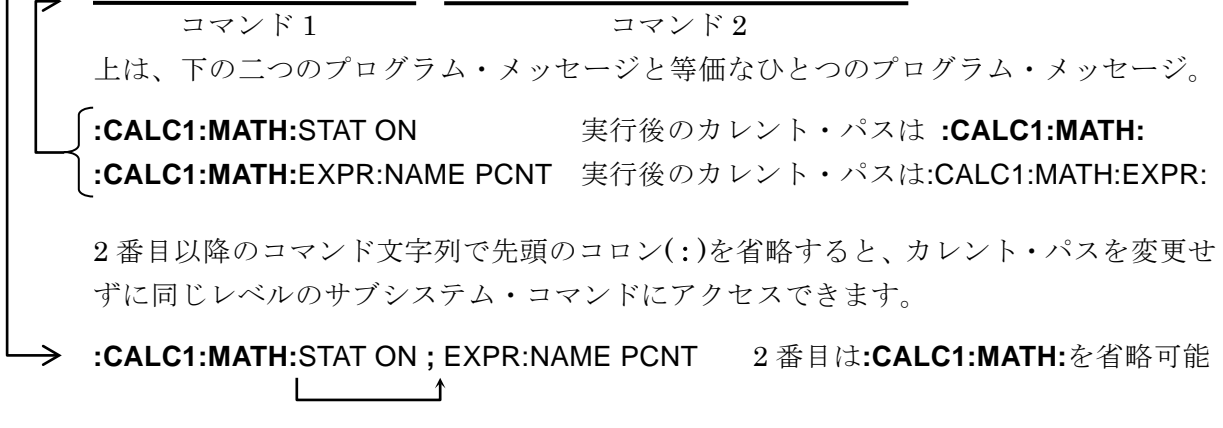

なお、いずれも最後のプログラム・メッセージ・ターミネータを省略して示しています。

#### <span id="page-33-0"></span>5.1.3 キーワードの簡略化

この取扱説明書では、コマンドやパラメタを示すキーワードを英字の大文字と小文字の組み 合わせで表記しています。大文字はショートフォーム(省略形)を示しています。小文字の部 分をすべて省略しても、小文字の部分をすべて含むロングフォームと同じ機能を持ちます。た だし、小文字部分の一部だけを省略することはできません。

大文字と小文字の区別は、省略形を示すための便宜的な手段であり、実際の機器では大文字 と小文字は区別されません。自由に混ぜて使えます。

例)コマンド表記:CALCulate1:FORMat?

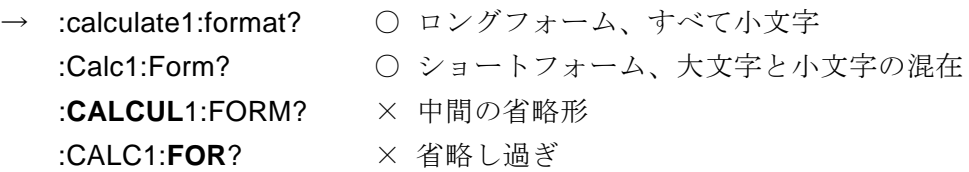

#### <span id="page-33-1"></span>5.1.4 暗示キーワード

角かっこ[ ]の中のキーワードは暗示キーワードを示していて、省略することができます。 機器は、暗示キーワードのすべてまたは一部が省略されても、まったく省略されなくても、同 じ動作をします。下記の例では、機器に対して、どちらも同じ機能になります。

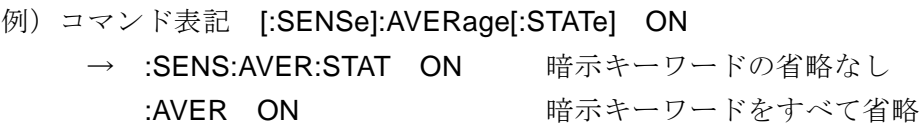

#### <span id="page-33-2"></span>5.2 オーバラップ・コマンド と シーケンシャル・コマンド

コマンドには、その実行中に後続のコマンドを同時に実行できるコマンドと、そうではない コマンドがあります。

#### ■ オーバラップ・コマンド

そのコマンドの実行中に、後続のコマンドを実行できます。

#### ■ シーケンシャル・コマンド

そのコマンドの実行が終わってから、後続のコマンドを実行します。

オーバラップ・コマンドを多重に実行すると正常に動作しませんので、ご注意ください。 オーバラップ・コマンドの実行が終わるまで後続のコマンドやクエリを実行したくないとき

は、\*WAI、\*OPC、\*OPC? コマンドを使います。

以下のコマンドはオーバラップ・コマンドです。その他のコマンドはすべてシーケンシャル・ コマンドです。

オーバラップ・コマンド : [:SENSe]:CORRection:COLLect[:ACQuire]

#### <span id="page-34-0"></span>5.3 コマンド詳細説明

「表 4-1 共通コマンド」、「表 4-2 サブシステム・コマンド一覧」に示したコマンドについて、 機能とコマンド構文を説明します。

【記号の意味】

- ・角かっこ([ ])は、省略可能なキーワードを示します。(暗示キーワード)
- ・中かっこ({ })は、コマンド文字列のパラメタを囲んでいます。
- ・縦棒(|)は、複数のキーワードの選択肢を分けています。
- ・三角かっこ(< >)は、数値や文字列などのパラメタを指定する必要があることを示 しています。
- これらの記号は説明用にだけ用いられています。実際のコマンドでは用いません。 説明文 [:SENSe][:FIMPedance]:RANGe:AUTO {ON|OFF|1|0} 実コマンド :SENSe:FIMPedance:RANGe:AUTO ON

【パラメタの形式】

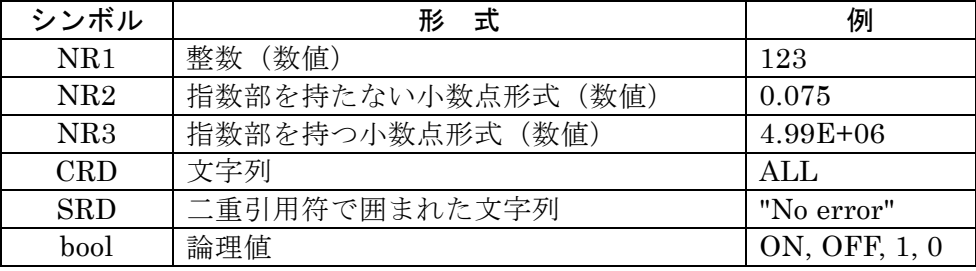

- ・個別に規定がある場合を除いて、数値はどの形式でも受付けられ、規定の分解能 を超えると、近い値に丸められます。
- ・個別に規定がある場合を除いて、数値は最小値以下なら最小値に、最大値以上な ら最大値に設定されます。
- ・MAX / MIN を使えると記載されている数値パラメタでは、MAX(または MAXIMUM)を与えると最大値に、MIN(または MINIMUM)を与えると最小 値に設定されます。
- ・応答が数値で、範囲、分解能、単位が省略されているとき、それらは設定と同じ です。個別に規定がある場合を除いて、NR3 形式の応答の仮数部は 6 桁です。
- ・フォーマット指定に依存してパラメタの種類が変化するコマンドでは、以下に記 載された範囲の数値を与えても、パネル操作と同じ範囲や分解能に丸めて設定さ れます。実際に設定される値の範囲については、パネル操作の説明を参照してく ださい。
- ・引用符で囲まれた文字列は、単一引用符、二重引用符どちらでも受け付けられま す。

【備 考】

- ・ここではコマンドとクエリの両方まとめてコマンドと呼んでいます。 キーワードの最後に"?"がついているものがクエリです。
- ・各コマンドに対する応答メッセージにヘッダは付きません。

#### <span id="page-35-0"></span>5.3.1 共通コマンド

#### **\*CLS**

- 説 明 以下のステータスをクリアします。
	- ・ スタンダード・イベント・ステータス・レジスタ
	- ・ オペレーション・イベント・レジスタ
	- ・ ステータス・バイト
	- ・ エラー待ち行列

なお、パネルのエラー表示も解除します。

#### 設定例 \*CLS

備 考 \*CLS コマンドは、ステータス・バイト・レジスタを直接クリアしません。し かし、ステータス・バイトは、MAV ビットと RQS ビットを除いて間接的にク リアされます。MAV ビットは、デバイス・クリアで入力バッファをクリアする ことで間接的にクリアできます。RQS ビットは、シリアルポールでステータス を読み出すことでクリアできます。

#### **\*ESE <**マスク**>**

#### **\*ESE?**

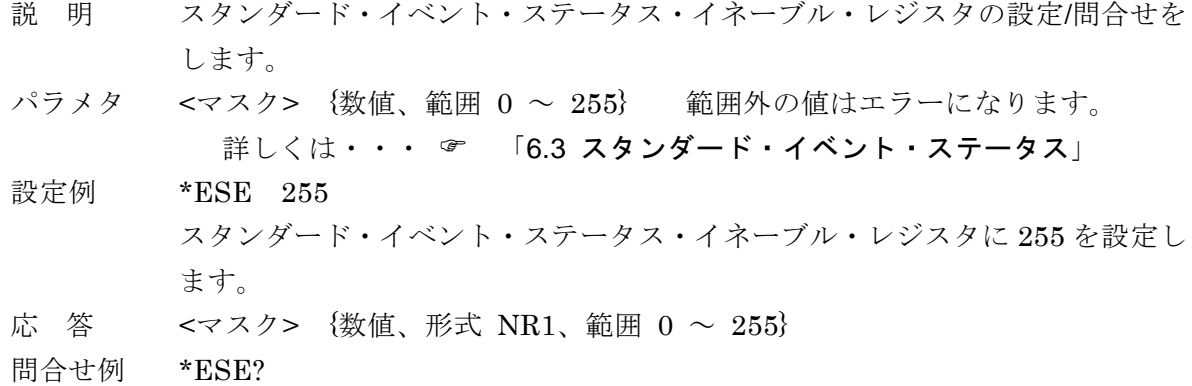

応答例 +255

#### **\*ESR?**

- 説 明 スタンダード・イベント・ステータス・レジスタの内容を問合せます。 問合せると、スタンダード・イベント・ステータス・レジスタの全ビットが 0 にクリアされます。
- 応 答 <レジスタ内容> {数値、形式 NR1、範囲 0 ~ 255} 詳しくは・・・ ☞ 「6.3 スタンダード・イベント・ステータス」
- 問合せ例 \*ESR?
- 応答例 +128 スタンダード・イベント・ステータス・レジスタは 128 です。

スタンダード・イベント・ステータス・イネーブル・レジスタは 255 です。
#### **\*IDN?**

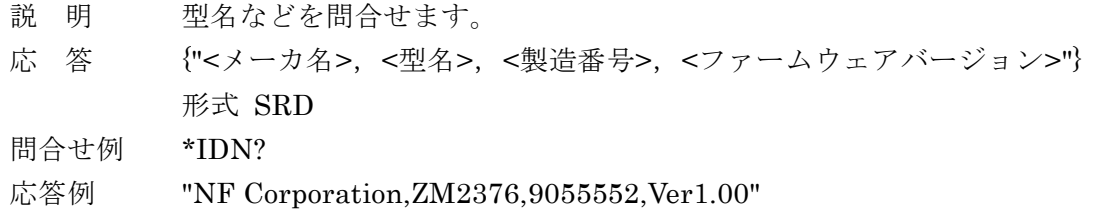

### **\*OPC**

### **\*OPC?**

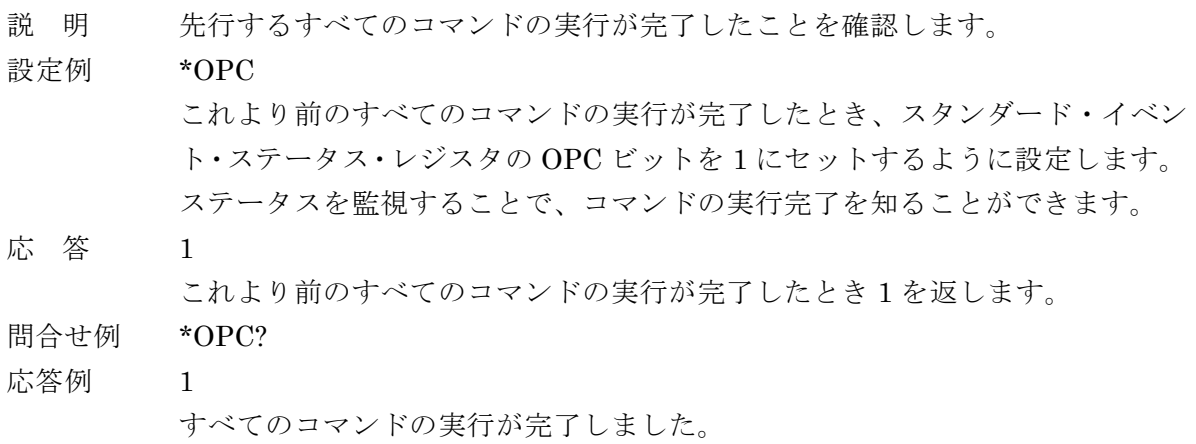

備 考 \*OPC? によってスタンダード・イベント・ステータス・レジスタの OPC ビッ トはクリアされません。クリアするには、デバイス・クリア、\*CLS、\*RST コ マンドを使います。 OPC ビットが 1 になったとき、SRQ を発生させることもできます。

#### **\*OPT?**

- 説 明 装備されているオプションを問合せます。
- 応 答 {数値、形式 NR1、範囲{ 0 | <オプション 1> [,<オプション 2>][,<オプション  $3>$ ]  $\cdot \cdot \cdot$ } }

### 各フィールドの形式

- 0 オプションは何も装備されていません。
- 1 LAN インタフェース
- その他 現在、上記以外に提供されているオプションはありません。

#### 問合せ例 \*OPT?

### 応答例 +0

装備されているオプションはありません。

#### **\*RCL <**メモリ番号**>**

- 説 明 指定した設定メモリから設定を復帰させます。
- パラメタ <メモリ番号> {数値、範囲 0 ~ 31} 範囲外の値はエラーになります。
- 設定例 \*RCL 5

設定メモリ 5 番から設定を復帰させます。

備 考 補正値の復帰は、:SYSTem:RCL コマンドで行います。

#### **\*RST**

説 明 初期設定状態に戻します。測定も 詳しくは・・・ & ZM2376 取扱説明書 (基本編) 「表 3-1 設定項目と初期値」

設定例 \*RST

- 備 考 次の点にご注意ください。
	- ・ オープン、ショート、ロードの補正値は初期化されます。以前の補正値を 使うときは、予め保存しておき、\*RST 後に復帰してください。 ••• <sup>☞</sup> :SYSTem:SAVE、:SYSTem:RCL コマンド
		- ・ トリガ遅延時間の初期値は、ゼロではありません。

#### **\*SAV <**メモリ番号**>**

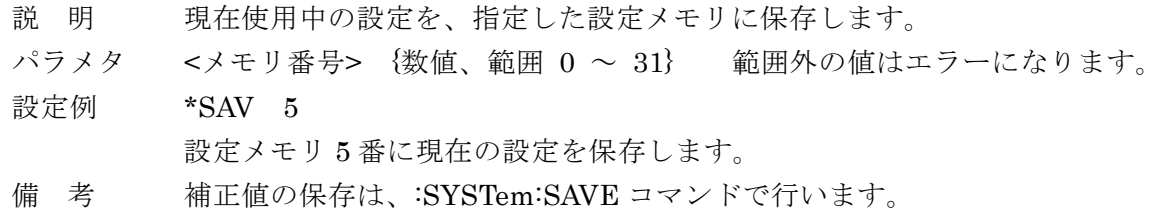

#### **\*SRE <SRQ** マスク**>**

#### **\*SRE?**

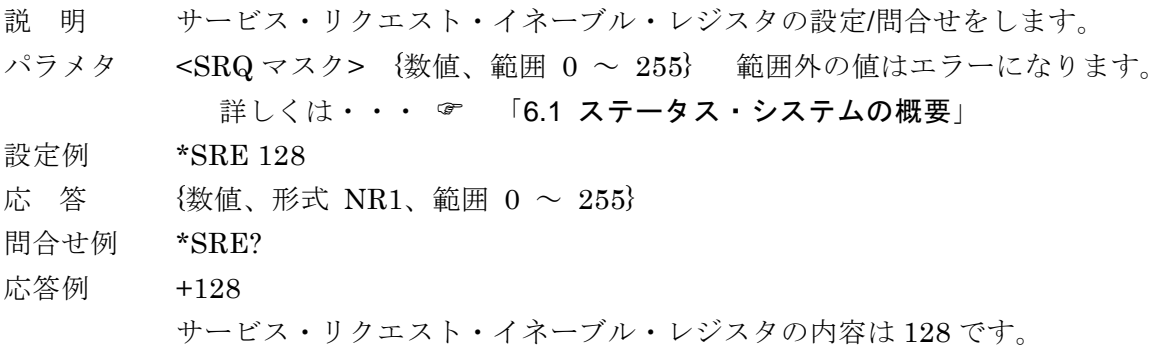

#### **\*STB?**

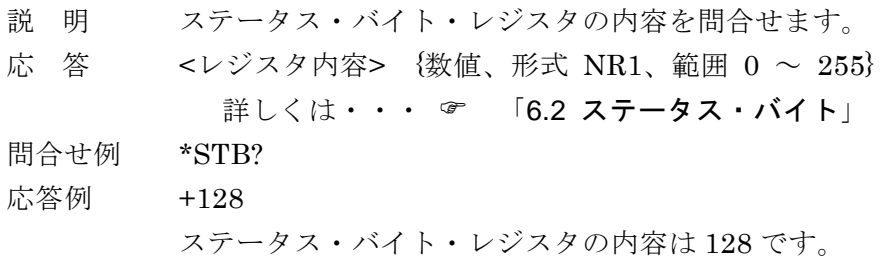

#### **\*TRG**

説 明 トリガ待ちのとき、トリガをかけて1回測定を行い、測定が終わったとき測定 データを読み出します。

#### 設定例 \*TRG

トリガをかけて、新しい測定値が得られたら、その測定値を読み出します。

- 応 答 <測定ステータス>, <主パラメタ測定値>, <副パラメタ測定値> [ , { <コンパレータのビン判定結果> | <リミット判定結果> } ] 応答メッセージは :FETCh? クエリと同じです。 詳しくは・・・ & :FETCh?
- 備 考 トリガ源が BUS でないときや、トリガ待ちでないときは、トリガがかからず エラーになります(-211, "Trigger ignored")。 \*TRG コマンドまたはインタフェース・メッセージ GET でトリガをかけると、 測定完了時に出力バッファに測定データが置かれます。このデータを受け取ら ずに次のトリガをかけるとエラーになります(-410, "Query INTERRUPTED")。

#### **\*TST?**

説 明 自己診断の結果を問合せます。

ZM2376 は自己診断を実施して、その結果を返します。

- 応 答  ${3 \times 4}$  {数値、形式 NR1、範囲 0 ~ 4}
	- 0:Pass(異常はありません)
	- 1:Hardware failed(測定回路全般の異常)
	- 2: Oscillator failed (駆動信号源の異常)
	- 3:Analyzer failed(電圧電流測定部の異常)
	- 4:HF failed(高周波インピーダンスブリッジの異常)
- 問合せ例 TST?
- 応答例 +0 自己診断の結果、異常はありませんでした。

#### **\*WAI**

- 説 明 すべてのコマンドの実行が終わるまで、以降のコマンドの実行を待たせます。
- 使用例 オーバラップ・コマンド 1;オーバラップ・コマンド 2;\*WAI;後続コマンド <プログラム・メッセージ・ターミネータ> オーバラップ・コマンド 1 とオーバラップ・コマンド 2 の両方の実行が終わっ てから、後続コマンドが実行されます。
- 備 考 \*WAI コマンドによる待ち合わせは、デバイス・クリアで解除されます。

## 5.3.2 サブシステム・コマンド

#### **:ABORt**

- 説 明 測定を中断して、トリガ・システムをアイドル状態にします。トリガ・システ ムの連続起動が許可されているときは、自動的にトリガ待ちの状態に移行しま す。トリガ源が内部(INT)に設定されていると、自動的にトリガがかかって 測定が始まります。 オープン、ショート、ロードの各補正値の測定は中止します。
- 設定例 :ABOR

#### **:CALCulate:COMParator:AUXBin {ON|OFF|1|0}**

#### **:CALCulate:COMParator:AUXBin?**

- 説 明 コンパレータ機能でビン判定を行うとき、S-NG(主パラメタは範囲内だが副 パラメタが範囲外)を OUT OF BINS と独立した補助ビン (AUX\_BIN) とし て使うか使わないかの設定/問合せをします。
- パラメタ {ON|1} S-NG を補助ビンとして使います。
	- S-NG と判定されたとき、OUT OF BINS を出力しません。
	- {OFF|0} S-NG を補助ビンとして使いません。 S-NG と判定されたとき、S-NG と OUT OF BINS の両方を出力し ます。OUT OF BINS に主パラメタ範囲外と副パラメタ範囲外の両 方が含まれます。
- 設定例 :CALC:COMP:AUXB ON

S-NG を補助ビンとして使うように設定します。

- 応 答 {1|0}
- 問合せ例 :CALC:COMP:AUXB?
- 応答例 1

S-NG を補助ビンとして使います。

## **:CALCulate:COMParator:BEEPer:CONDition {FAIL|PASS}**

### **:CALCulate:COMParator:BEEPer:CONDition?**

説 明 コンパレータの判定結果が BIN1..BIN14 に入らなかったときビープ音を鳴ら すか、入ったとき鳴らすかの設定/問合せをします。 ビープ音を鳴らすには、別途:CALCulate:COMParator:BEEPer[:STATe] コマ ンドで、ビープ音を許可してください。 パラメタ FAIL 判定結果が BIN1..BIN14 以外(OUT OF BINS、S-NG、ERR)のと きビープ音を鳴らします。 リミット判定では、判定結果が IN でないときビープ音を鳴らします。 PASS 判定結果が BIN1..BIN14 のときビープ音を鳴らします。 リミット判定では、判定結果が IN のときビープ音を鳴らします。 設定例 :CALC:COMP:BEEP:COND FAIL BIN1~BIN14 に入らなかったときビープ音を鳴らすように設定します。 応 答 {FAIL|PASS} 問合せ例 :CALC:COMP:BEEP:COND? 応答例 FAIL BIN1~BIN14 に入らなかったときビープ音を鳴らします。

### **:CALCulate:COMParator:BEEPer[:STATe] {ON|OFF|1|0}**

## **:CALCulate:COMParator:BEEPer[:STATe]?**

説 明 ビープ音を許可するか禁止するかの設定/問合せをします。 禁止すると、コンパレータの判定結果によらずビープ音は鳴りません。 パラメタ {ON|1} ビープ音を許可します。 {OFF|0} ビープ音を禁止します。 設定例 :CALC:COMP:BEEP ON ビープ音を許可します。 応 答 {1|0} 問合せ例 :CALC:COMP:BEEP? 応答例 1 ビープ音は許可されています。

### **:CALCulate:COMParator:CLEar**

説 明 コンパレータの設定を初期化します。

詳しくは・・・ & ZM2376 取扱説明書 (基本編)

「表 4-2 コンパレータ初期化内容」

設定例 :CALC:COMP:CLE

コンパレータの設定を初期化します。

## **:CALCulate:COMParator:EXTension[:STATe] {ON|OFF|1|0}**

### **:CALCulate:COMParator: EXTension[:STATe]?**

- 説 明 コンパレータ機能のビン拡張機能を使うか使わないかの設定/問合せをします。
- パラメタ {ON|1} ビン拡張機能(BIN10~BIN14)を有効にします。
	- {OFF|0} ビン拡張機能(BIN10~BIN14)を無効にします。 ビン拡張機能を有効にすると、ハンドラインタフェースの BIN10~BIN14 信号が使用可能になります。その代わり PHI、PLO 信号は出力されません。 ビン拡張機能を無効にすると、BIN10~BIN14 の判定が行われません。その 代わり、ハンドラインタフェースの PHI、PLO 信号が使用可能になります。
- 設定例 :CALC:COMP:EXT ON

ビン拡張機能を有効に設定します。

- 応 答 {1|0}
- 問合せ例 :CALC:COMP:EXT?
- 応答例 1

ビン拡張機能は有効です。

### **:CALCulate:COMParator:MODE {ABS|DEV|PCNT}**

#### **:CALCulate:COMParator:MODE?**

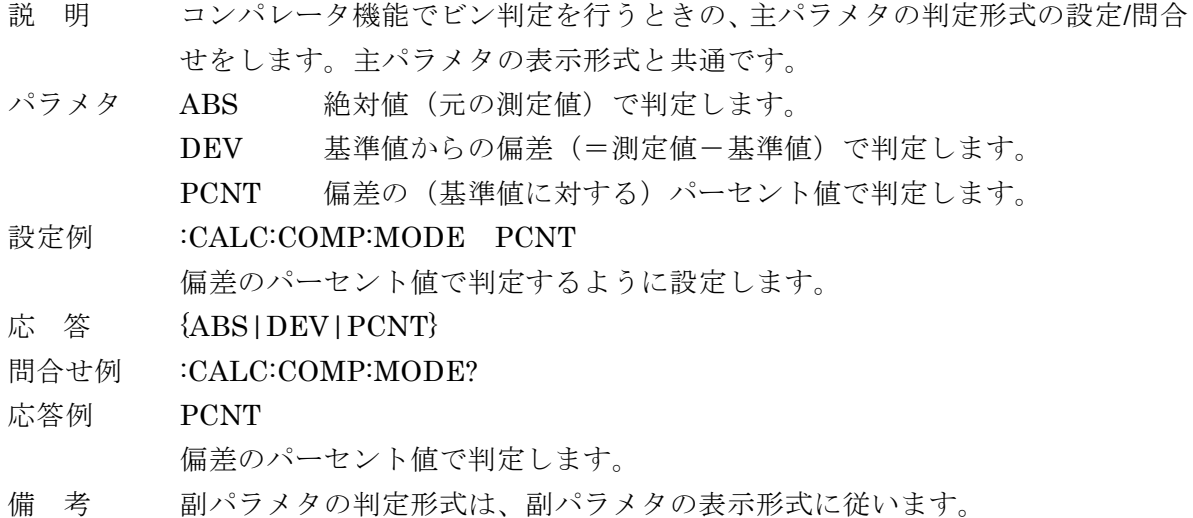

### --- 絶対値について ---

ABS では、元の測定値に対して判定を行います。負の値を正の値に変換することはあり ません。符号を含めた元の測定値を使います。

### **ーーー 値の単位について ーーー**

主パラメタや副パラメタの上限値、下限値、偏差判定の基準値の単位は、パラメタ の種類や偏差測定の設定に従って解釈されます。たとえば、容量 C をそのまま表示し ているなら F(ファラッド)、偏差のパーセント値を表示しているなら%と解釈されま す。

**:CALCulate:COMParator:PRIMary:BIN{1|2|3|4|5|6|7|8|9|10|11|12|13|14} <**下限値**>,<**上限値**> :CALCulate:COMParator:PRIMary:BIN{1|2|3|4|5|6|7|8|9|10|11|12|13|14}?**

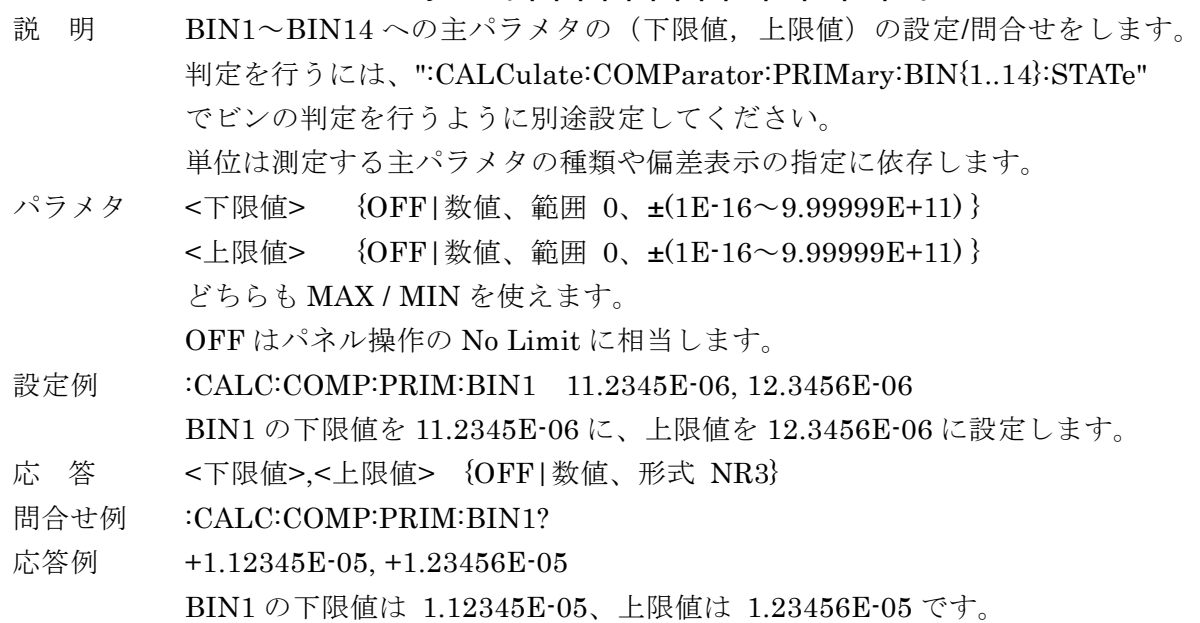

## **:CALCulate:COMParator:PRIMary:BIN{1|2|3|4|5|6|7|8|9|10|11|12|13|14}:STATe {ON|OFF|1|0} :CALCulate:COMParator:PRIMary:BIN{1|2|3|4|5|6|7|8|9|10|11|12|13|14}:STATe?**

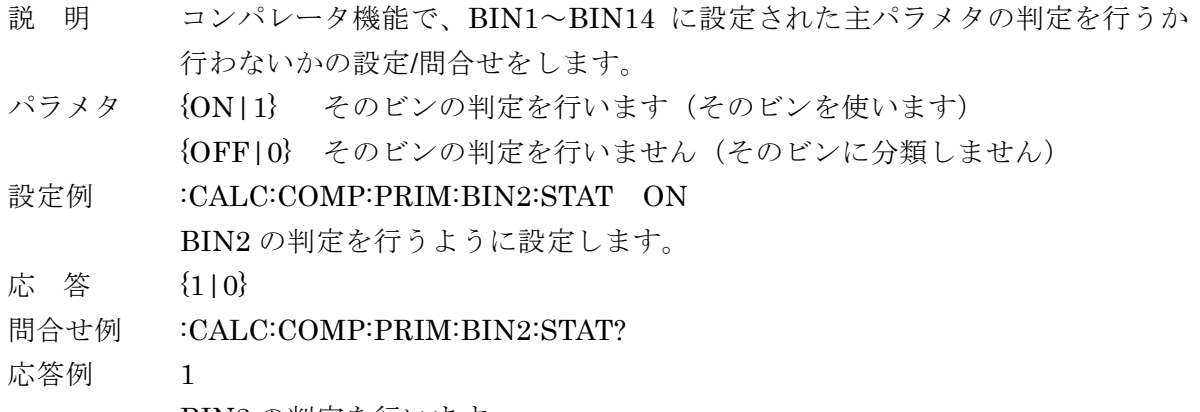

BIN2 の判定を行います。

## **:CALCulate:COMParator:PRIMary:NOMinal <**基準値**>**

## **:CALCulate:COMParator:PRIMary:NOMinal?**

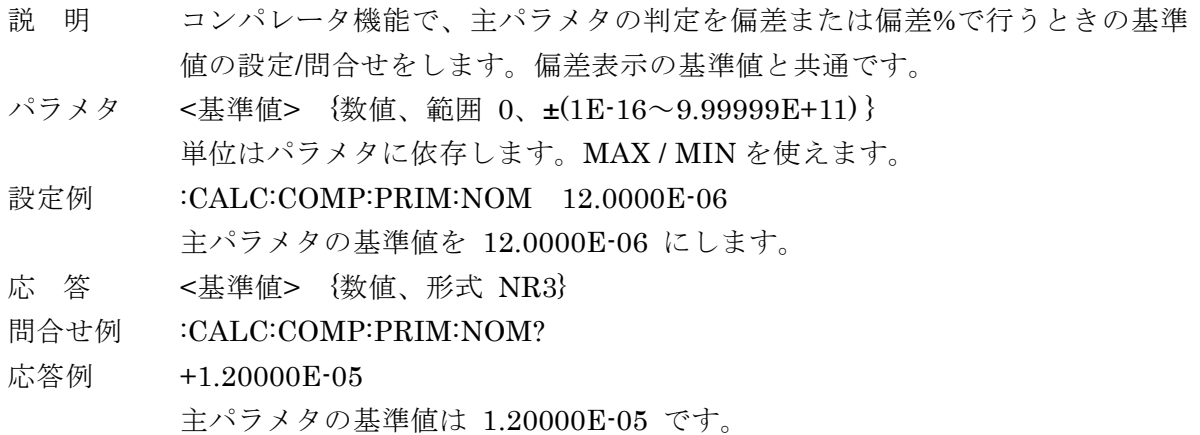

## **:CALCulate:COMParator:SECondary:LIMit <**下限値**>,<**上限値**>**

## **:CALCulate:COMParator:SECondary:LIMit?**

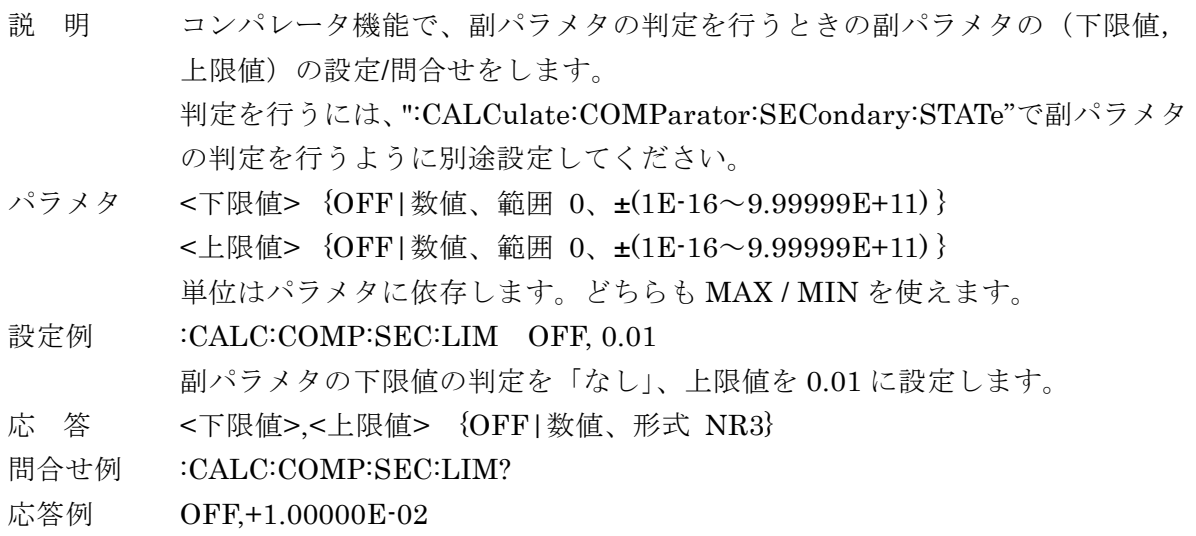

副パラメタの下限値の判定は「なし」、上限値は 0.01 です。

## **:CALCulate:COMParator:SECondary:STATe {ON|OFF|1|0}**

### **:CALCulate:COMParator:SECondary:STATe?**

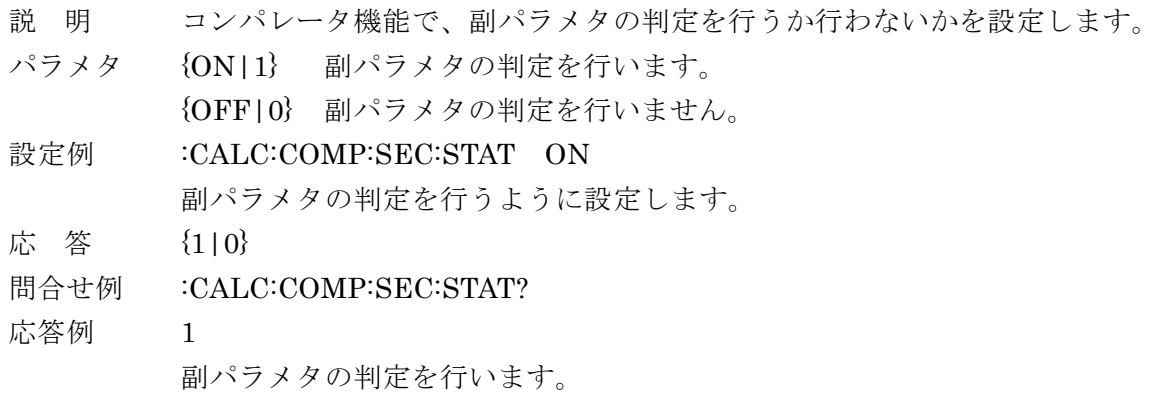

#### **:CALCulate:COMParator[:STATe] {ON|OFF|1|0}**

#### **:CALCulate:COMParator[:STATe]?**

- 説 明 コンパレータ機能(ビン判定)を使うか使わないかの設定/問合せをします。
- パラメタ {ON|1} コンパレータ機能を有効にします。
	- {OFF|0} コンパレータ機能を無効にします。

設定例 :CALC:COMP ON

コンパレータ機能(ビン判定)を有効に設定します。

応 答 {1|0}

### 問合せ例 :CALC:COMP?

応答例 1

コンパレータ機能(ビン判定)は有効です。

- 備 考 コンパレータ機能を有効に設定すると、
	- ・ 判定結果がパネルに表示されると共に、
	- ・ ハンドラインタフェースに判定結果が出力されます。
	- ・ 主パラメタ、副パラメタのリミット判定機能は無効に設定されます。 コンパレータ機能を無効に設定すると、
	- ・ 主パラメタ、副パラメタのリミット判定機能も無効に設定されます。 ビン判定のほかに、下記のリミット判定も利用できます。

■ リミット判定機能

リモート制御では、主パラメタと副パラメタに対して、それぞれ一組の範囲を指定して、選 別を行うリミット判定機能も使えます。主パラメタか副パラメタどちらかのリミット判定機能 を有効にすると、コンパレータの動作がビン判定からリミット判定に変わります。なお、マル チ測定機能を除き、パネル操作でリミット判定機能を有効にすることはできません。

リミット判定機能が有効なときは、

- ・正面パネルの COMPRTR ランプが点灯します。
- ・主パラメタの選別に一組の上下限値を用います。値はビン判定の BIN1 と共通です。
- ・副パラメタの選別に一組の上下限値を用います。値はビン判定と共通です。
- ・主パラメタ、副パラメタの表示形式が偏差または偏差%のときは、リミット判定におけ る判定形式も偏差または偏差%になります。
- ・BIN2~BIN14 の判定を行いません。BIN1~BIN14 への設定は可能です。
- ・コンパレータ機能(ビン判定)の諸設定に関わらず、リミット判定動作になります。
- ・正面パネルの測定値の表示は、コンパレータ機能(ビン判定)のときと同じです。
- ・コンパレータ設定メニューにリミット判定の設定が表示されます(例:下記)。

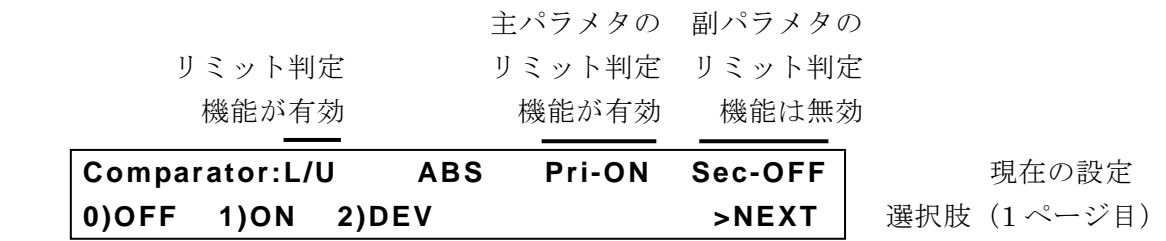

:CALCulate1:LIMit:FAIL?クエリの応答である主パラメタのリミット判定不合格フラグは、 新しい測定値が得られたとき更新されます。このとき、主パラメタのリミット判定機能が無効 に設定されていると合格とみなされます。副パラメタについても同様です。リミット判定不合 格フラグは、電源投入時は 0 (合格) に初期化されています。\*RST コマンド、初期化メニュ ーやシステム設定メニューでの初期化操作、:CALCulate{1|2}:LIMit:CLEar コマンドでも初期 化できます。

### **:CALCulate:FORMat:AUTO[:STATe] {ON|OFF|1|0}**

### **:CALCulate:FORMat:AUTO[:STATe]?**

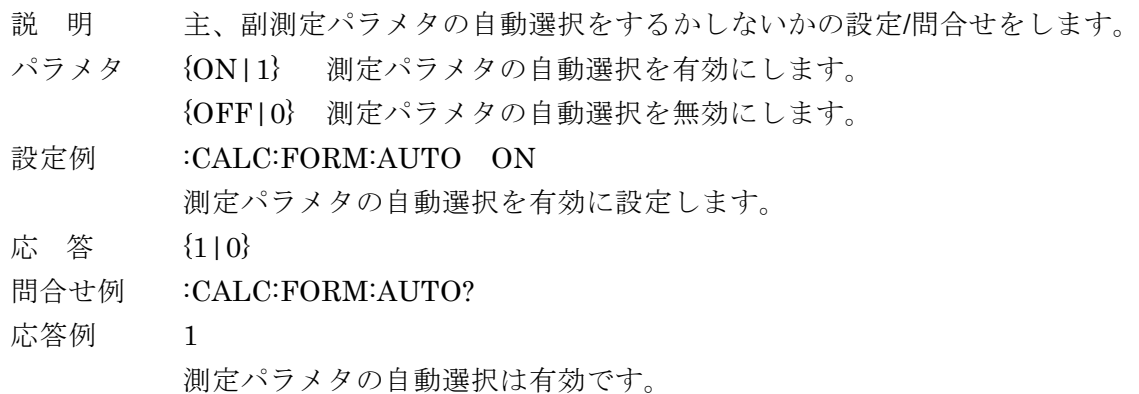

- 備 考 測定パラメタの自動選択は、次のとき自動的に無効になります。
	- ・ 主パラメタを設定したとき
	- ・ 副パラメタを設定したとき
	- ・ 等価回路の自動選択を無効に設定したとき
	- ・ :SENSe:FUNCtion コマンドで設定を行ったとき

### **:CALCulate1:CKIT:AUTO[:STATe] {ON|OFF|1|0}**

#### **:CALCulate1:CKIT:AUTO[:STATe]?**

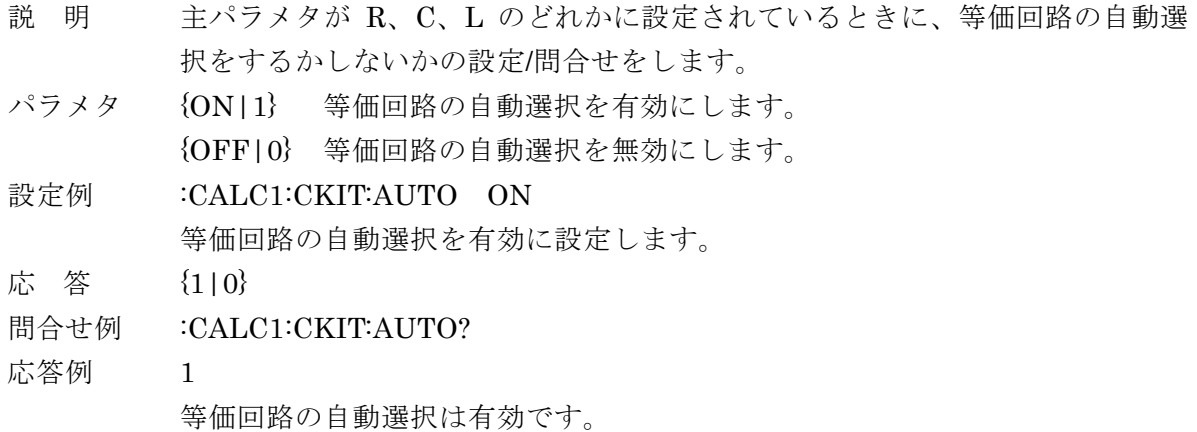

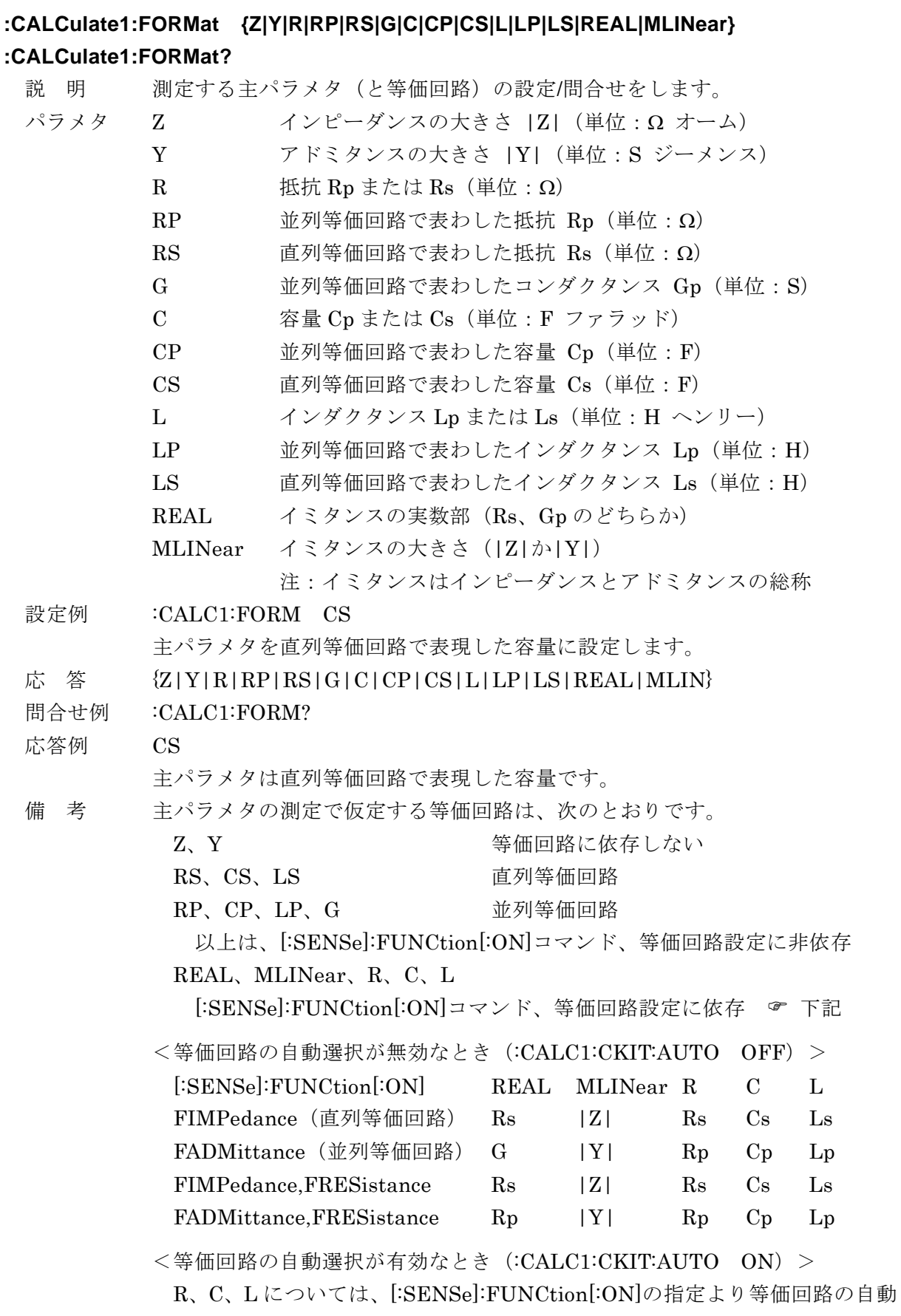

#### **:CALCulate1:LIMit:CLEar**

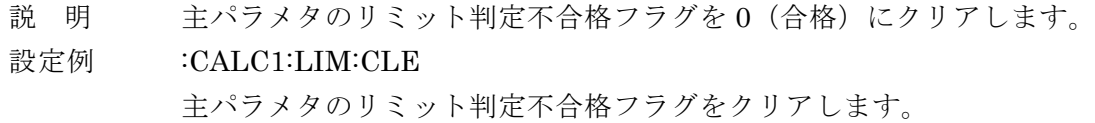

#### **:CALCulate1:LIMit:FAIL?**

説 明 主パラメタのリミット判定結果が不合格かどうかを問合せます。

応 答 {1|0}

1: 不合格 (LO または HI)

 $0:$  合格  $(IN)$ 

問合せ例 :CALC1:LIM:FAIL?

応答例 0

主パラメタは合格です。

#### ーーー リミット判定における主パラメタの上下限値について ーーー

リミット判定機能で用いる主パラメタの上下限値と、コンパレータ機能(ビン判定) における BIN1 の上下限値は共通です。どちらで設定しても同じです。

#### **:CALCulate1:LIMit:LOWer[:DATA] <**下限値**>**

#### **:CALCulate1:LIMit:LOWer[:DATA]?**

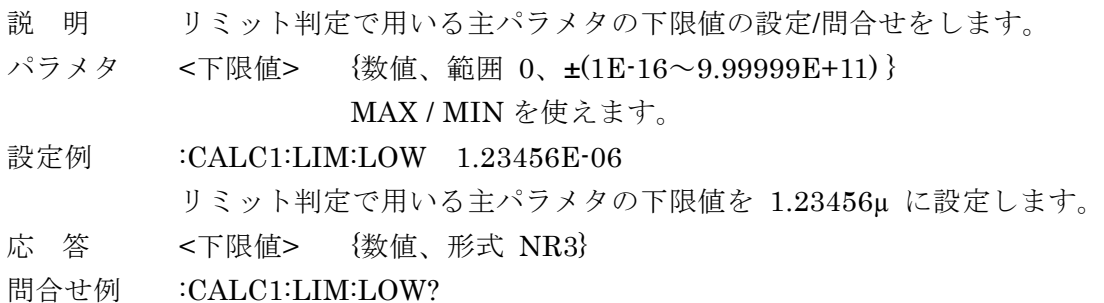

応答例 +1.23456E-06

リミット判定で用いる主パラメタの下限値は 1.23456µ です

### **:CALCulate1:LIMit:LOWer:STATe {ON|OFF|1|0}**

### **:CALCulate1:LIMit:LOWer:STATe?**

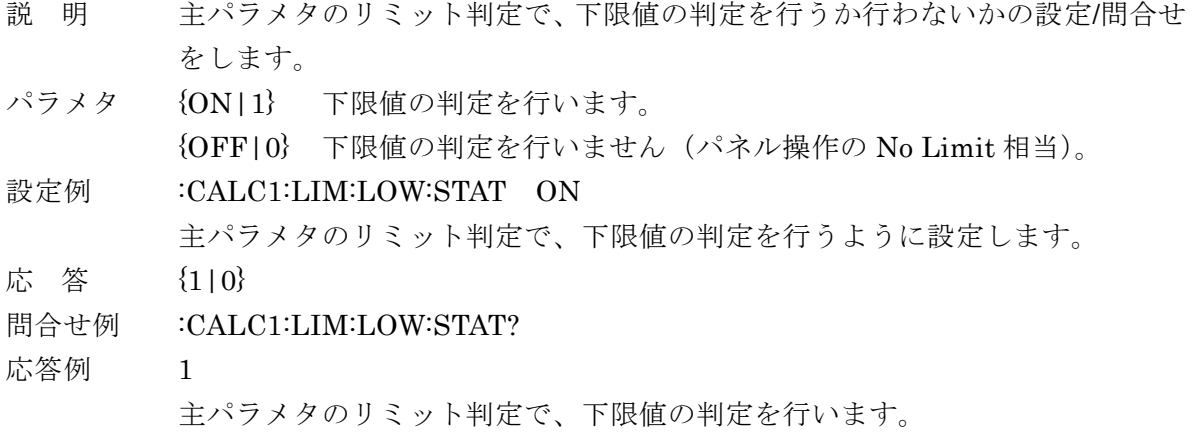

### **:CALCulate1:LIMit:STATe {ON|OFF|1|0}**

### **:CALCulate1:LIMit:STATe?**

- 説 明 主パラメタのリミット判定機能を使うか使わないかの設定/問合せをします。 パラメタ {ON|1} 主パラメタのリミット判定機能を有効にします。 {OFF|0} 主パラメタのリミット判定機能を無効にします。 設定例 :CALC1:LIM:STAT ON 主パラメタのリミット判定機能を有効に設定します。 応 答 {1|0} 問合せ例 :CALC1:LIM:STAT? 応答例 1 主パラメタのリミット判定機能は有効です。
- 備 考 主パラメタのリミット判定機能を有効にすると、
	- ・ コンパレータの動作がリミット判定に変わり、
	- ・ BIN2~BIN14 の判定を行いません。(ビン判定は抑制されます)
	- ・ 判定結果がパネルに表示されると共に、
	- ・ ハンドラインタフェースに判定結果が出力されます。

主パラメタのリミット判定を無効に設定したとき、副パラメタのリミット判定 が無効だと、コンパレータ機能が無効に設定されます。

### **:CALCulate1:LIMit:UPPer[:DATA] <**上限値**>**

### **:CALCulate1:LIMit:UPPer[:DATA]?**

- 説 明 リミット判定で用いる主パラメタの上限値の設定/問合せをします。
- パラメタ <上限値> {数値、範囲 0、±(1E-16~9.99999E+11) }

MAX / MIN を使えます。

設定例 :CALC1:LIM:UPP 12.3456E-06

リミット判定で用いる主パラメタの上限値を 12.3456µ に設定します。

- 応 答 < 上限値> {数値、形式 NR3}
- 問合せ例 :CALC1:LIM:UPP?
- 応答例 +1.23456E-05

リミット判定で用いる主パラメタの上限値は 1.23456E-05(=12.3456µ)です。

## **:CALCulate1:LIMit:UPPer:STATe {ON|OFF|1|0}**

### **:CALCulate1:LIMit:UPPer:STATe?**

- 説 明 主パラメタのリミット判定で、上限値の判定を行うか行わないかの設定/問合せ をします。
- パラメタ {ON|1} 上限値の判定を行います。 {OFF|0} 上限値の判定を行いません(パネル操作の No Limit 相当)。

設定例 :CALC1:LIM:UPP:STAT ON 主パラメタのリミット判定で、上限値の判定を行うように設定します。 応 答 {1|0} 問合せ例 :CALC1:LIM:UPP:STAT?

応答例 1

主パラメタのリミット判定で、上限値の判定を行います。

### **:CALCulate1:MATH:EXPRession:NAME {DEV|PCNT}**

### **:CALCulate1:MATH:EXPRession:NAME?**

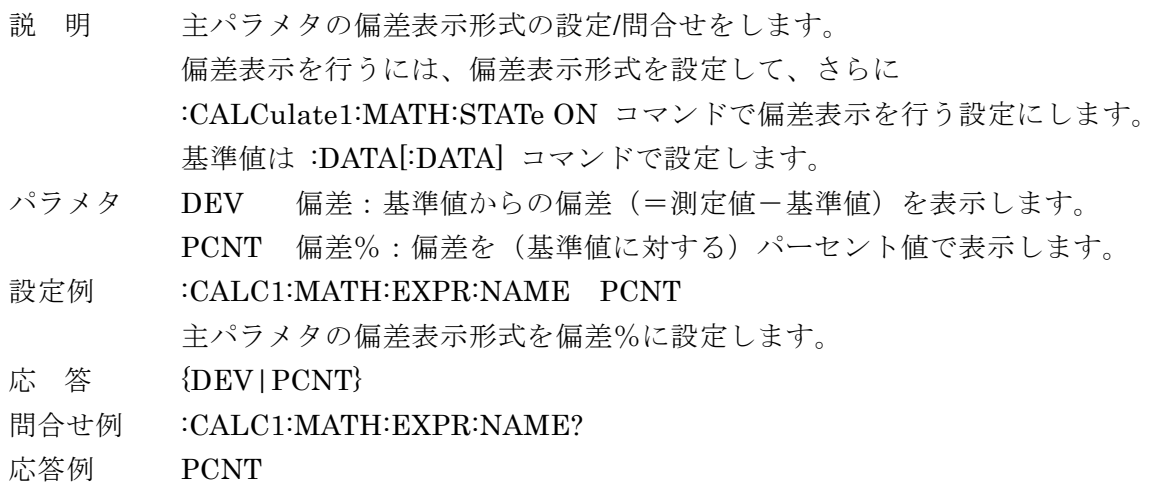

主パラメタの偏差表示形式は偏差%です。

### **:CALCulate1:MATH:STATe {ON|OFF|1|0}**

### **:CALCulate1:MATH:STATe?**

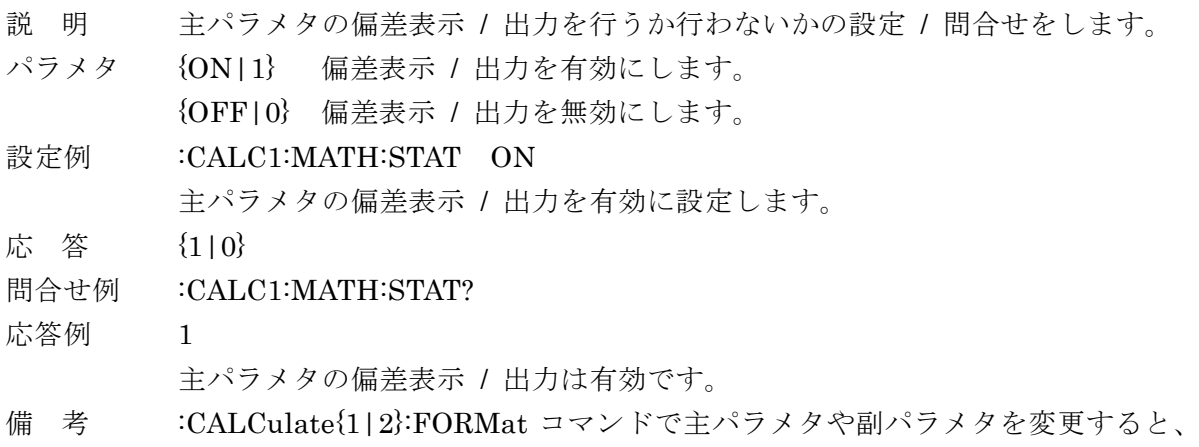

主パラメタ、副パラメタ共に自動的に偏差表示 / 出力が無効になります。偏差 表示 / 出力を行うときは、先に主パラメタ、副パラメタを設定してください。

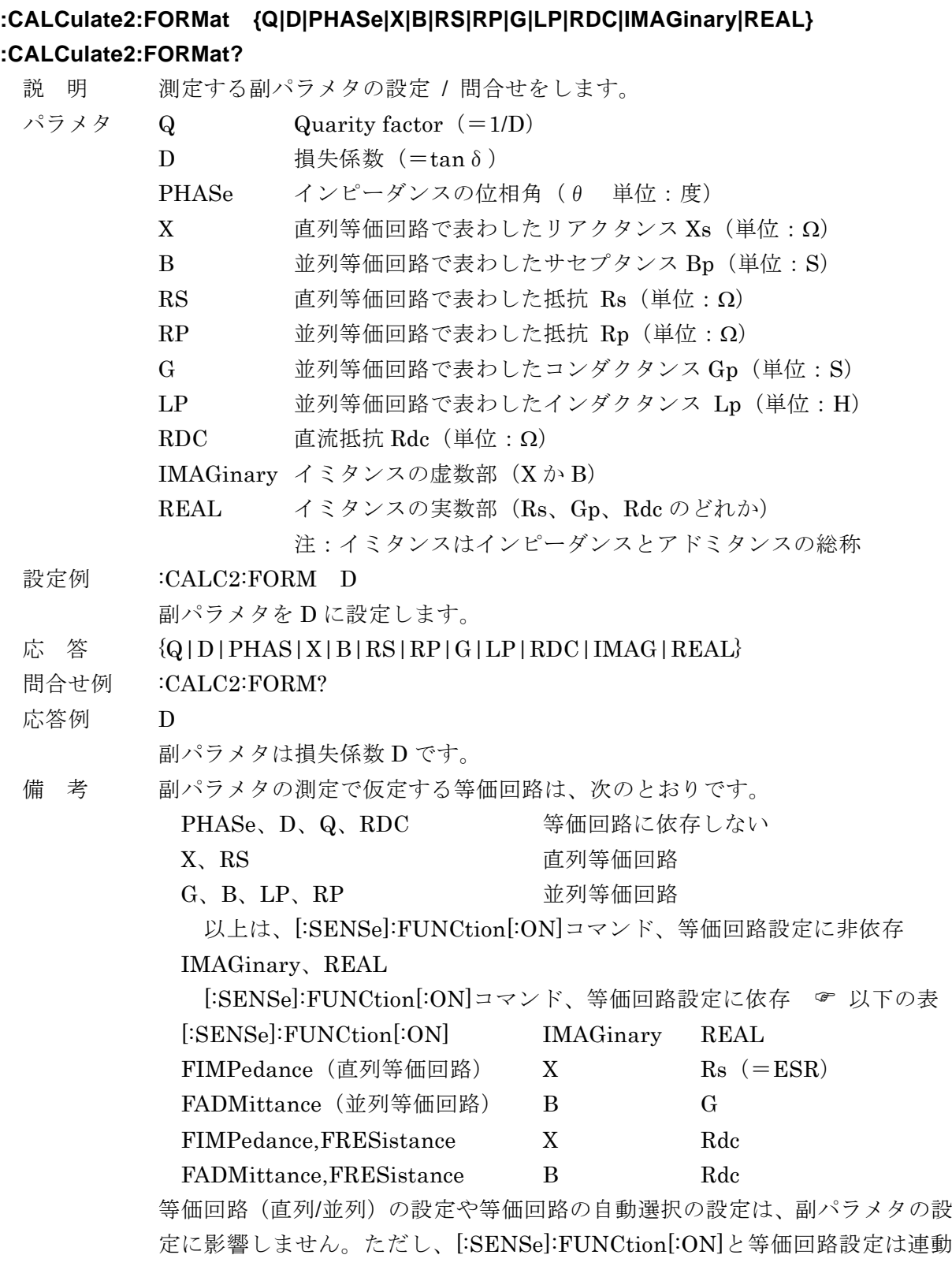

するため、実際に測定・表示する副パラメタが変化することがあります。

#### **:CALCulate2:LIMit:CLEar**

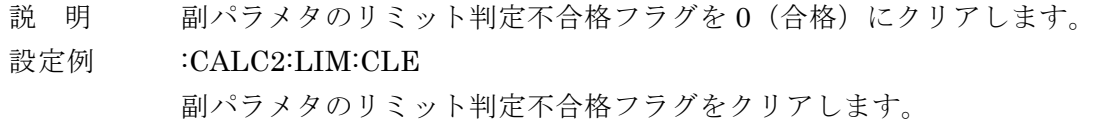

#### **:CALCulate2:LIMit:FAIL?**

説 明 副パラメタのリミット判定結果が不合格かどうかを問合せます。

応 答 {1|0}

1: 不合格 (LO または HI)

 $0:$  合格  $(IN)$ 

問合せ例 :CALC2:LIM:FAIL?

応答例 0

副パラメタは合格です。

#### ーーー リミット判定における副パラメタの上下限値について ーーー

リミット判定機能で用いる副パラメタの上下限値と、コンパレータ機能(ビン判定) における副パラメタの上下限値は共通です。どちらで設定しても同じです。

#### **:CALCulate2:LIMit:LOWer[:DATA] <**下限値**>**

#### **:CALCulate2:LIMit:LOWer[:DATA]?**

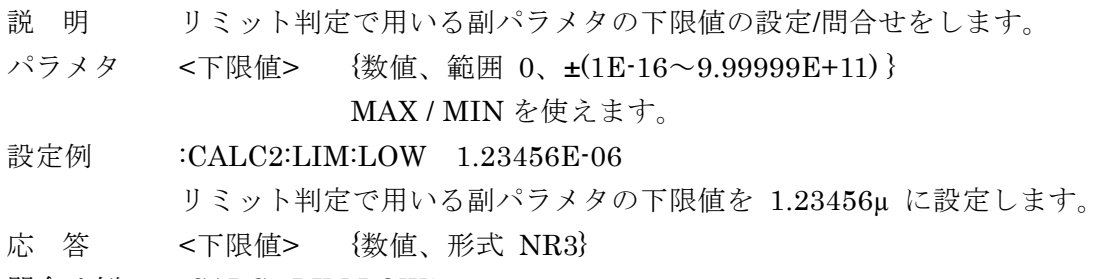

- 問合せ例 :CALC2:LIM:LOW?
- 応答例 +1.23456E-06

リミット判定で用いる副パラメタの下限値は 1.23456µ です

#### **:CALCulate2:LIMit:LOWer:STATe {ON|OFF|1|0}**

#### **:CALCulate2:LIMit:LOWer:STATe?**

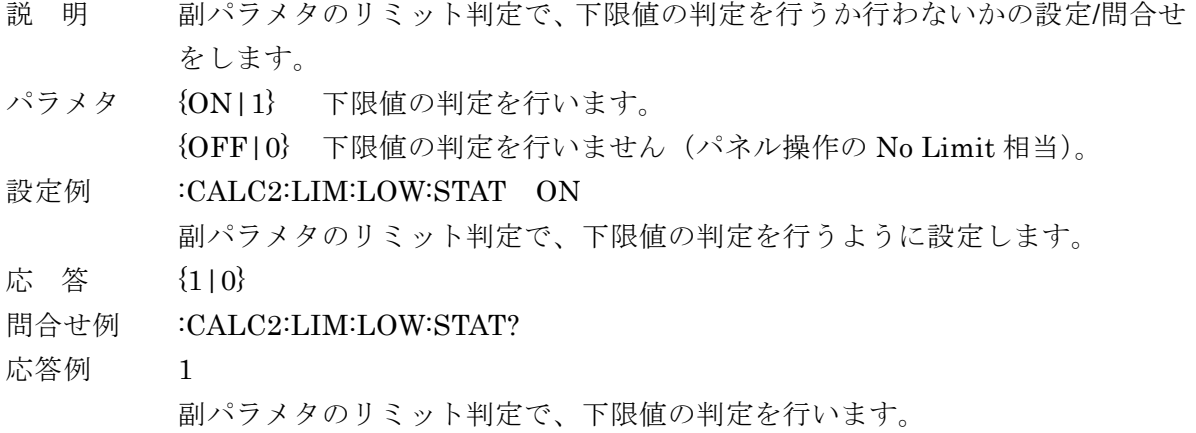

### **:CALCulate2:LIMit:STATe {ON|OFF|1|0}**

### **:CALCulate2:LIMit:STATe?**

- 説 明 副パラメタのリミット判定機能を使うか使わないかの設定/問合せをします。 パラメタ {ON|1} 副パラメタのリミット判定機能を有効にします。 {OFF|0} 副パラメタのリミット判定機能を無効にします。 設定例 :CALC2:LIM:STAT ON 副パラメタのリミット判定機能を有効に設定します。 応 答 {1|0} 問合せ例 :CALC2:LIM:STAT? 応答例 1 副パラメタのリミット判定機能は有効です。 備 考 副パラメタのリミット判定機能を有効に設定すると、 ・ コンパレータの動作がリミット判定に変わり、 ・ BIN2~BIN14 の判定を行いません。(ビン判定は抑制されます) ・ 判定結果がパネルに表示されると共に、
	- ・ ハンドラインタフェースに判定結果が出力されます。

副パラメタのリミット判定を無効に設定したとき、主パラメタのリミット判定 が無効だと、コンパレータ機能が無効に設定されます。

### **:CALCulate2:LIMit:UPPer[:DATA] <**上限値**>**

### **:CALCulate2:LIMit:UPPer[:DATA]?**

- 説 明 リミット判定で用いる副パラメタの上限値の設定/問合せをします。
- パラメタ <上限値> {数値、範囲 0、±(1E-16~9.99999E+11) }

MAX / MIN を使えます。

設定例 :CALC2:LIM:UPP 12.3456E-06

リミット判定で用いる副パラメタの上限値を 12.3456µ に設定します。

- 応 答 < 上限値> {数値、形式 NR3}
- 問合せ例 :CALC2:LIM:UPP?
- 応答例 +1.23456E-05

リミット判定で用いる副パラメタの上限値は 1.23456E-05(=12.3456µ)です。

### **:CALCulate2:LIMit:UPPer:STATe {ON|OFF|1|0}**

### **:CALCulate2:LIMit:UPPer:STATe?**

- 説 明 副パラメタのリミット判定で、上限値の判定を行うか行わないかの設定/問合せ をします。
- パラメタ {ON|1} 上限値の判定を行います。 {OFF|0} 上限値の判定を行いません(パネル操作の No Limit 相当)。
- 設定例 :CALC2:LIM:UPP:STAT ON

副パラメタのリミット判定で、上限値の判定を行うように設定します。

- 応 答 {1|0}
- 問合せ例 :CALC2:LIM:UPP:STAT?
- 応答例 1

副パラメタのリミット判定で、上限値の判定を行います。

### **:CALCulate2:MATH:EXPRession:NAME {DEV|PCNT}**

### **:CALCulate2:MATH:EXPRession:NAME?**

- 説 明 副パラメタの偏差表示形式の設定/問合せをします。 偏差表示を行うには、偏差表示形式を設定して、さらに :CALCulate2:MATH:STATe ON コマンドで偏差表示を行う設定にします。 基準値は :DATA[:DATA] コマンドで設定します。
- パラメタ DEV 偏差:基準値からの偏差(=測定値-基準値)を表示します。 PCNT 偏差%:偏差を(基準値に対する)パーセント値で表示します。
- 設定例 :CALC2:MATH:EXPR:NAME DEV 副パラメタの偏差表示形式を偏差に設定します。
- 応 答 {DEV|PCNT}
- 問合せ例 :CALC2:MATH:EXPR:NAME?
- 応答例 DEV

副パラメタの偏差表示形式は偏差です。

## **:CALCulate2:MATH:STATe {ON|OFF|1|0}**

### **:CALCulate2:MATH:STATe?**

説 明 副パラメタの偏差表示 / 出力を行うか行わないかの設定 / 間合せをします。 パラメタ {ON|1} 偏差表示 / 出力を有効に設定します。 {OFF|0} 偏差表示 / 出力を無効に設定します。 設定例 :CALC2:MATH:STAT OFF 副パラメタの偏差表示 / 出力を無効に設定します。 応 答 {1|0} 問合せ例 :CALC2:MATH:STAT?

応答例 0

副パラメタの偏差表示 / 出力は無効です。

### **:CALCulate3:MATH:STATe {ON|OFF|1|0}**

- 説 明 電流モニタの表示を行うか行わないかを設定します。
- パラメタ {ON|1} 補助表示を電圧電流モニタに設定します。 この設定は:DISP:TEXT3 MON と等価です。
	- {OFF|0} 電圧電流モニタ表示を止めます。 :DISP:TEXT3 が MON に設定されているときに限り、 :DISP:TEXT3 STAT に設定します。 その他には影響しません。
- 設定例 :CALC3:MATH:STAT ON 補助表示を電圧電流モニタに設定します。

### **:CALCulate4:MATH:STATe {ON|OFF|1|0}**

- 説 明 電圧モニタの表示を行うか行わないかを設定します。
- パラメタ {ON|1} 補助表示を電圧電流モニタに設定します。 この設定は:DISP:TEXT3 MON と等価です。
	- {OFF|0} 電圧電流モニタ表示を止めます。 :DISP:TEXT3 が MON に設定されているときに限り、 :DISP:TEXT3 STAT に設定します。 その他には影響しません。
- 設定例 :CALC4:MATH:STAT ON 補助表示を電圧電流モニタに設定します。

#### **:CALibration:CABLe <**ケーブル長**>**

#### **:CALibration:CABLe?**

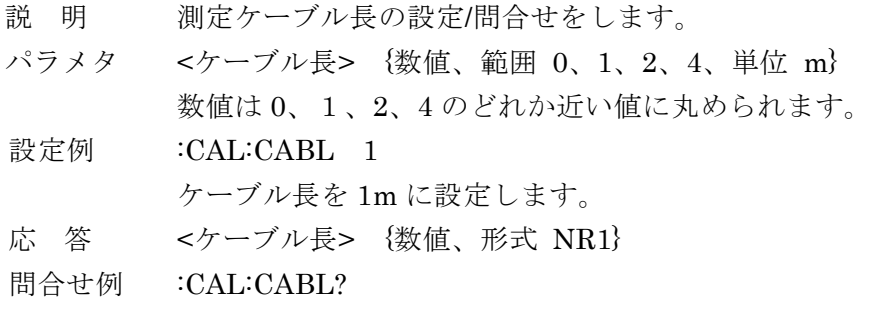

応答例 +1

ケーブル長は 1m です。

#### **:DATA[:DATA] {REF1|REF2},<**基準値**>**

#### **:DATA[:DATA]? {REF1|REF2|BUF1|BUF2|BUF3|IMON|VMON|VSOU}**

- 説 明 偏差を表示するときの基準値を設定します。コンパレータの基準値と共通です。 または、偏差を表示するときの基準値や測定データなどを問合せます。
- パラメタ REF1 主パラメタの偏差表示/判定用基準値の設定/問合せを示します。
	- REF2 副パラメタの偏差表示/判定用基準値の設定/問合せを示します。
		- BUF1 測定データバッファ 1 の問合せを示します。
		- BUF2 測定データバッファ 2 の問合せを示します。
		- BUF3 測定データバッファ 3 の問合せを示します。
		- IMON 電流モニタ値の問合せを示します。
		- VMON 電圧モニタ値の問合せを示します。
		- VSOU ALC により自動調整された測定電圧レベルの問合せを示します。
		- <基準値> REF1 {数値、範囲 0、±(1E-16~9.99999E+11) }
			- REF2 {数値、範囲 0、±(1E-16~9.99999E+11) }

どちらも MAX / MIN を使えます。

補助表示部にモニタ値を表示していなくても、モニタ値の問合せは可能です。

設定例 :DATA REF1, 1.23456E-06

主パラメタの基準値を 1.23456E-06 に設定します。

- 応 答 REF1 {数値、形式 NR3}
	- REF2 {数値、形式 NR3}
	- IMON {数値、形式 NR3、範囲 0、1E-10~9.99999E-01、単位 Arms}
	- VMON {数値、形式 NR3、範囲 0、1E-05~9.99999E+00、単位 Vrms} 電流や電圧のモニタ値は測定値です。出力される値は、通常およ そ 200mArms、5Vrms までです。
	- VSOU {数値、形式 NR3、範囲 1E-02~5.0000E+00、単位 Vrms} ALC が無効な時は、測定電圧レベルの設定値を返します。

BUF1、BUF2、BUF3

<測定データ 1>,<測定データ 2>,<測定データ 3>, ..,<測定データ n> n は":DATA:POINts"コマンドで指定した測定点数です。 読み出したデータは、測定データバッファから削除されます。 記録されていない部分は、すべてゼロの測定データ(たとえば +0,+0.00000E+00,+0)になります。

 $\langle \text{Im}(\vec{x}) | \vec{x} \rangle = \langle \text{Im}(\vec{x}) | \vec{x} \rangle$  and  $\langle \text{Im}(\vec{x}) | \vec{x} \rangle = \langle \text{Im}(\vec{x}) | \vec{x} \rangle$ 

<測定ステータス>, <測定値>

[ , { <コンパレータのビン判定結果> | <リミット判定結果> } ] <測定ステータス> {数値、形式 NR1、範囲 下記}

- 0 異常なし
- 1 測定異常 ERR、ALC 異常 ALC Err、補正異常 CORR Err のどれか
- 2 コンタクト不良 NC、または 異常低容量 LoC
- 3 その他の何らかの異常

#### <測定値>

BUF1、BUF2 では、:DATA:FEED コマンドで設定した <主パラメタ測定値>または <副パラメタ測定値>のどちらかです。 BUF3 では、<主パラメタ測定値>, <副パラメタ測定値> です。 データ転送形式 & :FORMat[:DATA] コマンド

<コンパレータのビン判定結果> {数値、形式 NR1、範囲 下記} BUF1、BUF2 では、コンパレータ機能(ビン判定)が有効でも無効 でも出力されます。

BUF3 では、コンパレータ機能(ビン判定)が有効なときだけ出力さ れます。

ビン拡張機能が無効なとき ビン拡張機能が有効なとき

- 0 OUT OF BINS 0 OUT OF BINS
	-
- 1 BIN1 1 BIN1
- 2 BIN2 2 BIN2
- $\mathbf{r} \in \mathbb{R}^{n \times n}$  , where  $\mathbf{r} \in \mathbb{R}^{n \times n}$  , we have the set of the set of the set of the set of the set of the set of the set of the set of the set of the set of the set of the set of the set of the set of the 9 BIN9 9 BIN9
- 10 AUX BIN (S-NG) 10 BIN10
- 11 分類ができなかった 11 BIN11
	- ・・
	- 14 BIN14
	- 15 AUX\_BIN(S-NG)
	- 16 分類ができなかった

AUX BIN (S-NG): S-NG を補助ビンとして使うときだけ出力。

:CALCulate:COMParator:AUXBin コマンド

分類ができなかった:何らかの異常かコンパレータ機能が無効。

ビン拡張機能が有効なときは、10 以上の意味が異なります。

:CALCulate:COMParator:EXTension[:STATe] コマンド

<リミット判定結果>

主パラメタまたは副パラメタのリミット判定機能が有効なときは、コ ンパレータ機能(ビン判定)の設定に関わらず、リミット判定結果が 出力されます。コンパレータのビン判定結果は出力されません。

BUF1、BUF2 では、:DATA:FEED コマンドで設定した

<主パラメタ判定結果>または<副パラメタ判定結果>のどちらか

が出力されます。

BUF3 では、

<主パラメタ判定結果>, <副パラメタ判定結果>

が出力されます。

- <{主|副}パラメタ判定結果> {数値、形式 NR1、範囲 下記}
	- 0 リミット判定機能が無効
	- 1 IN(下限と上限の範囲内)
	- 2 HI(上限より大きい)
	- 4 LO(下限より小さい)
- 問合せ例 1 :DATA? REF1
- 応答例 1 +1.23456E-06

主パラメタの基準値は 1.23456E-06 です。

- 問合せ例 2 :DATA? BUF1
- 応答例 2 コンパレータ機能が有効なときの、ひとつの測定データだけを示します。 +0,+1.23456E-06,+2

測定異常なし、測定値=1.23456E-06、コンパレータのビン判定結果=ビン 2

- 問合せ例 3 :DATA? BUF3
- 応答例 3 リミット判定機能が有効なときの、ひとつの測定データだけを示します。 +0,+1.23456E-06,+1.43657E-03,+1,+2 測定異常なし、主パラメタ 1.23456E-06、副パラメタ 1.43657E-03、 主パラメタリミット判定 IN、副パラメタリミット判定 HI です。
- 備 考 マルチ測定では、各ステップの測定データがリミット判定結果付きで記録され ます。

**:DATA:FEED {BUF1|BUF2},{"CALCulate1"|"CALCulate2"|""}**

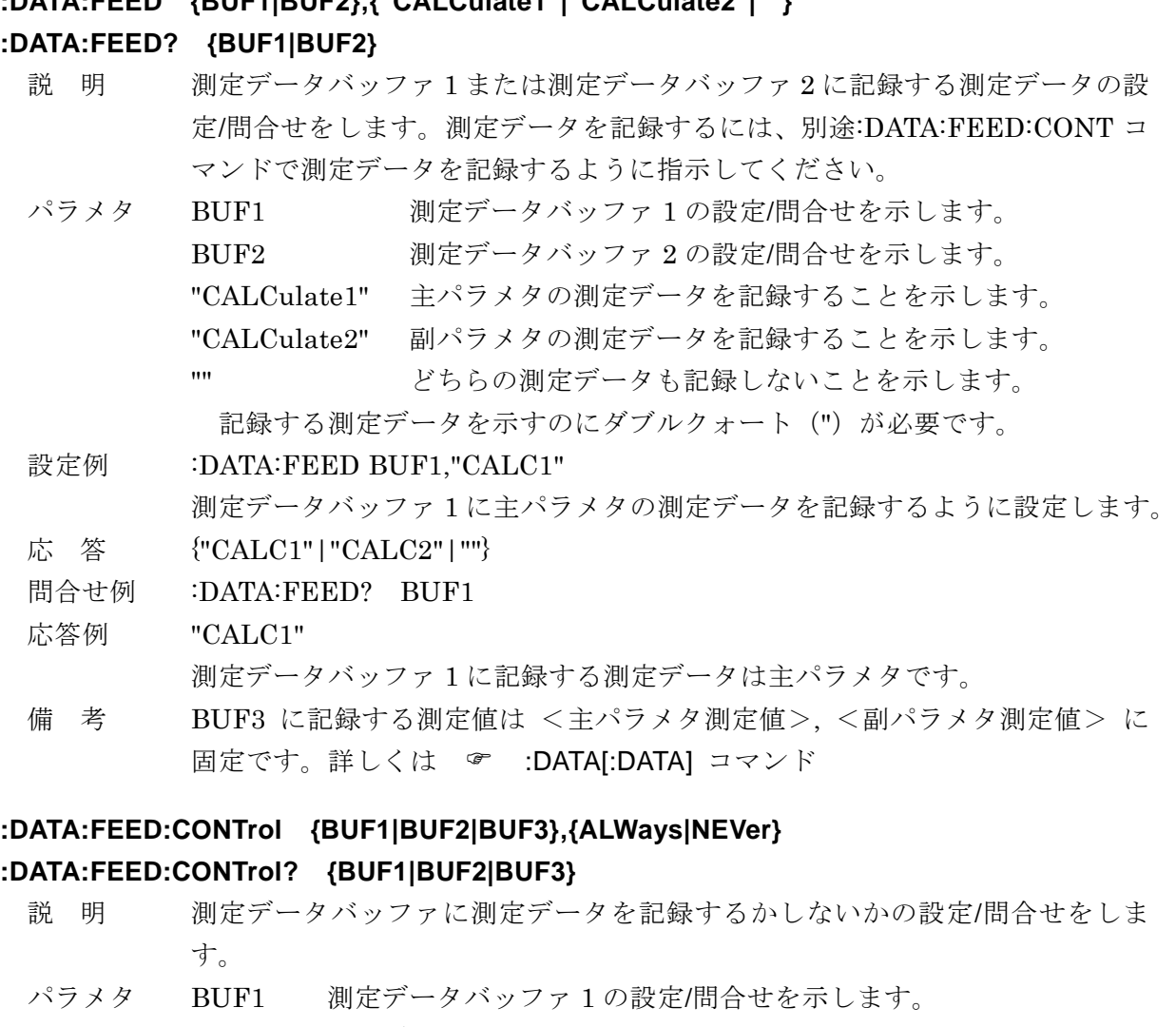

- BUF2 測定データバッファ 2 の設定/問合せを示します。
- BUF3 測定データバッファ 3 の設定/問合せを示します。
	- ALWays 1 回測定するごとに測定データを記録することを示します。
	- NEVer 測定データを記録しないことを示します。

### 設定例 :DATA:FEED:CONT BUF1,ALW

測定データバッファ 1 に測定データを記録するように設定します。

- 応 答 {ALW|NEV}
- 問合せ例 :DATA:FEED:CONT? BUF1
- 応答例 ALW

測定データバッファ 1 は、測定データを記録するように設定されています。

- 備 考 記録する測定データについて
	- 詳しくは & :DATA[:DATA]? クエリ、:DATA:FEED コマンド 測定データを測定データバッファに記録するように設定すると、測定データは 出力バッファに送られません。

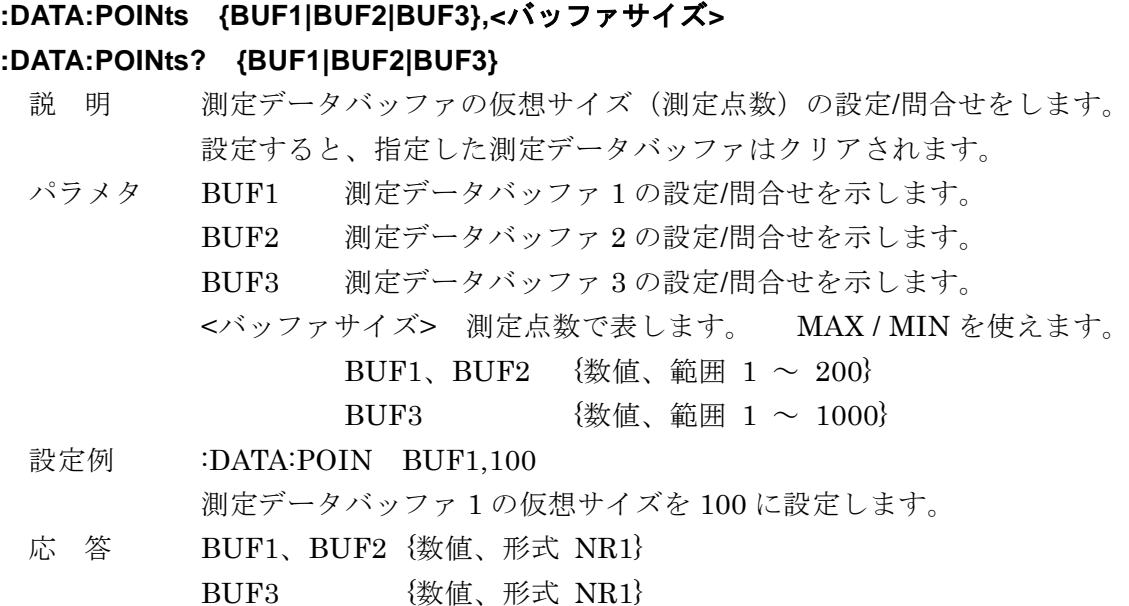

- 問合せ例 :DATA:POIN? BUF1
- 応答例 +100

測定データバッファ 1 の仮想サイズは 100 です。

備 考 測定データバッファはリングバッファです。物理的満杯後は先頭に戻って上書 きします。仮想サイズ分の測定データを記録したとき、満杯を示すステータス がセットされます。 ・・・ 「6.4 オペレーション・ステータス」 :DATA[:DATA]? {BUF1|BUF2|BUF3}に対しては、満杯であるかどうかに関 わらず、仮想先頭から仮想サイズ分が送信されます。

## **:DISPlay[:WINDow][:STATe] <**表示許可**>**

- 説 明 このコマンドは、受け付けますが何もしません。
- パラメタ <表示許可> {ON|OFF|1|0}
- 設定例 :DISP OFF

何もしません。測定結果は常に表示されます。

## **:DISPlay[:WINDow]:TEXT1:DIGit <**表示桁数**>**

- 説 明 このコマンドは、受け付けますが何もしません。
- パラメタ <表示桁数> {数値、範囲 3 ~ 6} 範囲外はエラーになります。

設定例 :DISP:TEXT1:DIG 4

何もしません。測定値は常に最大桁数で表示されます。

## **:DISPlay[:WINDow]:TEXT1:PAGE <**表示データ**>**

- 説 明 このコマンドは、受け付けますが何もしません。
- パラメタ <表示データ> {数値、範囲 1 または 2} 範囲外はエラーになります。
- 設定例 :DISP:TEXT1:PAGE 2 何もしません。 コンパレータやリミット判定の結果は、測定値と同時に表示されます。

#### **:DISPlay[:WINDow]:TEXT2:PAGE <**表示項目**>**

説 明 補助表示項目を設定します。:DISP:TEXT3 コマンドに変換して実行。

- パラメタ <表示項目> {数値、範囲 1 ~ 8} 範囲外はエラーになります。
	- 2 測定条件ステータス
		- 4 BIN1(主パラメタ)の下限値と上限値
		- 5 副パラメタの下限値と上限値
		- 7 電圧電流モニタ
	- 1, 3, 6, 8 補助表示の内容を変更せず、前の表示項目を維持します。
- 設定例 :DISP:TEXT2:PAGE 4

BIN1 (主パラメタ)の下限値と上限値を表示するように設定します。

## **:DISPlay[:WINDow]:TEXT3[:PAGE] {STATus|BIN1|..|BIN14|SLIMit|REFerence| MONitor|IMPedance|LIST}**

#### **:DISPlay[:WINDow]:TEXT3[:PAGE]?**

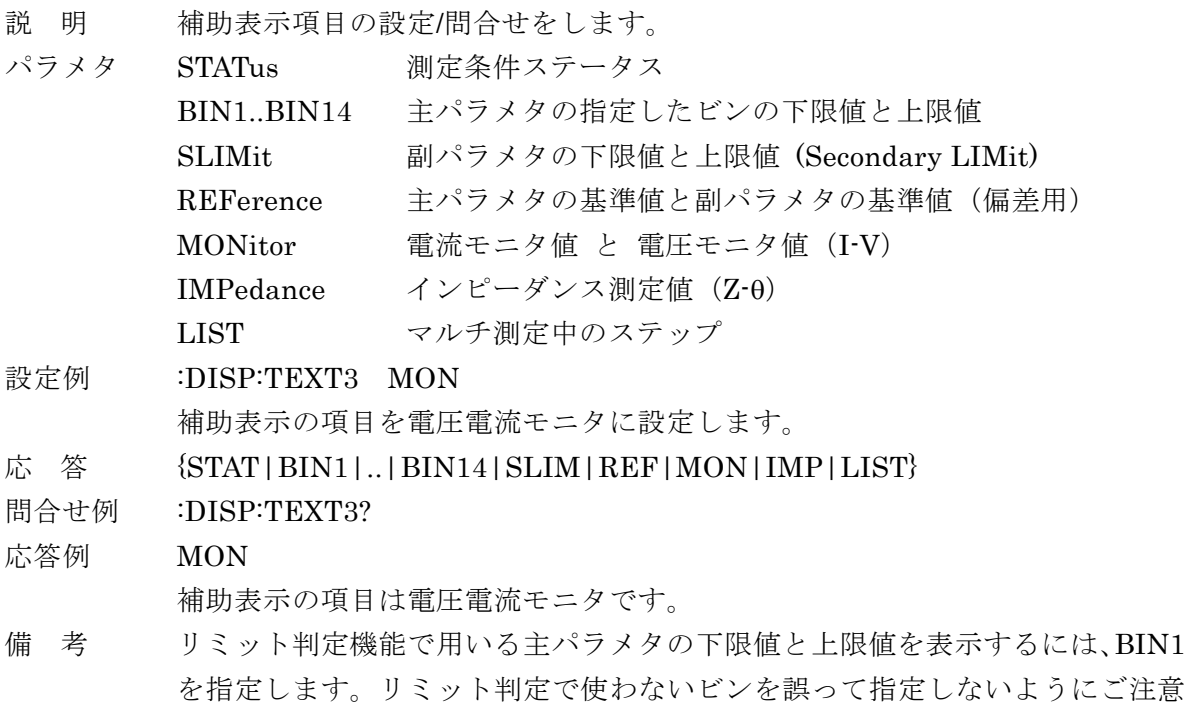

ください。

#### **:FETCh?**

説 明 最新の測定データを問合せます。

データ転送形式については :FORMat[:DATA] コマンドをご覧ください。

応 答 コンパレータ機能、リミット判定機能が共に無効なとき

<測定ステータス>,<主パラメタ測定値>,<副パラメタ測定値>

コンパレータ機能(ビン判定)が有効なとき

<測定ステータス>,<主パラメタ測定値>,<副パラメタ測定値>,

<コンパレータのビン判定結果>

リミット判定機能が有効なとき

<測定ステータス>,<主パラメタ測定値>,<副パラメタ測定値>,

<リミット判定結果>

コンパレータ機能(ビン判定)の設定に関わらず、リミット判定結果 が出力されます。コンパレータのビン判定結果は出力されません。

各データの内容は以下のとおりです。

- <測定ステータス>
	- 0 異常なし
	- 1 測定異常 ERR、ALC 異常 ALC Err、補正異常 CORR Err
	- 2 コンタクト不良 NC、または異常低容量 LowC
	- 3 その他の何らかの異常

<主パラメタ測定値> および <副パラメタ測定値>

{数値、形式 NR3、範囲 ±9.99999E+11}

<コンパレータのビン判定結果>

ビン拡張機能が無効なとき ビン拡張機能が有効なとき 0 OUT OF BINS 0 OUT OF BINS 1 BIN1 1 BIN1 2 BIN2 2 BIN2  $\mathbf{r} \in \mathbb{R}^{n \times n}$  , where  $\mathbf{r} \in \mathbb{R}^{n \times n}$  , we have a set of the set of the set of the set of the set of the set of the set of the set of the set of the set of the set of the set of the set of the set of the s 9 BIN9 9 BIN9 10 AUX BIN (S-NG) 10 BIN10 11 分類ができなかった 11 BIN11 ・・ 14 BIN14

- 
- 15 AUX\_BIN(S-NG)

16 分類ができなかった

AUX BIN (S-NG): S-NG を補助ビンとして使うときだけ出力。

:CALCulate:COMParator:AUXBin コマンド

分類ができなかった:何らかの異常かコンパレータ機能が無効。 ビン拡張機能が有効なときは、10 以上の意味が異なります。

:CALCulate:COMParator:EXTension[:STATe] コマンド

<リミット判定結果>

[,<主パラメタ判定結果>] [,<副パラメタ判定結果>]

リミット判定機能を有効にしたパラメタの判定結果だけが出力されます。

- 0 リミット判定機能が無効
- 1 IN(下限と上限の範囲内)
- 2 HI(上限より大きい)
- 4 LO(下限より小さい)
- 問合せ例 :FETC?
- 応答例 +0,+3.14159E-06,+1.20000E-02,+2

(コンパレータ機能が有効、C-D 測定、偏差表示なし、ASCII 形式のとき) 測定ステータス=0(異常なし)、C=3.14159E-06(3.14159µF)、

D=1.20000E-02 (0.01200)、コンパレータのビン判定結果=2 (BIN2)

備 考 測定ステータスが 0 以外 (異常)のときは、主パラメタと副パラメタの測定値は 9.9E+37、コンパレータの結果は 11 (ビン拡張機能が有効なときは 16) になり ます。測定ステータスが1か3のとき、リミット判定の結果は2(HI)になりま す。ただし、異常低容量 LowC を検出した場合、測定ステータスがコンタクト不 良を示す値 2 になり、測定値は通常どおり出力されます。

### **:FORMat[:DATA] {ASCii|REAL[,64]|PACKed}**

#### **:FORMat[:DATA]?**

説 明 データ転送形式の設定/問合せをします。 設定したデータ転送形式は、:DATA[:DATA]?、:FETCh?、:READ? クエリの応 答メッセージに適用されます。

パラメタ ASCii ASCII 形式 (NR1/NR2/NR3、文字列) REAL[ ,64] 実数形式(倍精度浮動小数点、64 ビットバイナリ) PACKed パック形式(表示桁固定 ASCII 形式) 設定例 :FORM ASC

データ転送形式を ASCII に設定します。

応 答 {ASC | REAL | PACK}

問合せ例 :FORM?

応答例 ASC

データ転送形式は ASCII です。

#### ■ ASCII 形式

データを文字で表し、各文字を ASCII コードで転送します。

パラメタに依存して、次のどれかの形式で数値を転送します。

- NR1 整数(例:+123。測定ステータスや判定結果)
- NR2 指数部を持たない小数点形式(例:+0.12345)

NR3 指数部を持つ小数点形式(例:+1.23456E-07。主パラメタ測定値など) 複数の数値を転送するときは、数値の間をカンマ(,)で区切ります。 最後にメッセージ·ターミネータ (LF^EOIなど) が付加されます。

#### ■ 実数形式

データを IEEE 754 に準拠した 64 ビットの倍精度浮動小数点形式で転送します。 複数の数値データを送るときは、全てのデータが倍精度浮動小数点形式になります。

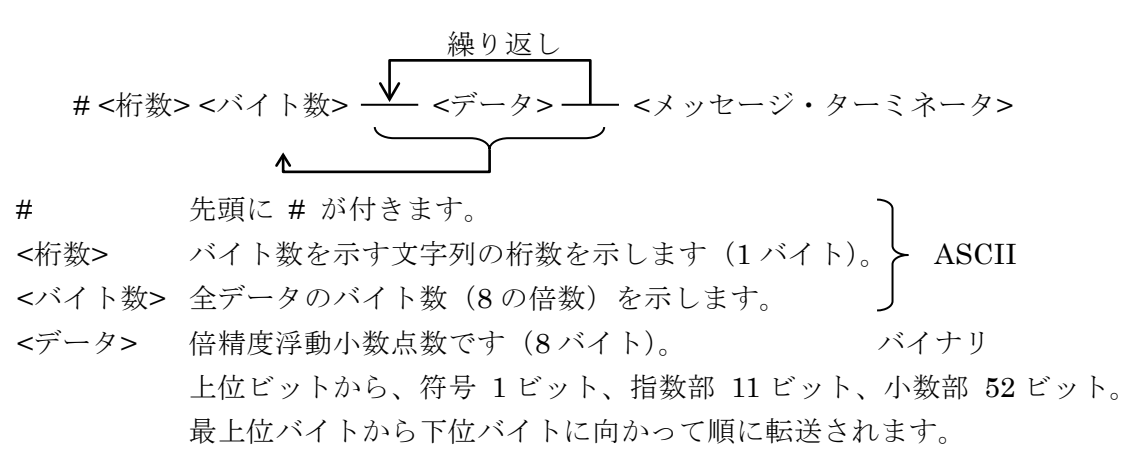

複数の数値データを転送するときは、間にカンマ(,)を置かずに連続して送ります。 最後にメッセージ・ターミネータが付加されます。IEEE 488.2 規格の確定長データブロッ クと異なり、最後にメッセージ・ターミネータが付加されることに注意してください。

■ パック形式

測定値を表示桁固定の ASCII 文字列形式で転送します。 指数部や小数点位置を固定した確定長の ASCII 文字列で数値を転送します。

繰り返し # <桁数> <バイト数> <データ> <メッセージ・ターミネータ>

# 先頭に # が付きます。

<桁数> バイト数を示す文字列の桁数を示します。(1 バイト) > ASCII <バイト数> 全データのバイト数を示します。

<データ> 各パラメタの種類ごとに定まった文字数の ASCII 文字列です。

複数の数値データを転送するときは、間にカンマ(,)を置かずに連続して送ります。 最後にメッセージ・ターミネータ(LF^EOI)が付加されます。IEEE 488.2 規格の確定長デ ータブロックと異なり、最後にメッセージ・ターミネータ (LF^EOI) が付加されることに注 意してください。

各<データ>の表現は以下のとおりです。

<測定ステータス>、<主パラメタ判定結果>、<副パラメタ判定結果>

- 文字数 1
- 内 容 各々を示す 1 桁の整数 0~8。

<コンパレータのビン判定結果>

- 文字数 2
- 内 容 <コンパレータのビン判定結果>を示す 2 桁の整数 00 ~ 16。

<主パラメタ測定値>、<副パラメタ測定値>

- 文字数 10
- 内 容 以下の三つを間にカンマ(,)や空白、小数点を置かずに連続して配置 符号(1 文字 {+|-}) 測定値の大きさのカウント値(6 文字 000000~999999) 指数部 $(3 \times 7 - 99 \sim 100 \sim 199)$

測定値 = 符号係数{+1|-1} × カウント値 × (10 の「指数部」乗) 桁指定 L、C、R などのデータの表示桁(小数点位置と指数部)は、偏差測定用の基 準値で指定します。たとえば、偏差測定用の基準値を 12m (12.0000m)に 設定すると、測定値 00.0000m ~99.9999mがカウント値 000000~999999、 指数部 -07 に変換して出力されます。偏差も同様に変換します。

偏差% ±999.999%は、次の形式で出力します。

 符号{+|-}、カウント値 000000~999999、指数部 -03 位相θ ±180.000 は、次の形式で出力します。

 符号{+|-}、カウント値 000000~180000、指数部 -03 999999 を超えるカウント値は、すべて 999999 になります。このとき、符号 は保持されます。

### **:INITiate:CONTinuous {ON|OFF|1|0}**

### **:INITiate:CONTinuous?**

- 説 明 トリガ・システム連続起動の有効/無効を設定/問合せます。 有効なときは、測定が終わってトリガ・システムがアイドル状態になると、自 動的にトリガ待ち状態に移行します。無効なときは、アイドル状態に留まりま す。 設定例 :INIT:CONT ON トリガ・システムの連続起動を有効にします。 応 答 {1|0}
- 問合せ例 :INIT:CONT?

応答例 1

- トリガ・システムの連続起動は有効です。
- 備 考 電源投入時は連続起動が有効になります。 パネル操作で初期化したときも有効になります。 \*RST コマンドでは連続起動が「無効」になります。

#### **:INITiate[:IMMediate]**

- 説 明 トリガ・システムがアイドル状態のとき、トリガ待ち状態に移行します。
- 設定例 :INIT

トリガ待ち状態にします。

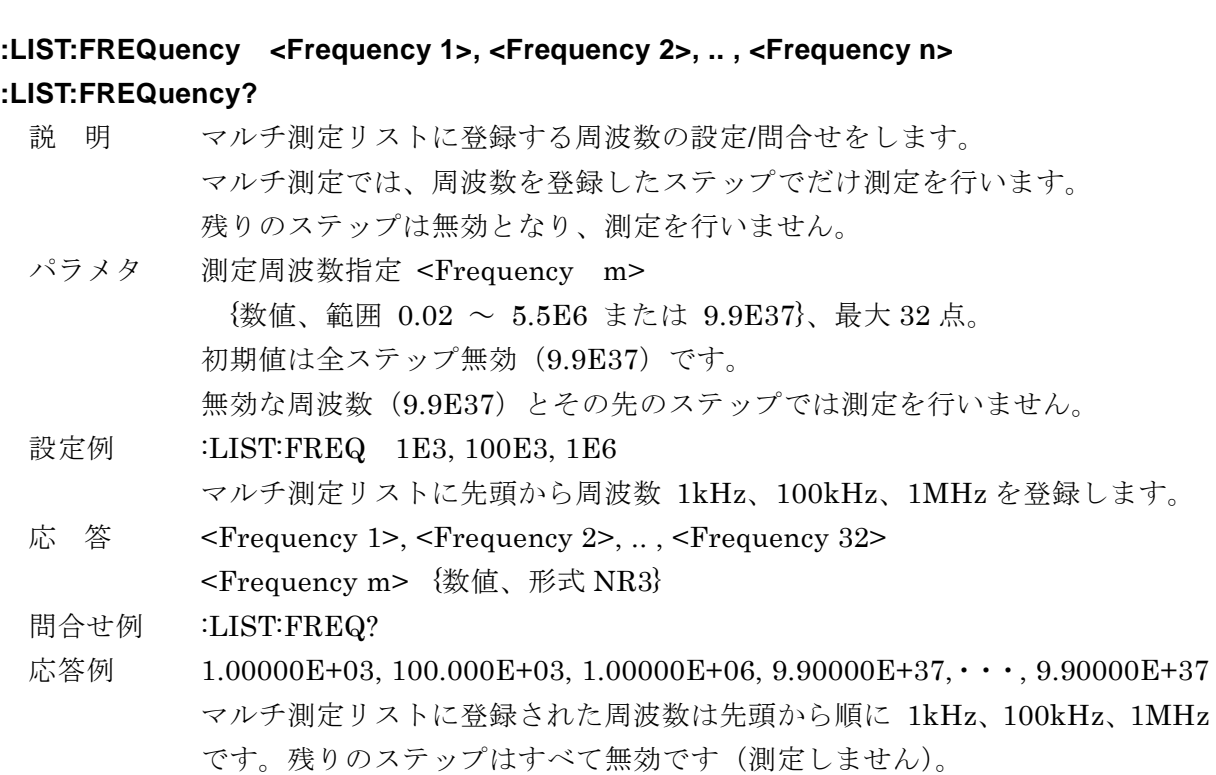

**:LIST:MEMory <Memory 1>, <Memory 2>, .. , <Memory n>**

#### **:LIST:MEMory?**

- 説 明 マルチ測定リストに登録する設定メモリの設定/問合せをします。 周波数を除く主要なパラメタは、各ステップで設定メモリから復帰します。 最大点数に満たないときは、残りのメモリ指定は全て無効になります。
- パラメタ メモリ指定 <Memory m> {数値、範囲 0 ~ 31 または 999 }、最大 32 点。 初期値は全ステップでメモリ指定が無効(999)です。 メモリ指定が無効なときや、直前のステップと同じ設定メモリ番号であるとき は、そのステップにおいて、設定を復帰せず、前の設定を保持します。
- 設定例 :LIST:MEM 0, 1, 1, 2

マルチ測定リストに先頭から 0, 1, 1,2 を登録します。

応 答 <Memory 1>, <Memory 2>, .. , <Memory 32>

<Memory m> {数値、形式 NR1、範囲 0 ~ 31 または 999 }

- 問合せ例 :LIST:MEM?
- 応答例 0, 1, 1, 5, 2, 999,..., 999 マルチ測定リストに登録された設定メモリ指定は、先頭から 0, 1, 1(保持), 5, 2 です。残りのステップのメモリ指定はすべて無効です。

### **:LIST:MODE {SEQuence|STEPped}**

#### **:LIST:MODE?**

- 説 明 マルチ測定モードをシーケンスにするかステップにするかの設定/問合せをし ます。マルチ測定を行うには、別途 :LIST[:STATe] ON コマンドでマルチ測定 を行うように設定します。
- パラメタ SEQuence シーケンスモードにします(初期値)。 1 回トリガがかかると、リストの順に全点を測定します。

#### STEPped ステップモードにします。

トリガがかかるごとに、リストの順に 1 点ずつ測定します。

設定例 :LIST:MODE SEQ

シーケンスモードにします。

- 応 答 {SEQ|STEP}
- 問合せ例 :LIST:MODE?
- 応答例 SEQ

シーケンスモードです。

備 考 :ABORt コマンドで、マルチ測定を中断できます。 マルチ測定の結果は、およそ次の手順で取り込めます。 シーケンスモードのときは、:TRIGger[:IMMediate]コマンドでトリガをか け、:FETCt?クエリを用いて出力バッファから測定データをまとめて読み出し ます。すべてのステップで測定が終わったのち、測定データが転送されます。 ステップモードのときは、\*TRG コマンドを用いて、ステップごとにトリガを かけ、ステップごとに出力バッファから測定データを読み出します。 測定データバッファに測定値を送るように設定し、すべてのステップで測定が 終わったのを確認してから、測定データをまとめて読み出すこともできます。

### **:LIST[:STATe] {ON|OFF|1|0}**

#### **:LIST[:STATe]?**

- 説 明 マルチ測定を行うか行わないかの設定/問合せをします。
- パラメタ {ON|1} マルチ測定を行います。 {OFF|0} 通常の測定を行います(初期値)。 設定例 :LIST ON

マルチ測定を行うように設定します。

- 応 答 {1|0}
- 問合せ例 :LIST?
- 応答例 1

マルチ測定を行うように設定されています。

#### **:READ?**

- 説 明 どの状態からでも、測定を中止してトリガ待ちになります。その後、トリガが かかって 1 回の測定が終了すると、測定データが読み出されます。 :READ? クエリ送信後、測定データを受け取ってください。測定完了を待って 新しい測定データを受け取ることができます。
- 応 答 <測定ステータス>, <主パラメタ測定値>, <副パラメタ測定値> [ , { <コンパレータのビン判定結果> | <リミット判定結果> } ]
- 問合せ例 :READ?
- 応答例 +0,+3.1415E-06,+1.20000,+2 応答メッセージは :FETCh? クエリと同じです。詳しくは:FETCh?クエリの説 明をご覧ください。
- 備 考 :READ? は :ABORt; :INITiate; FETCh? とほぼ等価です。
	- :READ? クエリ自体はトリガをかけないので、別にトリガが必要です。:READ? クエリを実行すると、測定データを出力バッファに置き終わるまで、機器は次 のコマンドを実行しません。このため、トリガ源を BUS に設定して、:READ? クエリ直後にリモート制御でトリガをかけようとしても、トリガが実行されな いため、トリガ待ちの状態でハングアップします。トリガ待ちの状態は、デバ イス・クリアで解除できます。

 $\mathcal{T}$ 

### **[:SENSe]:AVERage:COUNt <**回数**>**

### **[:SENSe]:AVERage:COUNt?**

説 明 測定の平均化回数の設定/問合せをします。 信号取込み時間が、測定速度で決まる基本値の平均化回数倍になります。 平均化を行うには、別途 [:SENSe]:AVERage[:STATe] コマンドで平均化機能 を有効に設定してください。 パラメタ <回数> {数値、範囲 1 ~ 256} MAX / MIN を使えます。

設定例 : AVER:COUN 100

平均化回数を 100 に設定します。

応 答 {数値、形式 NR1}

問合せ例 :AVER:COUN?

応答例 +100

平均化回数は 100 です。

的に無効に設定されます。

### **[:SENSe]:AVERage[:STATe] {ON|OFF|1|0}**

### **[:SENSe]:AVERage[:STATe]?**

説 明 平均化を行うか行わないかの設定/問合せをします。 平均化回数は、別途 [:SENSe]:AVERage:COUNt コマンドで設定してくださ い。 パラメタ {ON|1} 平均化機能を有効にします。 {OFF|0} 平均化機能を無効にします。 設定例 :AVER ON 平均化機能を有効に設定します。 応 答 {1|0} 問合せ例 :AVER? 応答例 1 平均化機能は有効です。 備 考 パネル操作で平均化回数を 2 以上に設定すると、平均化機能が自動的に有効に 設定されます。パネル操作で平均化回数を 1 に設定すると、平均化機能が自動

# **[:SENSe]:CORRection:CKIT:STANdard1:FORMat {GB|CPG}**

## **[:SENSe]:CORRection:CKIT:STANdard1:FORMat?**

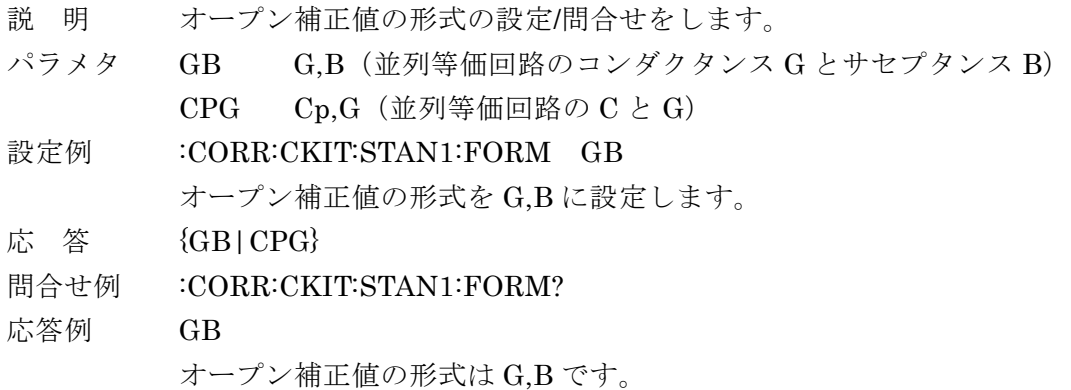

### **[:SENSe]:CORRection:CKIT:STANdard2:FORMat {RX|LSRS}**

### **[:SENSe]:CORRection:CKIT:STANdard2:FORMat?**

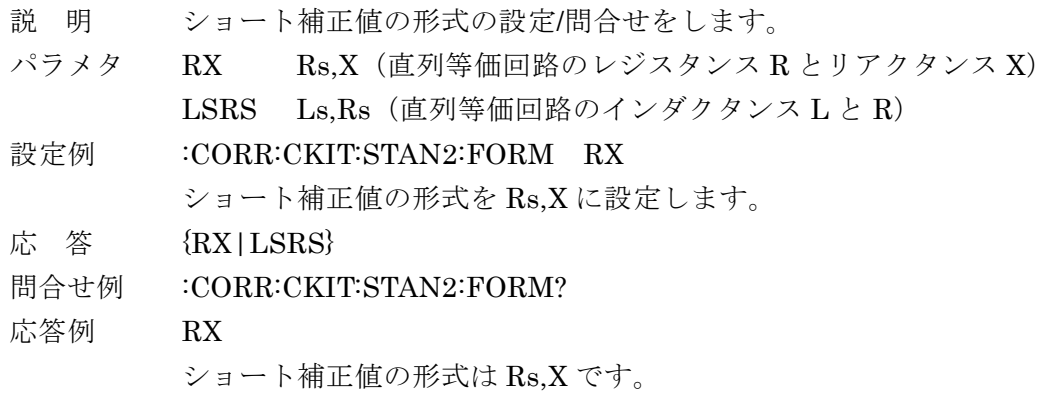

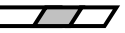

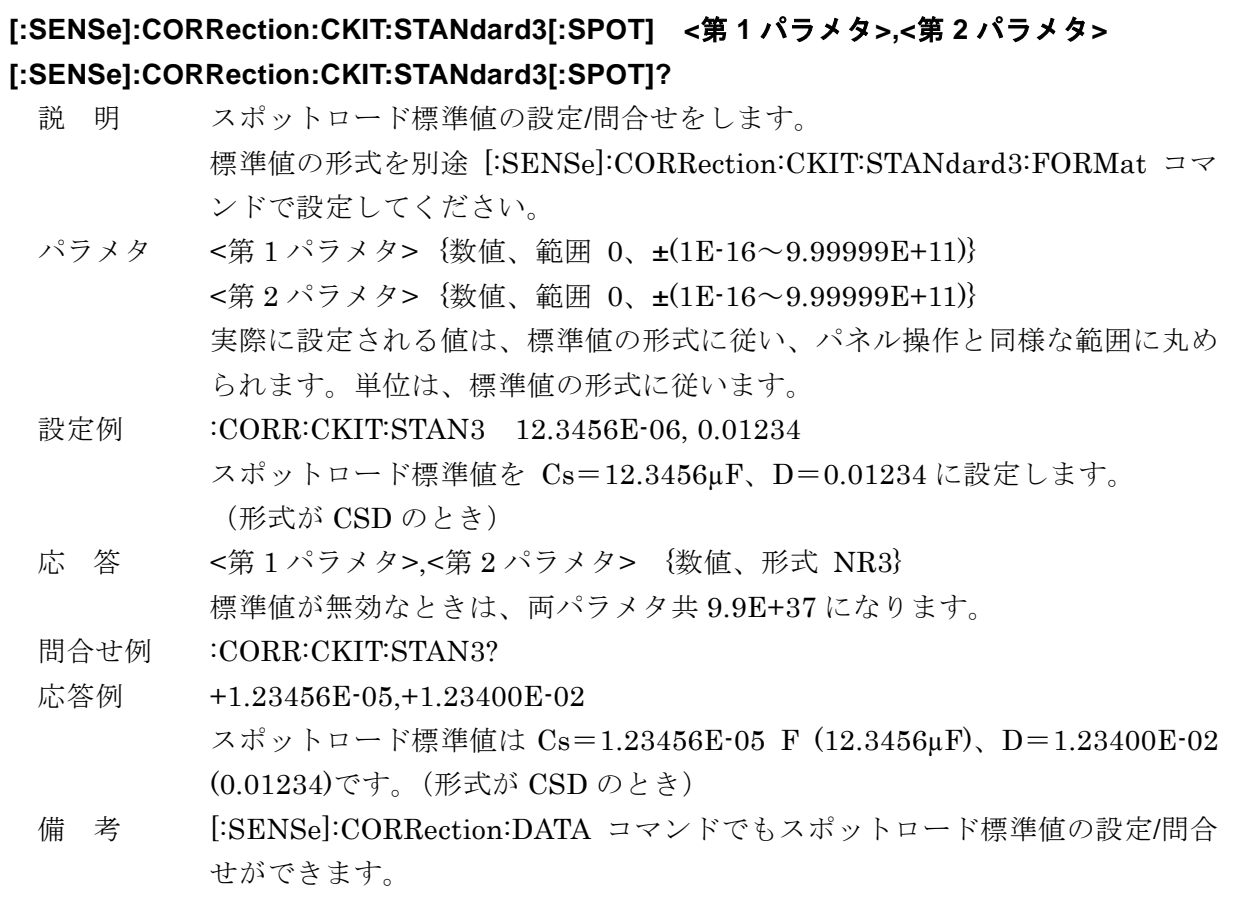

## **[:SENSe]:CORRection:CKIT:STANdard3:FORMat {CPD|CSD|RCP|RLS|RX|ZPH} [:SENSe]:CORRection:CKIT:STANdard3:FORMat?**

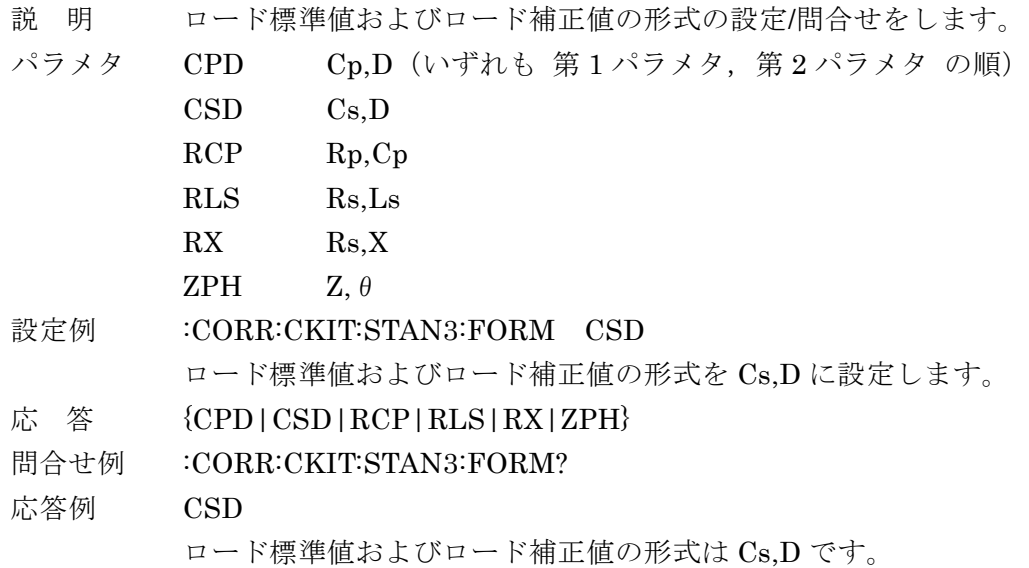
**[:SENSe]:CORRection:COLLect[:ACQuire] {STANdard1|STANdard2|STANdard3| STANdard4}**

- 説 明 指定された補正値を測定します(オープン、ショート、ロードのどれか)。 正常に補正データが得られると、その補正を行うように自動設定されます。 またはロード標準値を測定します。
- パラメタ STANdard1 オープン補正値 STANdard2 ショート補正値 STANdard3 ロード補正値
	- STANdard4 ロード標準値

## 設定例 :CORR:COLL STAN2

ショート補正値を測定し、ショート補正を有効にします。

備 考 正しくロード補正を行うには、ロード補正値だけでなく、オープン補正値とシ ョート補正値も測定しておく必要があります。また、ロード標準値を与える必 要があります。測定の順序に制限はありません。

> このコマンドはオーバラップ・コマンドなので、直後に\*OPC?クエリを付加 して送り、応答メッセージ 1 を受け取るようにプログラムすることで、補正 の完了まで待つことができます。 例 :CORR:COLL STAN2 ; \*OPC? 詳細は OPC コマンド、OPC?クエリの説明をご覧ください。 または、\*WAI コマンドを付加して、補正完了まで後続のコマンド実行を待た せることができます。 例 :CORR:COLL STAN2 ; \*WAI

> オペレーション・ステータスの CORR ビットを基にして、補正完了時に SRQ を発生させることもできます。

リモート制御では、補正値の測定中、次のメッセージが表示されます。

## **Warning Level:2 Code xxxxxx Correction meas running**

1 行目は、直前の動作を中断したことに対する警告であり、補正値の異常を示 すものではありません。

補正値を正常に測定できると、短時間、完了メッセージが表示されます。

### **Correction meas completed**

補正値が規定範囲外だと、短時間、警告メッセージが表示されます。

### **Out of range**

雑音などで補正値が得られなかったときは、上と同じ警告メッセージが表示さ れ、エラー内容がエラー待ち行列に記録されます。必要に応じて、エラー内容 を問合せてください。

• • • ☞ :SYSTem:ERRor?

## **[:SENSe]:CORRection:COLLect:METHod {REFL2|REFL3}**

## **[:SENSe]:CORRection:COLLect:METHod?**

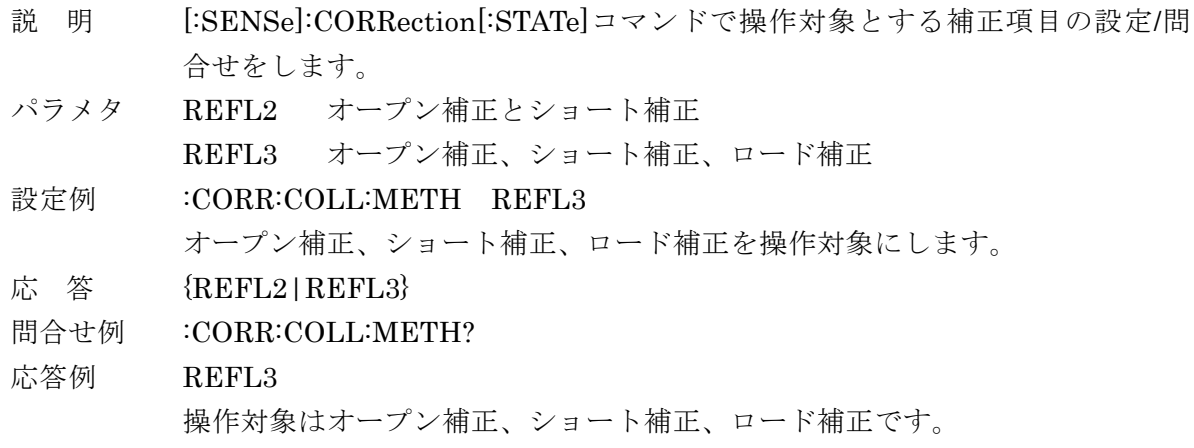

備 考 REFL2 に設定すると、ロード補正が無効になります。

## **[:SENSe]:CORRection:DATA[:SPOT] {STANdard1|STANdard2|STANdard3|STANdard4} , <**第 **1** パラメタ**>, <**第 **2** パラメタ**>**

#### **[:SENSe]:CORRection:DATA[:SPOT]? {STANdard1|STANdard2|STANdard3|STANdard4}**

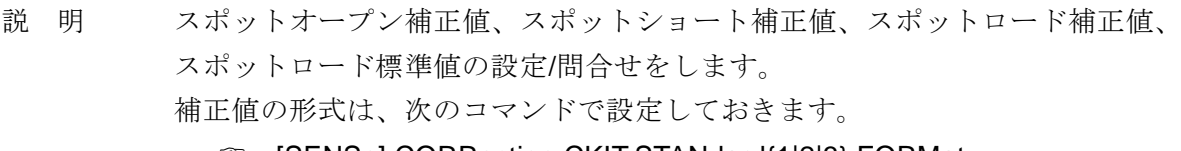

#### [SENSe]:CORRection:CKIT:STANdard{1|2|3}:FORMat

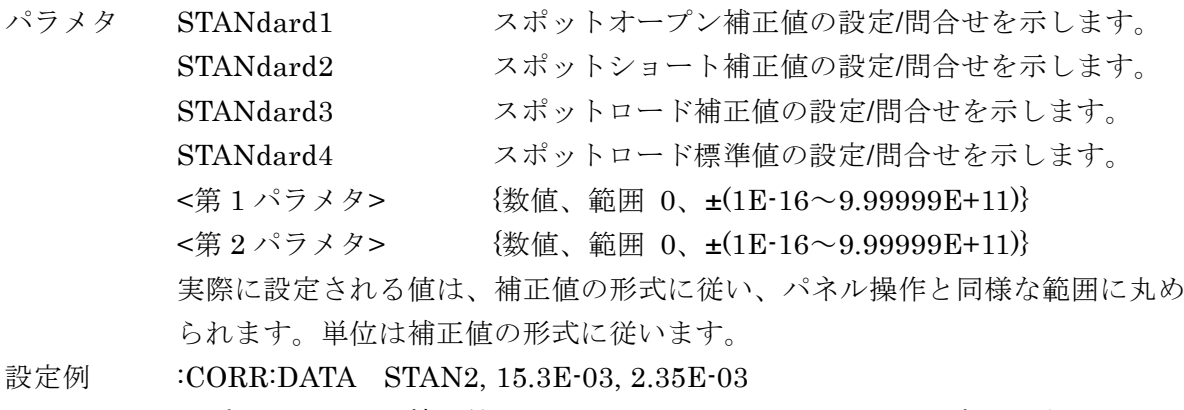

- スポットショート補正値を Rs=15.3 mΩ、X=2.35 mΩに設定します。 (補正値の形式が RX のとき)
- 応 答 <補正第 1 パラメタ>,<補正第 2 パラメタ> {数値、形式 NR3} 補正値や標準値が無効なときは、両パラメタ共 9.9E+37 になります。

### 問合せ例 :CORR:DATA? STAN2

応答例 +1.53000E-02,+2.3500E-03 スポットショート補正値は Rs=1.53000E-02 Ω (15.3 mΩ)、X=2.3500E-03 Ω (2.35 mΩ)です。(補正値の形式が RX のとき)

### **[:SENSe]:CORRection:LIMit:LOWer <**下限周波数**>**

#### **[:SENSe]:CORRection:LIMit:LOWer?**

- 説 明 オープン / ショート / ロード補正値およびロード標準値を広域で測定すると きの、下限周波数の設定/問合せをします。
- パラメタ <下限周波数> {数値、範囲 0.02~100E3、分解能 2 桁、単位 Hz} 初期値=40Hz サフィックス K(103)、単位 HZ が使えます。
	- 例: 1 KHZ  $(=1000)$ 。
- 設定例 :CORR:LIM:LOW 10
	- 補正下限周波数を 10Hz に設定します。
- 応 答 <下限周波数> {数値、形式 NR3}

## 問合せ例 :CORR:LIM:LOW?

- 応答例 +1.00000E+01
	- 補正の下限周波数は 10Hz です。
- 備 考 上限または下限を設定すると、上限周波数 ≧ 下限周波数 × 2 の関係を満たす ように、他方が自動的に調整されます。 補正値を直接測定する周波数
	- ••• ☞ ZM2376 取扱説明書 (基本編)

「3.5.6.6 誤差の補正」

直流抵抗測定用の補正値は、この設定に関わらず測定します。

## **[:SENSe]:CORRection:LIMit:UPPer <**上限周波数**>**

### **[:SENSe]:CORRection:LIMit:UPPer?**

- 説 明 オープン / ショート / ロード補正値およびロード標準値を広域で測定すると きの、上限周波数の設定/問合せをします。 パラメタ <上限周波数> {数値、範囲 2E3~5.5E6、分解能 2 桁、単位 Hz} 初期値=5.5MHz サフィックス K(103)、単位 HZ が使えます。 例: 1 KHZ  $(=1000)$ 。 設定例 :CORR:LIM:UPP 1E6 補正上限周波数を 1MHz に設定します。 応 答 <上限周波数> {数値、形式 NR3} 問合せ例 :CORR:LIM:UPP? 応答例 +1.00000E+06
	- 補正の上限周波数は 1MHz です。

## **[:SENSe]:CORRection:LOAD[:STATe] {ON|OFF|1|0} [:SENSe]:CORRection:LOAD[:STATe]?**

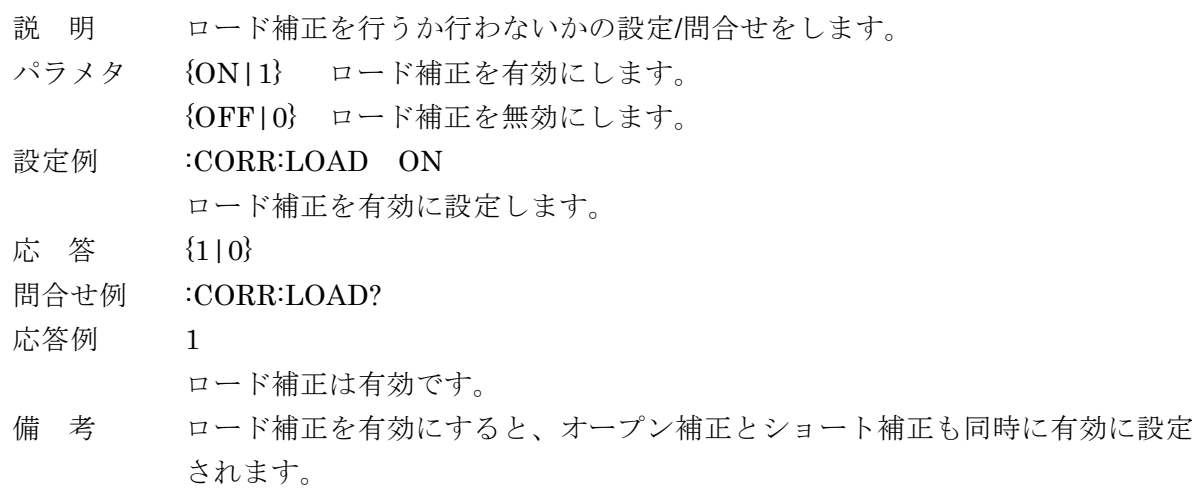

## **[:SENSe]:CORRection:OPEN[:STATe] {ON|OFF|1|0}**

## **[:SENSe]:CORRection:OPEN[:STATe]?**

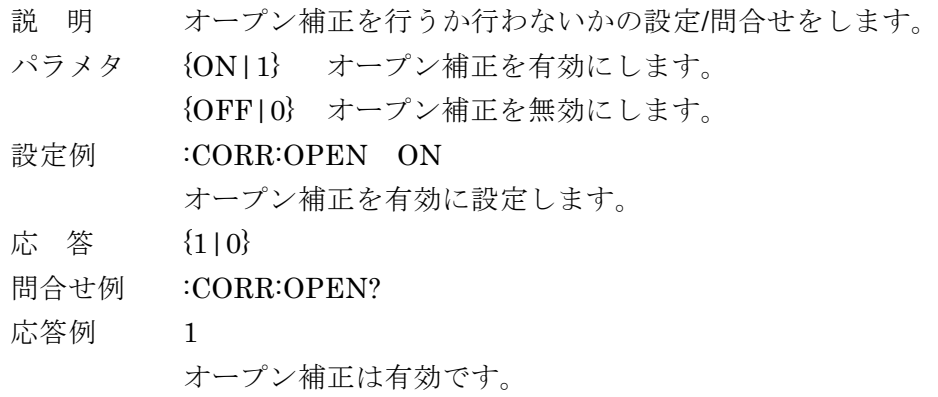

## **[:SENSe]:CORRection:SHORt[:STATe] {ON|OFF|1|0} [:SENSe]:CORRection:SHORt[:STATe]?**

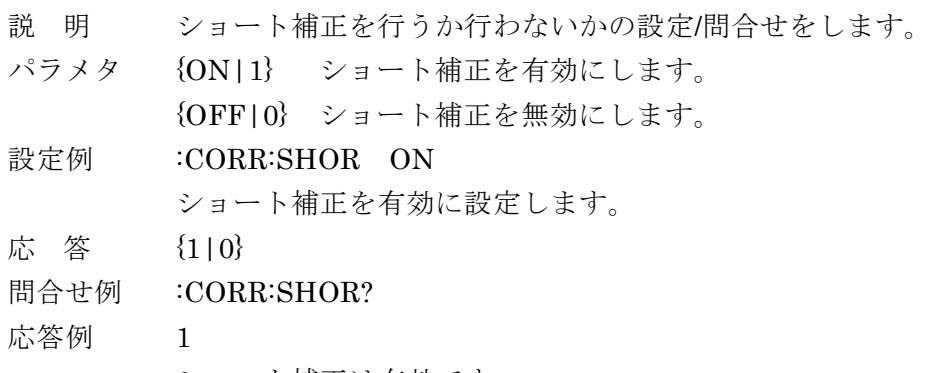

ショート補正は有効です。

## **[:SENSe]:CORRection:SPOT[:STATe] {ON|OFF|1|0}**

## **[:SENSe]:CORRection:SPOT[:STATe]?**

- 説 明 オープン / ショート / ロード補正において、スポット補正を行うか広域補正 を行うかの設定/問合せをします。
- パラメタ {ON|1} スポット補正を有効にします。 現時点の周波数 1 点だけで補正値を測定します。 試料を測定するとき、スポット補正値を用います。
	- {OFF|0} スポット補正を無効にします。 別途指定した広域補正の周波数範囲で補正値を測定します。 試料を測定するとき、広域補正値を用います。
- 設定例 : CORR:SPOT ON

スポット補正を有効にします。

- 応 答 {1|0}
- 問合せ例 :CORR:SPOT?
- 応答例 1
	- スポット補正は有効です。
- 備 考 スポット補正が有効なとき、測定周波数を変更すると、オープン、ショート、 ロード補正は、自動的にすべて無効に設定されます。

## **[:SENSe]:CORRection[:STATe] {ON|OFF|1|0}**

- 説 明 [:SENSe]:CORRection:COLLect:METHod コマンドで指定した補正項目に対 して、補正を行うか行わないかをまとめて設定します。
- パラメタ {ON|1} 対象とする補正項目を有効にします。
	- {OFF|0} オープン / ショート / ロード補正をすべて無効にします。

設定例 :CORR ON

- 対象とする補正項目を有効に設定します。
- 備 考 各補正の有効/無効は、[:SENSe]:CORRection:OPEN[:STATe]コマンドなどで も設定できます。

## **[:SENSe][:FIMPedance]:APERture[:MODE] {SHORt|MEDium|LONG|RAPid|FAST|SLOW |VSLOw}**

## **[:SENSe][:FIMPedance]:APERture[:MODE]?**

- 説 明 測定時間または測定速度の設定/問合せをします。
- パラメタ RAPid 測定時間を最短(/測定速度を最速)にします。 {SHORt|FAST} 測定時間を短く( / 測定速度を速く)します。 MEDium 測定時間または測定速度を標準の値にします。 {LONG|SLOW} 測定時間を長く( / 測定速度を遅く)します。 VSLOw 測定時間を最長(/測定速度を最低)にします。 具体的な測定時間··· & ZM2376 取扱説明書 (基本編)

「3.5.6.5 測定速度」

- 設定例 :APER MED 測定時間(/測定速度)を標準に設定します。
- 応 答 {RAP|SHOR|MED|LONG | VSLO}
- 問合せ例 :APER?
- 応答例 MED
	- 測定時間(/測定速度)は標準です。

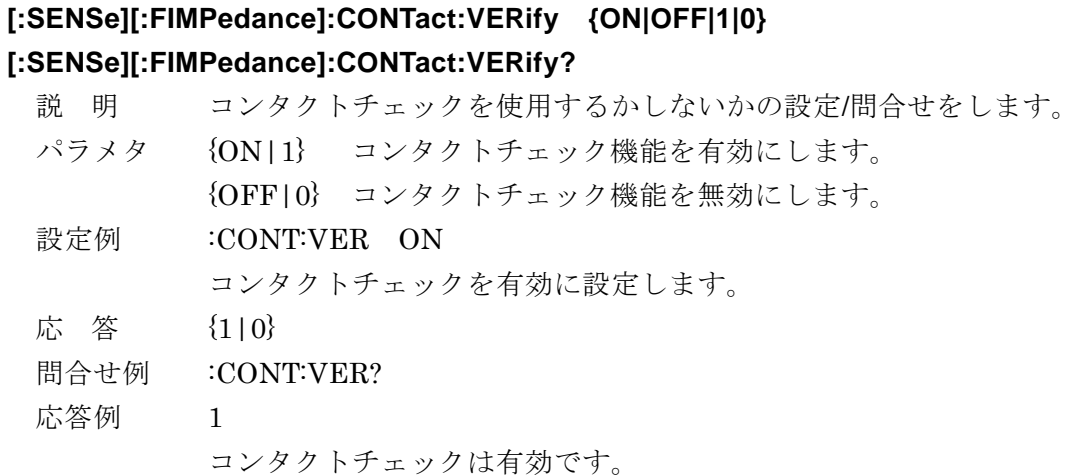

### **[:SENSe][:FIMPedance]:CREJect:LIMIt <**低容量限界**>**

#### **[:SENSe][:FIMPedance]:CREJect:LIMIt?**

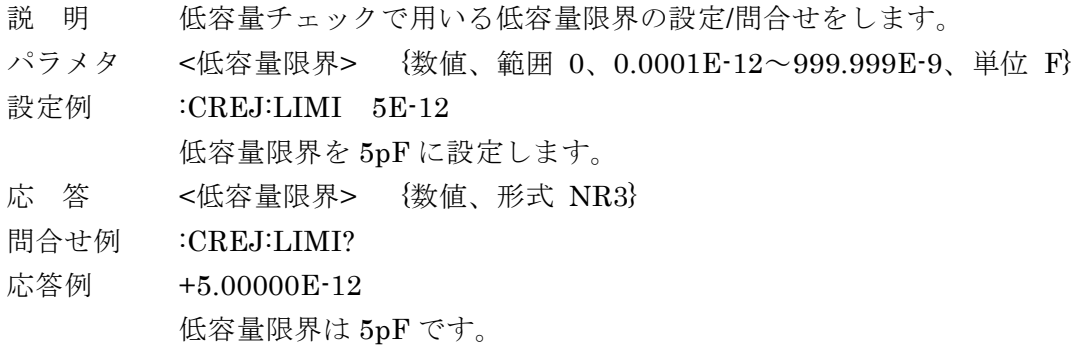

# **[:SENSe][:FIMPedance]:CREJect[:STATe] {ON|OFF|1|0}**

## **[:SENSe][:FIMPedance]:CREJect[:STATe]?**

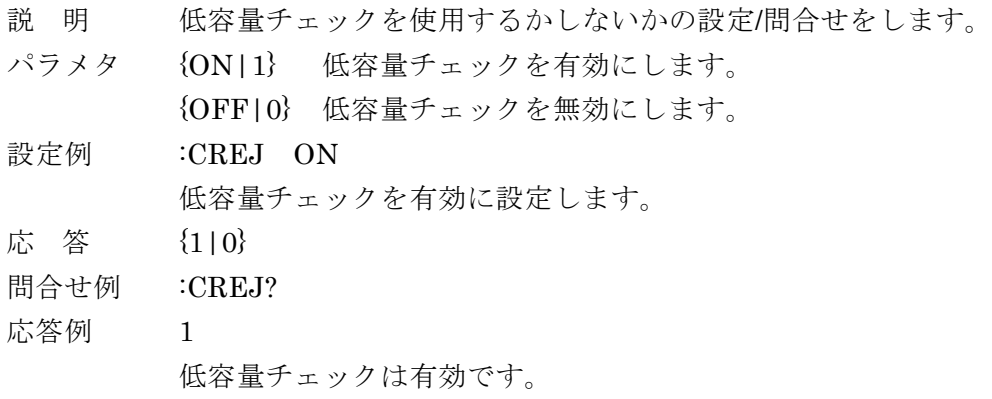

## **[:SENSe][:FIMPedance]:RANGe:AUTO {ON|OFF|1|0}**

#### **[:SENSe][:FIMPedance]:RANGe:AUTO?**

- 説 明 測定レンジ自動切換えの設定/問合せをします。
- パラメタ {ON|1} 測定レンジの自動切換えを有効にします。
	- {OFF|0} 測定レンジの自動切換えを無効にして、 レンジを固定します(HOLD)。

設定例 :RANG:AUTO ON

測定レンジの自動切換えを有効に設定します。

- 応 答 {1|0}
- 問合せ例 :RANG:AUTO?
- 応答例 1 測定レンジの自動切換えは有効です。
- 備 考 パネル操作やリモート制御で特定の測定レンジを指定すると、測定レンジの自 動切換えは自動的に無効になります。

## **[:SENSe][:FIMPedance]:RANGe[:UPPer] <**レンジ**>**

## **[:SENSe][:FIMPedance]:RANGe[:UPPer]?**

- 説 明 測定レンジの設定/問合せをします。レンジはインピーダンスで指定します。
- パラメタ <レンジ>

{数値、範囲 100E-3|1|10|100|1E+3|10E+3|100E+3|1E+6、単位 Ω}。 サフィックスとして M (10-3)、K (10+3)、MEG (10+6) が使えます。 単位として OHM が使えます。MAX / MIN を使えます。 パラメタの例:10K(=10E+3)、100OHM(=100)。 設定範囲外の値を設定すると、最小値または最大値になります。

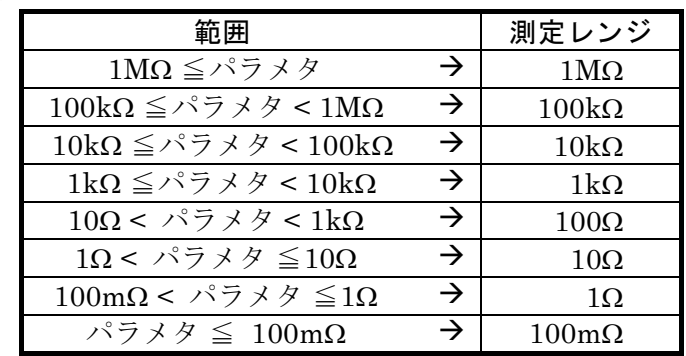

任意の値を与えると、その値を測定するのに適したレンジになります。ただし、 10Ωレンジ、100Ωレンジの推奨範囲は、諸設定に依存して上の表と異なること があります。このため、10Ω < パラメタ < 100Ωの範囲は指定しないでくださ い。

設定例 :RANG 10E+3

測定レンジを 10kΩに設定します。

応 答 {数値、形式 NR3}

問合せ例 :RANG?

応答例 +1.00000E+04

測定レンジは 1.00000E+04 Ω (10kΩ)です。

## **[:SENSe]:FRESistance:RANGe:AUTO {ON|OFF|1|0}**

### **[:SENSe]:FRESistance:RANGe:AUTO?**

- 説 明 直流抵抗測定レンジ自動切換えの設定/問合せをします。
- パラメタ {ON|1} 直流抵抗測定レンジの自動切換えを有効にします。

{OFF|0} 直流抵抗測定レンジの自動切換えを無効にして、 直流抵抗測定レンジを固定します(HOLD)。

設定例 :FRES:RANG:AUTO ON

直流抵抗測定レンジの自動切換えを有効に設定します。

- 応 答 {1|0}
- 問合せ例 :FRES:RANG:AUTO?
- 応答例 1

直流抵抗測定レンジの自動切換えは有効です。

## **[:SENSe]:FRESistance:RANGe[:UPPer] <**レンジ**>**

## **[:SENSe]:FRESistance:RANGe[:UPPer]?**

説 明 直流抵抗測定レンジの設定/問合せをします。 パラメタ <レンジ>

> {数値、範囲 100E-3|1|10|100|1E+3|10E+3|100E+3|1E+6、単位 Ω}。 パラメタの指定方法は、交流インピーダンスの測定レンジと同じです。

詳しくは & [:SENSe][:FIMPedance]:RANGe[:UPPer]

設定例 :FRES:RANG 100E-1

測定レンジを 100mΩに設定します。

- 応 答 {数値、形式 NR3}
- 問合せ例 :FRES:RANG?
- 応答例 +1.00000E-01

直流抵抗測定レンジは 1.00000E-01 Ω (100mΩ)です。

備 考 特定の直流抵抗測定レンジを設定すると、直流抵抗測定レンジの自動切換えは 無効になります。パネルからは、直流抵抗測定レンジを指定(固定)すること はできません。

## **[:SENSe]:FUNCtion:CONCurrent {ON|OFF|1|0}**

### **[:SENSe]:FUNCtion:CONCurrent?**

- 説 明 測定機能を二つ指定するか、ひとつだけ指定するかの設定/問合せをします。 測定機能は、[:SENSe]:FUNCtion[:ON]コマンドで指定します。
- パラメタ {ON|1} 測定機能を二つ指定します。 {OFF|0} 測定機能をひとつだけ指定します。(初期値、\*RST)
- 設定例 :FUNC:CONC ON

測定機能を二つ指定するように設定します。

- 応 答 {1|0}
- 問合せ例 :FUNC:CONC?
- 応答例 1 測定機能を二つ指定するように設定されています。

備 考 主パラメタと副パラメタは、[:SENSe]:FUNCtion サブシステムを用いずに、 :CALCulate1:FORMat コマンドと:CALCulate2:FORMat コマンドで直接設定 することもできます。たとえば、Cp と D を直接設定できます。

## **[:SENSe]:FUNCtion[:ON] <**測定機能**>**

## **[:SENSe]:FUNCtion[:ON]?**

説 明 測定機能の設定/問合せをします。 あらかじめ、指定する測定機能の数を[:SENSe]:FUNCtion:CONCurrent コマ ンドで設定しておいてください。 パラメタ 1)測定機能をひとつだけ指定するとき

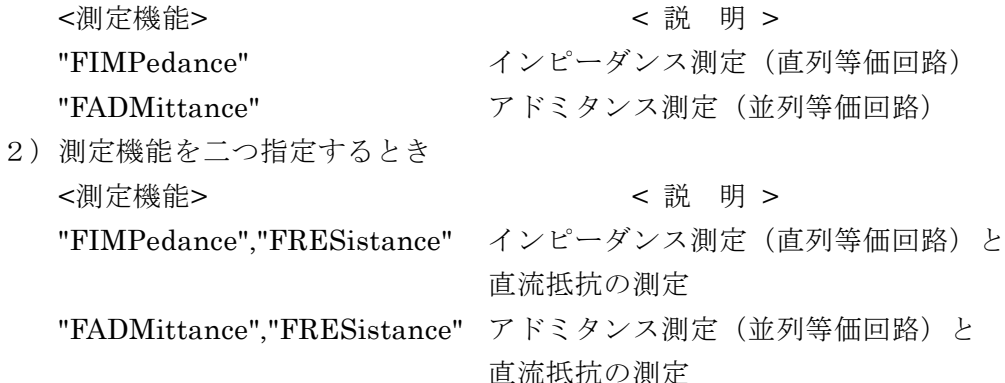

設定例 :FUNC 'FIMP','FRES'

測定機能としてインピーダンス測定と直流抵抗測定の二つを指定します。

- 応 答 <測定機能> {"FIMP"|"FADM"|"FIMP","FRES"|"FADM","FRES"}
- 問合せ例 :FUNC?

### 応答例 "FIMP","FRES"

インピーダンス測定と直流抵抗測定の二つの測定機能が指定されています。

備 考 リモート制御での FIMPedance / FADMittance の設定とパネルからの直列等 価回路 / 並列等価回路の設定は連動します(同じです)。

## **:SOURce:CURRent:ALC[:STATe] {ON|OFF|1|0}**

## **:SOURce:CURRent:ALC[:STATe]?**

- 説 明 定電流駆動を行うか行わないかの設定/問合せをします。
- パラメタ {ON|1} 定電流機能を有効にします。(モニタ値で±1%以内に制御) {OFF|0} 定電流機能を無効にします。
- 設定例 :SOUR:CURR:ALC OFF

定電流機能を無効に設定します。

- 応 答 {1|0}
- 問合せ例 :SOUR:CURR:ALC?
- 応答例 0
	- 定電流機能は無効です。
- 備 考 定電流駆動が可能なインピーダンス範囲は、測定レンジによって制約されます。

詳しくは・・・ & ZM2376 取扱説明書 (基本編)

#### 「3.5.6.3 測定レンジ」

定電流機能を有効にすると、定電圧機能は自動的に無効に設定されます。 定電流機能が無効なときは、測定電流の設定ではなく、測定電圧の設定に従っ て動作します。

## **:SOURce:CURRent[:LEVel][:IMMediate][:AMPLitude] <**電流**>**

### **:SOURce:CURRent[:LEVel][:IMMediate][:AMPLitude]?**

- 説 明 定電流駆動をするときの測定電流レベルの設定/問合せをします。
- パラメタ <電流> {数値、範囲 1E-6 ~ 200E-3、分解能 3 桁(数値< 10E-6 は 0.1E-6)、 単位 Arms} サフィックス U (10-6) と M (10-3)、単位 A が使えます。  $\varnothing$ : 100U (=1E-4)、10MA (=0.01)
- 設定例 :SOUR:CURR 2E-3
- 測定電流レベルを 2mArms に設定します。
- 応 答 <電流> {数値、形式 NR3}
- 問合せ例 :SOUR:CURR?
- 応答例 +2.00000E-03
	- 測定電流レベルは 2.00000E-03 Arms (2mArms)です。

#### **:SOURce:FREQuency[:CW] <**周波数**>**

#### **:SOURce:FREQuency[:CW]?**

- 説 明 測定周波数の設定/問合せをします。
- パラメタ <周波数> {数値、範囲 20E-3 ~ 5.00000E6、分解能 6 桁(<100Hz は 1mHz)、単位 Hz} サフィックス K(103)、単位 HZ、MAX / MIN が使えます。 例:  $0.12K$  (=120), 1 KHZ (=1E3)。 設定例 :SOUR:FREQ 1000 測定周波数を 1kHz に設定します。 応 答 <周波数> {数値、形式 NR3} 問合せ例 :SOUR:FREQ? 応答例 +1.00000E+03
	- 測定周波数は 1.00000E+03 Hz (1kHz)です。

#### **:SOURce:RESistance[:LIMit]:LOWer <**抵抗**>**

#### **:SOURce:RESistance[:LIMit]:LOWer?**

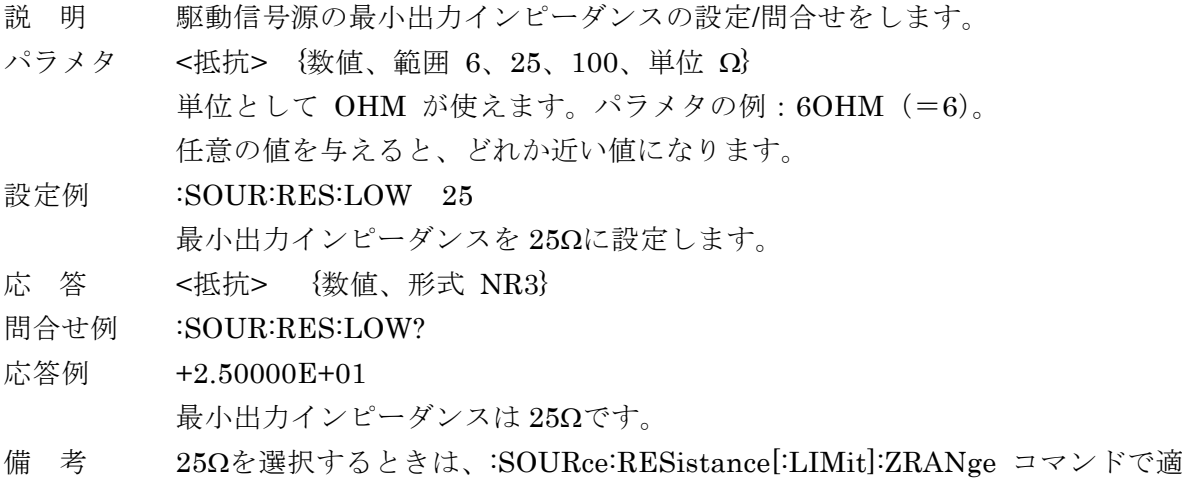

用する測定レンジの上限を指定してください。

#### **:SOURce:RESistance[:LIMit]:ZRANge <**レンジ**>**

#### **:SOURce:RESistance[:LIMit]:ZRANge?**

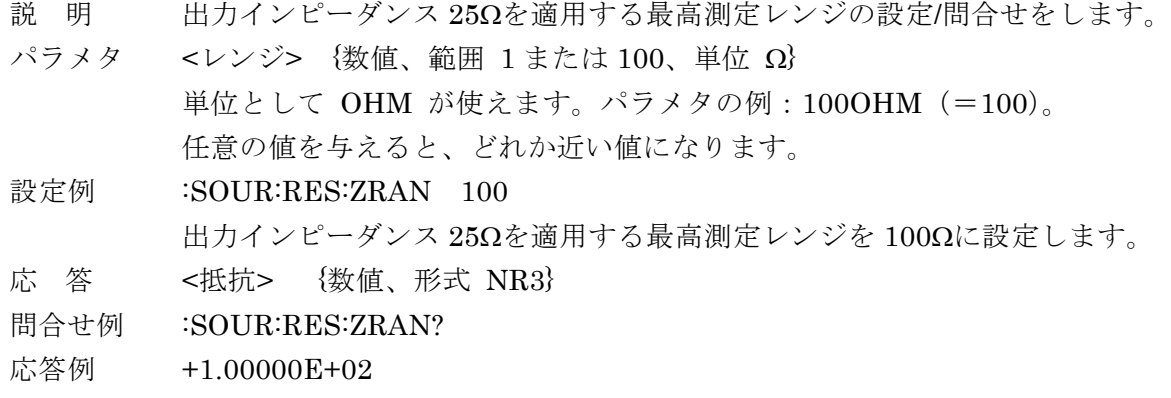

出力インピーダンス 25Ωを適用する最高測定レンジは 100Ωです。

## **:SOURce:VOLTage:ALC[:STATe] {ON|OFF|1|0}**

## **:SOURce:VOLTage:ALC[:STATe]?**

- 説 明 定電圧駆動を行うか行わないかの設定/問合せをします。
- パラメタ {ON|1} 定電圧機能を有効にします。(モニタ値で±1%以内に制御) {OFF|0} 定電圧機能を無効にします。
- 設定例 :SOUR:VOLT:ALC OFF

定電圧機能を無効に設定します。

- 応 答 {1|0}
- 問合せ例 :SOUR:VOLT:ALC?
- 応答例 0
	- 定電圧機能は無効です。
- 備 考 実際に ALC (自動レベルコントロール) が働く範囲には制限があります。 詳しくは・・・ & ZM2376 取扱説明書 (基本編)
	- 「3.5.6.3 測定レンジ」、
	- 「4.1 特定の電圧または電流で測定する(ALC)」

定電圧機能を有効にすると、定電流機能は自動的に無効に設定されます。

## **:SOURce:VOLTage[:LEVel][:IMMediate][:AMPLitude] <**電圧**>**

## **:SOURce:VOLTage[:LEVel][:IMMediate][:AMPLitude]?**

- 説 明 測定電圧レベルの設定/問合せをします。
- パラメタ <電圧> {数値、範囲 0.010 ~ 5.00、設定分解能 3 桁(< 1 は 0.001)、 単位 Vrms} サフィックス M(10-3)、単位 V、MAX / MIN が使えます。 例: 1000M (=1)、500MV (=0.5)
- 設定例 :SOUR:VOLT 0.5
	- 測定電圧レベルを 0.5Vrms に設定します。
- 応 答 <電圧> {数値、形式 NR3}
- 問合せ例 :SOUR:VOLT?
- 応答例 +5.00000E-01
	- 測定電圧レベルは +5.00000E-01 Vrms (0.5Vrms)です。

## **:SOURce:VOLTage[:LEVel][:IMMediate]:OFFSet <DC** オフセット**>**

#### **:SOURce:VOLTage[:LEVel][:IMMediate]:OFFSet?**

- 説 明 測定信号に重畳する内部 DC バイアス電圧(DC オフセット)の設定/問合せを します。実際に DC バイアス電圧を重畳するには、別途、次のコマンドで重畳 するように設定します。
	- ・・・ :SOURce:VOLTage[:LEVel][:IMMediate]:OFFSet:STATe
- パラメタ <DC オフセット> {数値、範囲 0~5.000、分解能 0.001、単位 V} 単位 V、MAX / MIN が使えます。例: 0.5V (=0.5)。
- 設定例 :SOUR:VOLT:OFFS 1.5

内部 DC バイアス電圧を 1.5V に設定します。

- 応 答 <DC オフセット> {数値、形式 NR3}
- 問合せ例 :SOUR:VOLT:OFFS?
- 応答例 +1.50000E+00

内部 DC バイアス電圧は +1.50000E+00 V (1.5V)です。

## **:SOURce:VOLTage[:LEVel][:IMMediate]:OFFSet:AUTO {ON|OFF|1|0|TRACking} :SOURce:VOLTage[:LEVel][:IMMediate]:OFFSet:AUTO?**

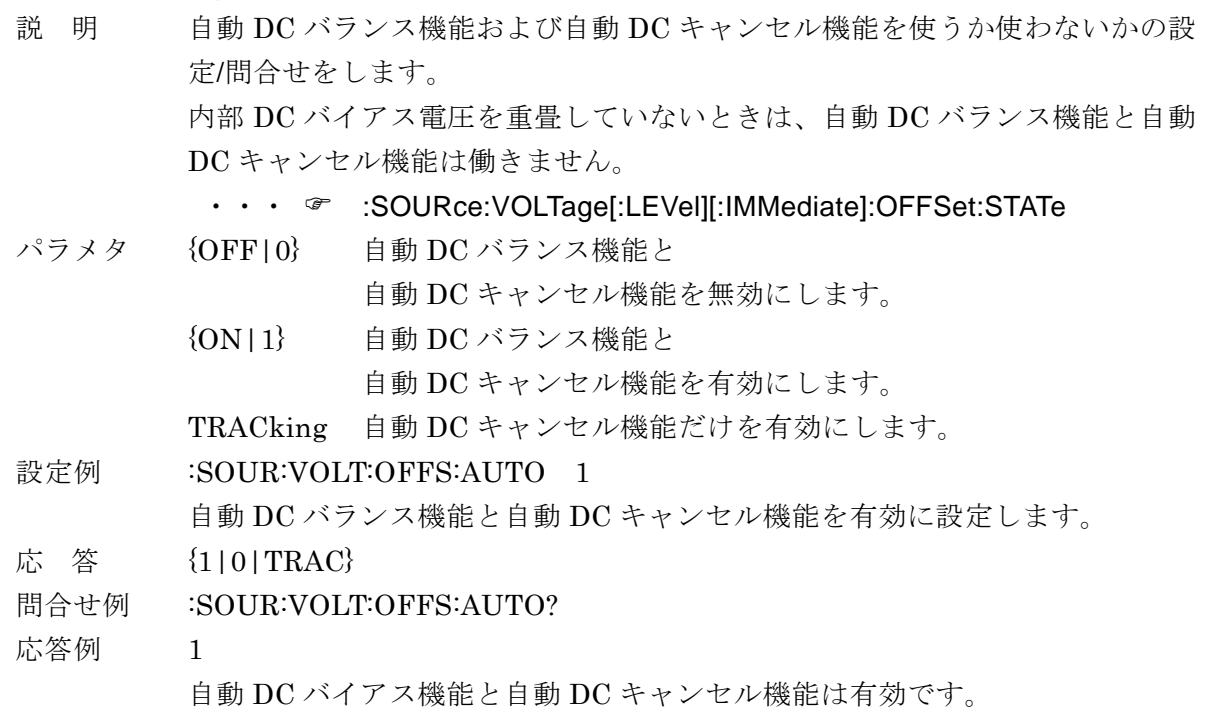

**:SOURce:VOLTage[:LEVel][:IMMediate]:OFFSet:STATe {ON|OFF|1|0} :SOURce:VOLTage[:LEVel][:IMMediate]:OFFSet:STATe?**

- 説 明 測定信号に内部 DC バイアス電圧(DC オフセット)を重畳するかしないかを 設定します。 パラメタ {ON|1} 内部 DC バイアス電圧を重畳します。 {OFF|0} 内部 DC バイアス電圧を重畳しません。
- 設定例 :SOUR:VOLT:OFFS:STAT 1 内部 DC バイアス電圧を重畳するように設定します。 応 答 {1|0} 問合せ例 :SOUR:VOLT:OFFS:STAT?

応答例 1

内部 DC バイアス電圧を重畳します。

## **:SOURce:VOLTage:MODE {CONTinuous|SYNChronous}**

## **:SOURce:VOLTage:MODE?**

- 説 明 トリガ同期駆動の設定/問合せをします。
- パラメタ CONTinuous トリガ同期駆動を無効にして、測定信号を常時出力します。 SYNChronous トリガ同期駆動を有効にして、測定中だけ測定信号を出力し ます。
- 設定例 :SOUR:VOLT:MODE SYNC

トリガに同期して、測定中だけ測定信号を出力するように設定します。

- 応 答 {CONT|SYNC}
- 問合せ例 :SOUR:VOLT:MODE?
- 応答例 SYNC

測定中だけ測定信号を出力します。

#### **:STATus:OPERation:CONDition?**

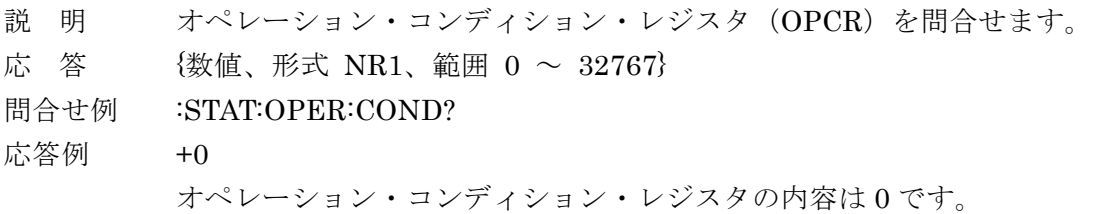

#### **:STATus:OPERation:ENABle <**マスク**>**

#### **:STATus:OPERation:ENABle?**

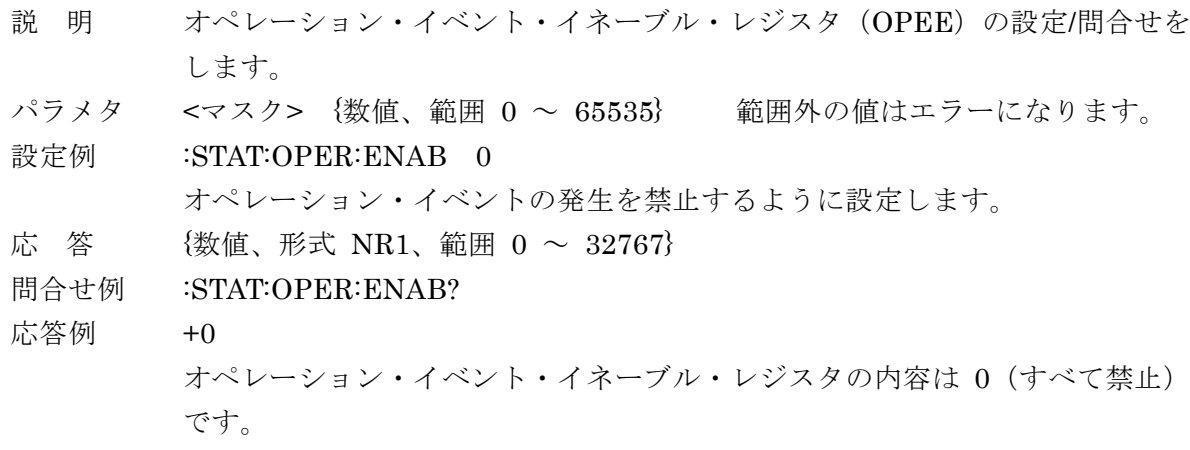

#### **:STATus:OPERation[:EVENt]?**

- 説 明 オペレーション・イベント・レジスタ(OPER)を問合せます。
- 応 答  ${32767}$ <br>  ${5}$
- 問合せ例 :STAT:OPER?
- 応答例 +0

オペレーション・イベント・レジスタの内容は 0(イベントなし)です。

オペレーション・ステータスの詳細は、「6.4 オペレーション・ステータス」をご覧ください。

#### **:SYSTem:ADELay <**遅延時間**>**

#### **:SYSTem:ADELay?**

- 説 明 自動調整中の個々の測定におけるトリガ遅延時間の設定/問合せをします。 ALC、自動レンジ選択、自動バイアス調整などで用いるパラメタです。
- パラメタ <遅延時間> {数値、範囲 1E-3~99E-3、単位 s、分解能 1ms} 初期値 = 20ms
- 設定例 :SYST:ADEL 10E-3

自動調整中のトリガ遅延時間を 10ms に設定します。

- 応 答 <遅延時間> {数値、形式 NR3、単位 s}
- 問合せ例 :SYST:ADEL?
- 応答例 +1.00000E-02 自動調整中のトリガ遅延時間は 10ms です。

#### **:SYSTem:ERRor?**

- 説 明 エラー内容を問合せます。
- 応 答 <エラー番号>,<エラー・メッセージ> <エラー番号> {数値、形式 NR1、範囲 -32768 ~ +32767} <エラー・メッセージ> 形式 SRD
	- 詳しくは & 「9. エラー・メッセージ」
- 問合せ例 :SYST:ERR?
- 応答例 +0,"No error"
	- エラーはありません。
- 備 考 エラー待ち行列に記録されている、最も古いエラーが読み出されます。 読み出したエラー内容は、エラー待ち行列から消去されます。 エラー待ち行列には、最大 16 個までエラーが保存されます。これを超えると、 16 番目のエラー・メッセージが"Queue overflow"に変わり、それ以降のエラ ー・メッセージは廃棄されます。

### **:SYSTem:KLOCk {ON|OFF|1|0}**

#### **:SYSTem:KLOCk?**

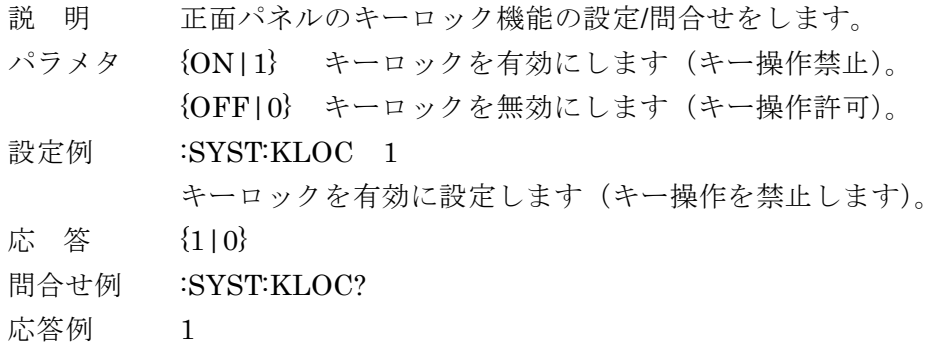

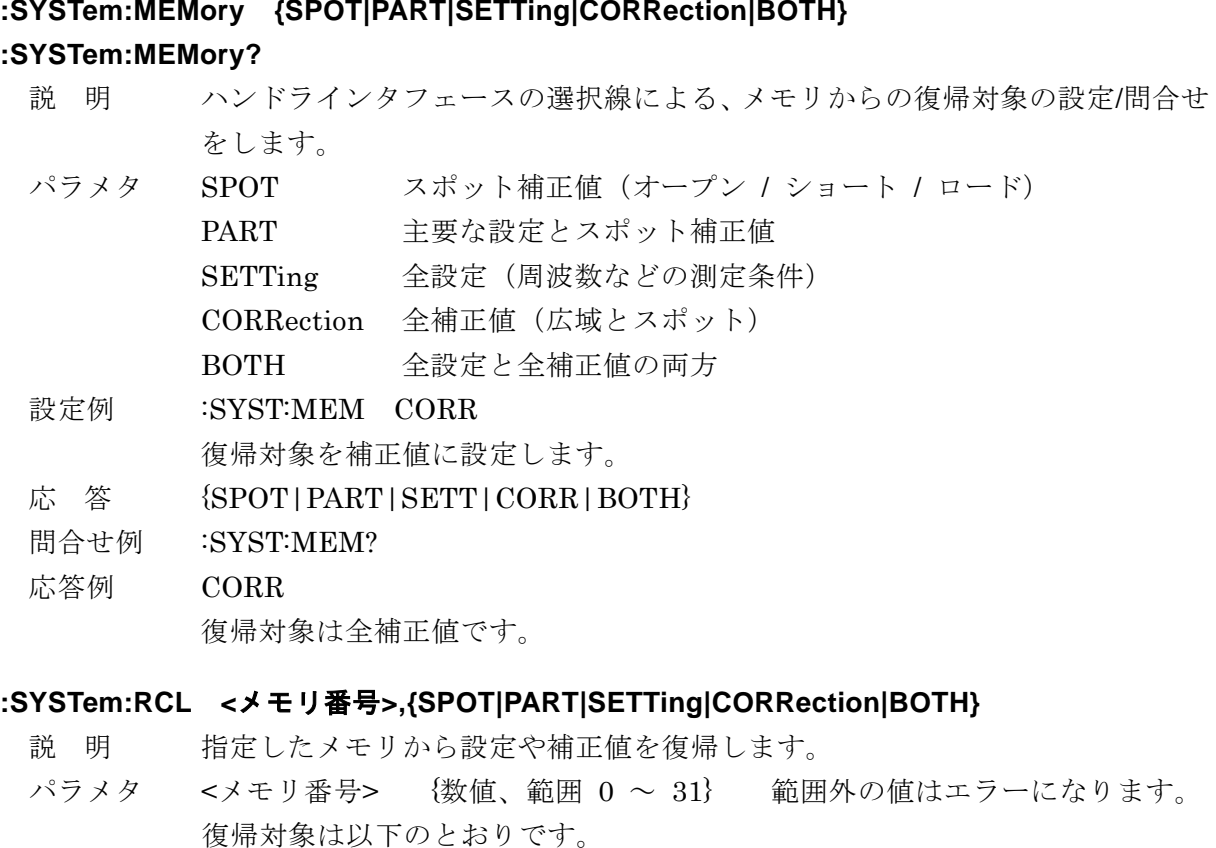

SPOT スポット補正値(オープン / ショート / ロード) PART 主要な設定とスポット補正値 SETTing 設定(周波数などの測定条件) CORRection 補正値(オープン、ショート、ロード) BOTH 設定と補正値の両方 設定例 :SYST:RCL 2,BOTH

メモリ 2 番から、設定と補正値の両方を復帰させます。 補正値だけ復帰したとき、自動的に補正をオンにすることはありません。 備 考 パネルでは、SPOT、PART 相当の操作はできません。

#### **:SYSTem:RST**

- 説 明 現設定、現補正値、設定・補正値メモリ、マルチ測定リストを初期化します。 この操作はパネルからは行えません。ハンドラインタフェースのトリガ極性と リモート制御インタフェース関連の設定は初期化しません。
- 設定例 :SYST:RST

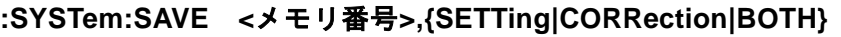

- 説 明 指定した設定・補正値メモリに設定や補正値を保存します。 パラメタ <メモリ番号> {数値、範囲 0 ~ 31} 範囲外の値はエラーになります。 SETTing 保存対象を設定(周波数などの測定条件)にします。 CORRection 保存対象を補正値(オープン、ショート、ロード)にします。 BOTH 保存対象を設定と補正値の両方にします。
- 設定例 :SYST:SAVE 2,CORR

メモリ 2 番に、補正値を保存します。

--- **:TEST:HANDler** サブシステム・コマンドについて ---

このグループに属するコマンドやクエリを用いると、ハンドラインタフェースの各 信号を試験できます。また、ハンドラインタフェースを汎用ディジタル入出力ポート として利用できます。:TEST:HANDler サブシステム・コマンドで信号出力を行うに は、:TEST:HANDler:MODE コマンドで許可する必要があります。

#### **:TEST:HANDler:BIN <**ビン指定**>**

説 明 ハンドラインタフェースのビン判定信号出力を設定します。

パラメタ <ビン指定> {数値、範囲 0~16 }

指定したひとつの信号だけが 1 (低レベル)になります。

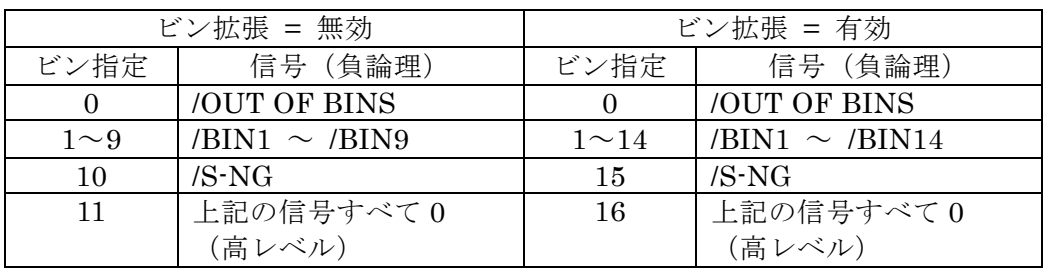

ビン拡張 :CALCulate:COMParator:EXTension[:STATe] コマンド

設定例 :TEST:HAND:BIN 2 /BIN2 信号を 1 (低レベル) にします。

### **:TEST:HANDler:COMP {PHI|PLO|SNG|OFF}**

説 明 ハンドラインタフェースの判定信号出力を設定します。

パラメタ PHI /PHI 信号を 1 (低レベル)にします。 PLO /PLO 信号を 1 (低レベル) にします。 SNG /S-NG 信号を 1 (低レベル) にします。 OFF /PHI、/PLO、/S-NG をすべて 0 (高レベル)にします。 三つの信号の内、指定外の二つは0(高レベル)になります。 設定例 :TEST:HAND:COMP PHI /PHI 信号を 1(低レベル)にします。

備 考 ビン拡張が有効なときは、端子を共有する /BIN13、/BIN14 信号を上書きしま す。逆に、このコマンドによる出力は :TEST:HANDler:BIN コマンドで上書き されます。

#### **:TEST:HANDler:KEYLock?**

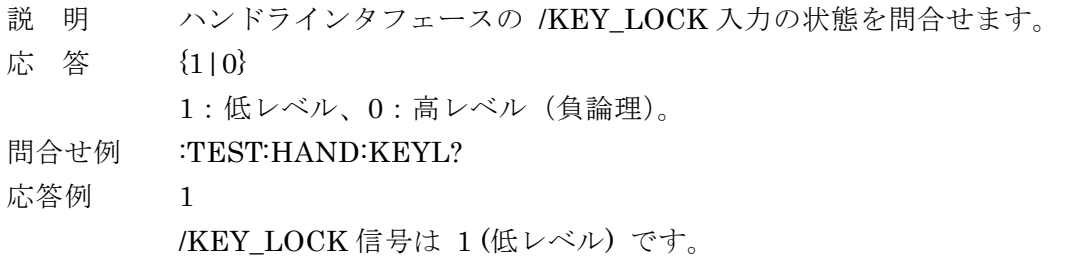

#### **:TEST:HANDler:MODE {ON|OFF|1|0|ERR}**

- 説 明 ハンドラインタフェースのテストモードを設定します。
- パラメタ {ON|1} テストモードを有効にします。 ハンドラインタフェースの出力信号は、:TEST:HANDler サブシス テム・コマンドで制御されます。通常のコンパレータの判定結果や 制御信号は出力されません。ZM2376 は、ハンドラインタフェース の入力信号を無視して、ハンドラインタフフェースに何も接続され ていないときと同じ状態であるとみなして動作します。
	- {OFF|0} テストモードを無効にします(初期値)。 :TEST:HANDler サブシステム・コマンドによる出力は無効になり ます。ハンドラインタフェースの入出力は、通常の動作に戻ります。 テストモードが無効でも、入力信号の問合せは可能です。 ERR /ERR 信号だけテストモードにします。
	- /ERR 信号は :TEST:HANDler:STATus:ERR コマンドで制御され、 通常のエラーステータスは出力されません。 他の入出力信号は、通常の動作になります。
- 設定例 :TEST:HAND:MODE 1 テストモードを有効にします。

#### **:TEST:HANDler:RCL?**

- 説 明 ハンドラインタフェースの設定・補正値メモリ選択入力の状態を問合せます。
- $\hbox{K}$  答 {数値、範囲 0 ~ 127}

/RCL6 (MSB) から /RCL0 (LSB) の 7 ビット(負論理)を 10 進数で返します。

- 問合せ例 :TEST:HANDler:RCL?
- 応答例 +2 設定・補正値メモリの番号は 2 です。 /RCL6 から /RCL0 の信号は 2 進数で 0000010 、 信号レベルは HHHHHLH です(H:高レベル、L:低レベル)。

#### **:TEST:HANDler:RCLValid?**

- 説 明 ハンドラインタフェースの /RCL-VALID 入力の状態を問合せます。
- 応 答 {1|0}

1:低レベル、0:高レベル(負論理)。

- 問合せ例 :TEST:HAND:RCLV?
- 応答例 0

/RCL-VALID 信号は 0 (高レベル) です。

#### **:TEST:HANDler:STATus:EOM {ON|OFF|1|0}**

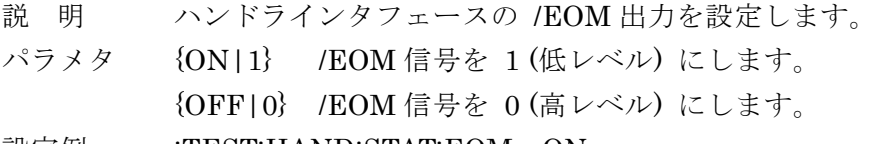

設定例 :TEST:HAND:STAT:EOM ON /EOM 信号を 1 (低レベル) にします。

#### **:TEST:HANDler:STATus:INDex {ON|OFF|1|0}**

- 説 明 ハンドラインタフェースの /INDEX 出力を設定します。
- パラメタ {ON|1} /INDEX 信号を 1 (低レベル) にします。 {OFF|0} /INDEX 信号を 0 (高レベル) にします。
- 設定例 :TEST:HAND:STAT:IND OFF /INDEX 信号を 0(高レベル)にします。

#### **:TEST:HANDler:STATus:NC {ON|OFF|1|0}**

- 説 明 ハンドラインタフェースの /NC 出力を設定します。
- パラメタ {ON|1} /NC 信号を 1 (低レベル) にします。
- {OFF|0} /NC 信号を 0 (高レベル) にします。
- 設定例 :TEST:HAND:STAT:NC 1
- /NC 信号を 1 (低レベル) にします。
- 備 考 ビン拡張が有効なときは、端子を共有する /BIN12 信号を上書きします。逆に、 このコマンドによる出力は :TEST:HANDler:BIN コマンドで上書きされます。

### **:TEST:HANDler:STATus:ERR {ON|OFF|1|0}**

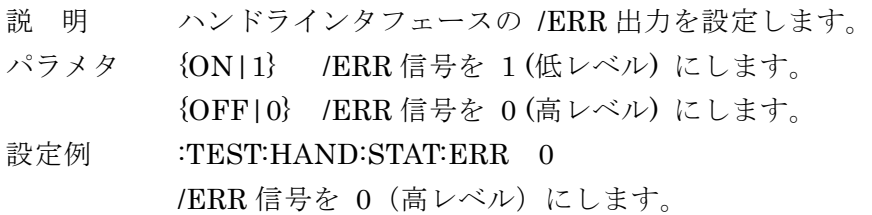

#### **:TEST:HANDler:TRIGger?**

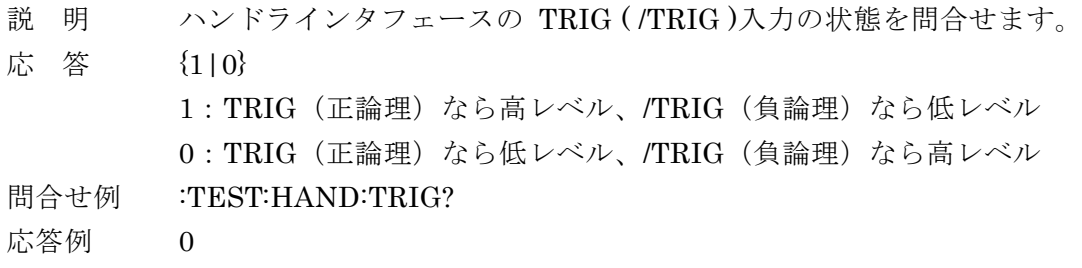

TRIG(正論理)なら低レベル、/TRIG(負論理)なら高レベルです。

### **:TRIGger:DELay <**遅延時間**>**

#### **:TRIGger:DELay?**

説 明 トリガ遅延時間の設定/問合せをします。 トリガ遅延時間:トリガがかかってから測定を始めるまでの時間。

パラメタ (数値、範囲 0.0000 ~ 999.9999、分解能 0.0001、単位 s} サフィックス M(10-3)、単位 S、MAX / MIN が使えます。

- 例: 10M (=0.010)、200MS (=0.200)。
- 設定例 :TRIG:DEL 0.02

トリガ遅延時間を 20ms に設定します。

- 応 答 {数値、形式 NR3、分解能 7 桁}
- 問合せ例 :TRIG:DEL?
- 応答例 +2.000000E-02
	- トリガ遅延時間は 2.000000E-02 s (20ms)です。

### **:TRIGger[:IMMediate]**

説 明 トリガ待ちのとき、トリガをかけて1回測定します。 トリガ源が INT のときや、トリガ待ちでないときは、エラーになります。 設定例 :TRIG トリガをかけます。

### **:TRIGger:SOURce {INTernal|MANual|EXTernal|BUS}**

#### **:TRIGger:SOURce?**

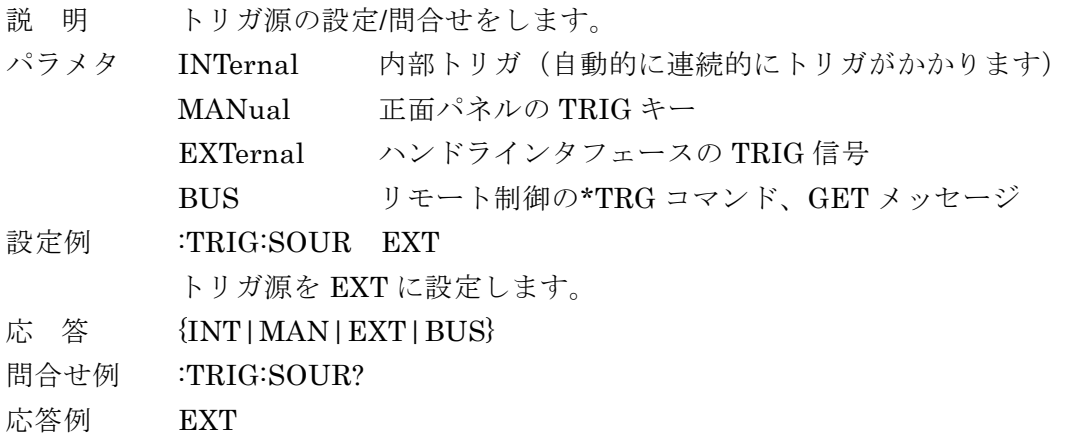

トリガ源は EXT です。

6. ステータス・システム

## 6.1 ステータス・システムの概要

ZM2376 が持つステータス・システムを図 6-1 に示します。

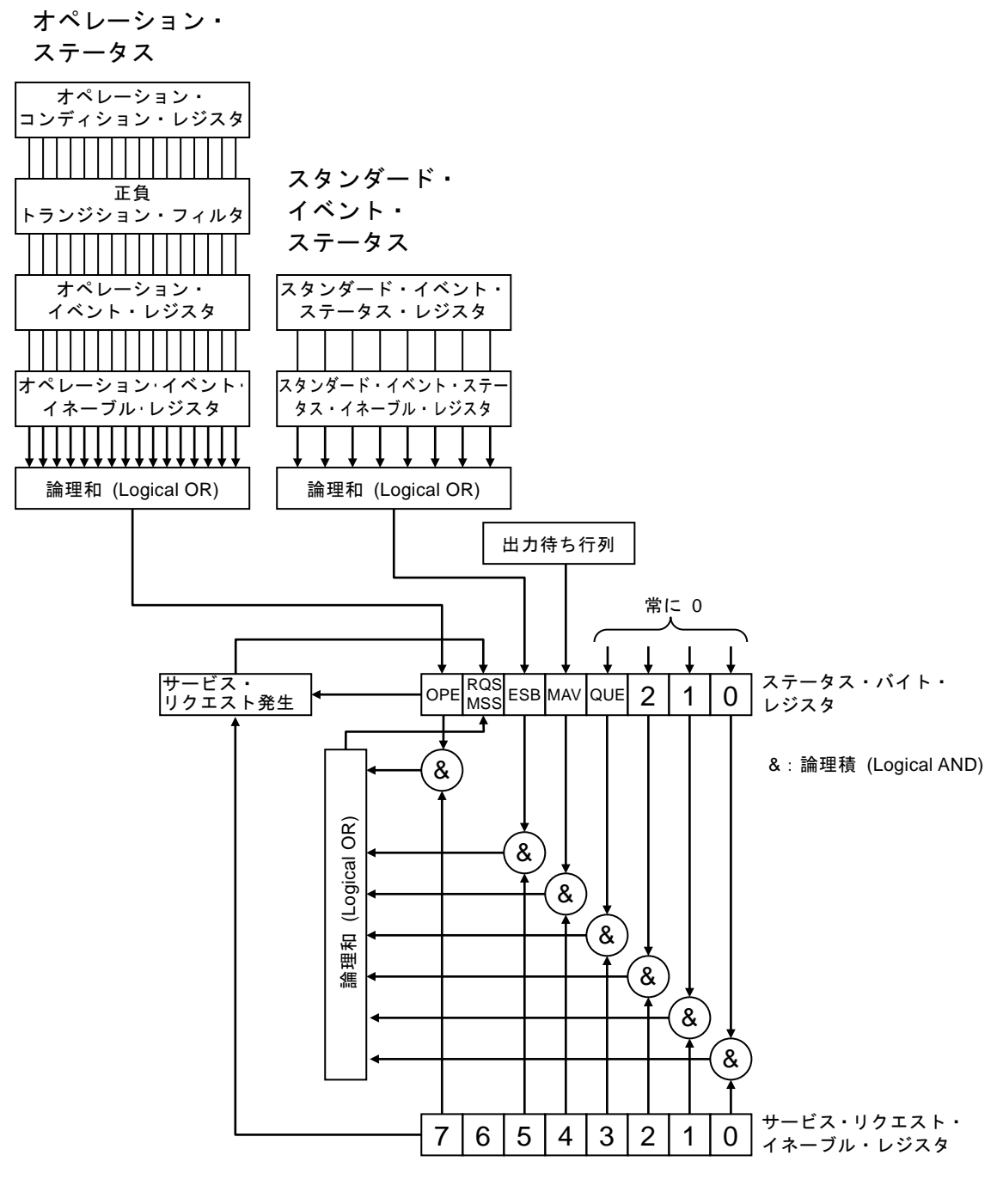

図 6-1 ステータス・システム

 $\sqrt{1}$ 

#### 6.2 ステータス・バイト

ステータス・バイト・レジスタの定義を表 6-1 に示します。ステータス・バイトは、シリア ルポールで読み出すことができます。このときビット 6 は RQS(Request service)です。

| ビット        |                | 重み                          | 1にセットされる条件       | 0にリセットされる条件       |
|------------|----------------|-----------------------------|------------------|-------------------|
| <b>OPE</b> | $\overline{7}$ | 128                         | オペレーション・ステータス・イ  | ・ デバイス・クリア受信時     |
|            |                |                             | ベント・レジスタの有効ビットの  | ・ ステータス・バイト読出し後   |
|            |                |                             | どれかが1になったとき      |                   |
| <b>RQS</b> | 6              | 64                          | SRQ 発信時          | ・ デバイス・クリア受信時     |
|            |                |                             |                  | RQS はシリアルポールでステ   |
| <b>MSS</b> |                |                             |                  | ータス・バイトを読出したとき    |
|            |                |                             |                  | MSS は、元の要約ビットがす   |
|            |                |                             |                  | べて0にクリアされたとき      |
| <b>ESB</b> | 5              | 32                          | スタンダード・イベント・ステータ | スタンダード・イベント・ステータ  |
|            |                |                             | ス・レジスタの有効ビットのどれ  | ス・レジスタの有効ビットすべて   |
|            |                |                             | かが1になったとき        | が0になったとき          |
| <b>MAV</b> | 4              | 16                          | クエリに対する応答が準備でき   | すべての応答を出力して、出力す   |
|            |                |                             | て、出力可能になったとき     | べき応答がなくなったとき      |
| <b>QUE</b> | 3              | 8                           |                  | 常に0 (使用していません)    |
|            | $\overline{2}$ | $\overline{4}$              |                  | 常に0<br>(使用していません) |
|            | 1              | $\mathcal{D}_{\mathcal{L}}$ |                  | 常に0<br>(使用していません) |
|            | 0              |                             |                  | 常に0<br>(使用していません) |

表 6-1 ステータス・バイト・レジスタの定義

#### ■ 関連コマンド / クエリ

\*STB?

ステータス・バイト・レジスタの内容を問合せます。

ビット 6 は MSS(Master Summary Status)です。

#### \*SRE / \*SRE?

サービス・リクエスト・イネーブル・レジスタの設定/問合せをします。 電源を入れた直後は 0 にクリアされています。0 にクリアするには 0 を設定します。 ステータス・バイト・レジスタはサービス・リクエスト・イネーブル・レジスタに 1 をセットしたビットが有効になり、有効ビットのどれかひとつでも 1 にセットさ

れるとサービス・リクエストが発生します。

各レジスタへの設定メッセージや応答メッセージのパラメタは、値が 1 のビットの重みをす べて加算した値になります。

### ■ 問合せ時のステータス確認について

通常は、問合せのためにクエリを送信した後、ただ応答メッセージを受け取れば、正しく応 答を受け取ることができます。必ずしもステータス・バイトの MAV ビットを確認する必要は ありません。MAV ビットを確認しながら処理を進めるときは、クエリ送信後、シリアルポー ルによりステータス・バイトの MAV ビットが 1 になったのを確認してから応答メッセージを 読み出し、MAV ビットが 0 になったのを確認してから次の操作に移ってください。

## 6.3 スタンダード・イベント・ステータス

スタンダード・イベント・ステータスの構造を図 6-2 に示します。また、ステータスの詳細 を表 6-2 に示します。スタンダード・イベント・ステータス・イネーブル・レジスタのビット を 1 に設定すると、スタンダード・イベント・ステータス・レジスタの対応するビットが有効 になり、有効なビットのどれかひとつでも 1 になると、ステータス・バイト・レジスタの ESB ビットが 1 にセットされます。

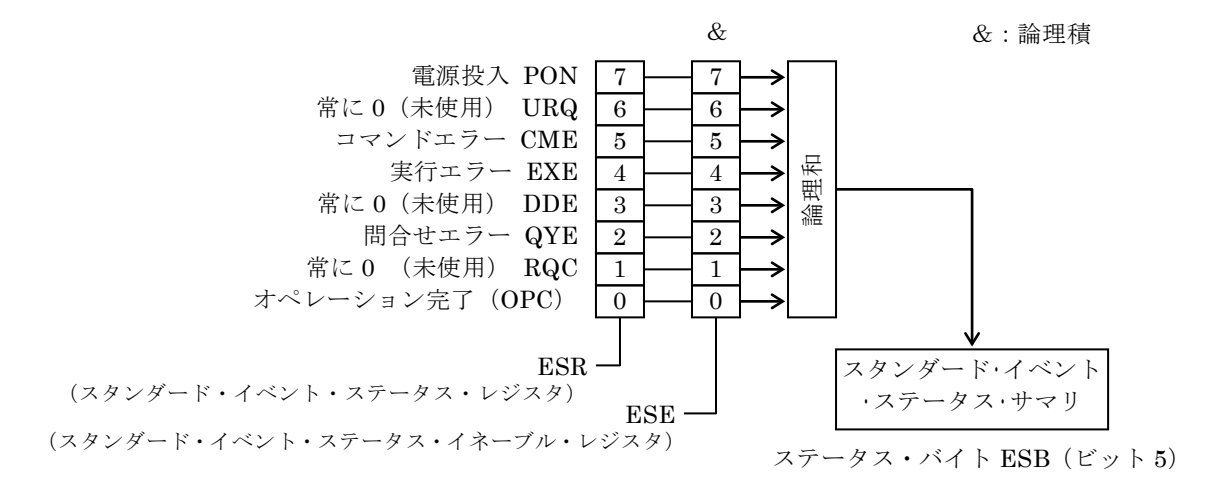

### 図 6-2 スタンダード・イベント・ステータスの構造

| ビット        |               | 重み                     | 内<br>容                             |
|------------|---------------|------------------------|------------------------------------|
| <b>PON</b> | 7             | 128                    | パワー・オン                             |
|            |               |                        | 電源を投入したときに1がセットされます。このレジスタを読み出すこ   |
|            |               |                        | とで0にクリアされると、電源再投入まで0のままになります。      |
| URQ.       | 6             | 64                     | ユーザリクエスト                           |
|            |               |                        | 常に0(使用していません)。                     |
| <b>CME</b> | 5             | 32                     | コマンドエラー                            |
|            |               |                        | プログラムコードに構文エラーがあるとき、1にセットされます。     |
| EXE        | 4             | 16                     | 実行エラー                              |
|            |               |                        | パラメタが設定可能範囲外、または設定に矛盾があるとき、1にセット   |
|            |               |                        | されます。                              |
| <b>DDE</b> | 3             | 8                      | 機器固有のエラー                           |
|            |               |                        | エラー・キューがオーバフローしたとき、1にセットされます。      |
| QYE        | $\mathcal{P}$ | $\overline{4}$         | クエリ・エラー                            |
|            |               |                        | 応答メッセージを蓄える出力バッファにデータがないときに読み出そ    |
|            |               |                        | うとしたか、応答メッセージを蓄えるバッファ内のデータが失われたと   |
|            |               |                        | きに1にセットされます。                       |
| <b>RQC</b> | 1             | $\mathcal{D}_{\alpha}$ | リクエスト・コントロール                       |
|            |               |                        | 常に0(使用していません)。                     |
| <b>OPC</b> | $\Omega$      | $\mathbf{1}$           | 動作完了                               |
|            |               |                        | *OPC コマンドまでのすべてのコマンドの処理が終わったとき、1にセ |
|            |               |                        | ットされます。                            |

表 6-2 スタンダード・イベント・ステータス・レジスタの内容

 $\tau$ 

■ 関連コマンド / クエリ

\*ESR?

スタンダード・イベント・ステータス・レジスタの内容を問合せます。 問合せると 0 にクリアされます。また、\*CLS コマンドでもクリアされます。 電源を入れた直後は 0 にクリアされています。ただし、PON ビットは 1 にセット されます。

\*ESE / \*ESE?

スタンダード・イベント・ステータス・イネーブル・レジスタの設定/問合せをしま す。

イネーブル・レジスタを 0 にクリアするには 0 を設定してください。

他にクリアするコマンドはありません。

電源を入れた直後は 0 にクリアされています。

各レジスタへの設定メッセージや応答メッセージのパラメタは、値が 1 のビットの重みをす べて加算した値になります。

#### 6.4 オペレーション・ステータス

オペレーション・ステータスの構造を図 6-3 に示します。

オペレーション・コンディション・レジスタは、表 6-3 のように ZM2376 の状態を示してい ます。トランジション・フィルタは、コンディションの変化を検出して、イベントを発生しま す。ZM2376 のフィルタ設定は固定です。オペレーション・イベント・レジスタは、発生した イベントを保持します。オペレーション・イベント・イネーブル・レジスタのビットを 1 に設 定すると、対応するオペレーション・イベント・レジスタの各ビットが有効になり、有効なビ ットのどれかひとつでも 1 になると、ステータス・バイトの OPE ビットが 1 にセットされま す。

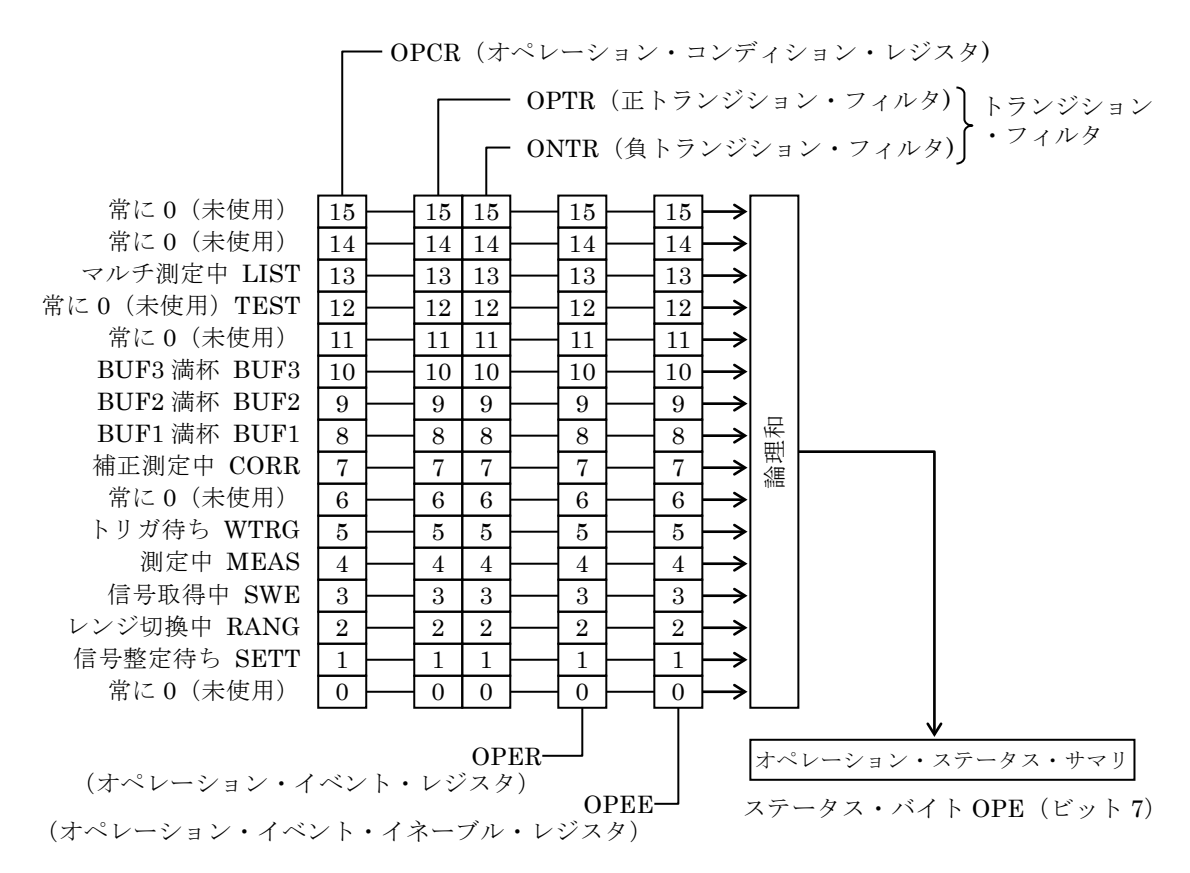

#### 図 6-3 オペレーション・ステータスの構造

コンディション・レジスタのビット 13 (LIST) は、マルチ測定を開始してから、全ての有 効なステップでの測定を完了するまで 1 です。

| ビット                      |                | 重み             | コンディション・レジスタの内容<br>(規定の状態のとき 1)      | イベント・レジスタの内容<br>(1になる条件) |
|--------------------------|----------------|----------------|--------------------------------------|--------------------------|
|                          | 15<br>14       | 32768<br>16384 | 常に0(使用していません)                        | 常に0                      |
| <b>LIST</b>              | 13             | 8192           | マルチ測定中                               | マルチ測定が完了した               |
| TEST                     | 12             | 4096           | 常に0(使用していません)                        | 常に0                      |
| $\overline{\phantom{m}}$ | 11             | 2048           | 常に0(使用していません)                        | 常に0                      |
| BUF3                     | 10             | 1024           | BUF3 が満杯                             | BUF3 が満杯になった             |
| BUF <sub>2</sub>         | 9              | 512            | BUF2 が満杯                             | BUF2 が満杯になった             |
| BUF1                     | 8              | 256            | BUF1 が満杯                             | BUF1 が満杯になった             |
| CORR                     | $\overline{7}$ | 128            | OPEN / SHORT / LOAD<br>いずれかの補正測定中    | 補正測定が完了した                |
| <b>WARM</b>              | 6              | 64             | 常に0(使用していません)                        | 常に0                      |
| <b>WTRG</b>              | 5              | 32             | トリガ待ち                                | トリガ待ちになった                |
| <b>MEAS</b>              | 4              | 16             | 測定中(ハンドラインタフェース<br>の/EOM信号が高レベル)     | 測定が完了した                  |
| <b>SWE</b>               | 3              | 8              | 信号取得中(ハンドラインタフェ<br>ースの/INDEX信号が高レベル) | 信号の取得が完了した               |
| <b>RANG</b>              | 2              | $\overline{4}$ | 自動レンジ選択機能で<br>レンジを切り替え中              | 測定レンジが確定した               |
| <b>SETT</b>              | 1              | $\overline{2}$ | 信号整定待ち<br>(トリガ遅延中)                   | 信号が整定した(トリガ遅延終了)         |
|                          | $\Omega$       | 1              | 常に0(使用していません)                        | 常に0                      |

表 6-3 オペレーション・コンディション・レジスタ、イベント・レジスタの内容

#### ■ 関連コマンド / クエリ

#### :STATus:OPERation:CONDition?

オペレーション・コンディション・レジスタの内容を問合せます。 問合せても、コンディション・レジスタの内容は 0 にクリアされません。 常に機器の状態を示しています。

#### :STATus:OPERation[:EVENt]?

オペレーション・イベント・レジスタの問合せ。 問合せると、イベント・レジスタは 0 にクリアされます。 イベント・レジスタは\*CLS コマンドでもクリアされます。 電源を入れた直後は 0 にクリアされています。

#### :STATus:OPERation:ENABle / STATus:OPERation:ENABle?

オペレーション・イベント・イネーブル・レジスタの設定/問合せ。

- イネーブル・レジスタを 0 にクリアするには 0 を設定してください。
- 他にクリアするコマンドはありません。

電源を入れた直後は 0 にクリアされています。

各レジスタへの設定メッセージや応答メッセージのパラメタは、値が 1 のビットの重みをす べて加算した値になります。

7. トリガ・システム

ZM2376 のトリガ・システムを以下に示します。

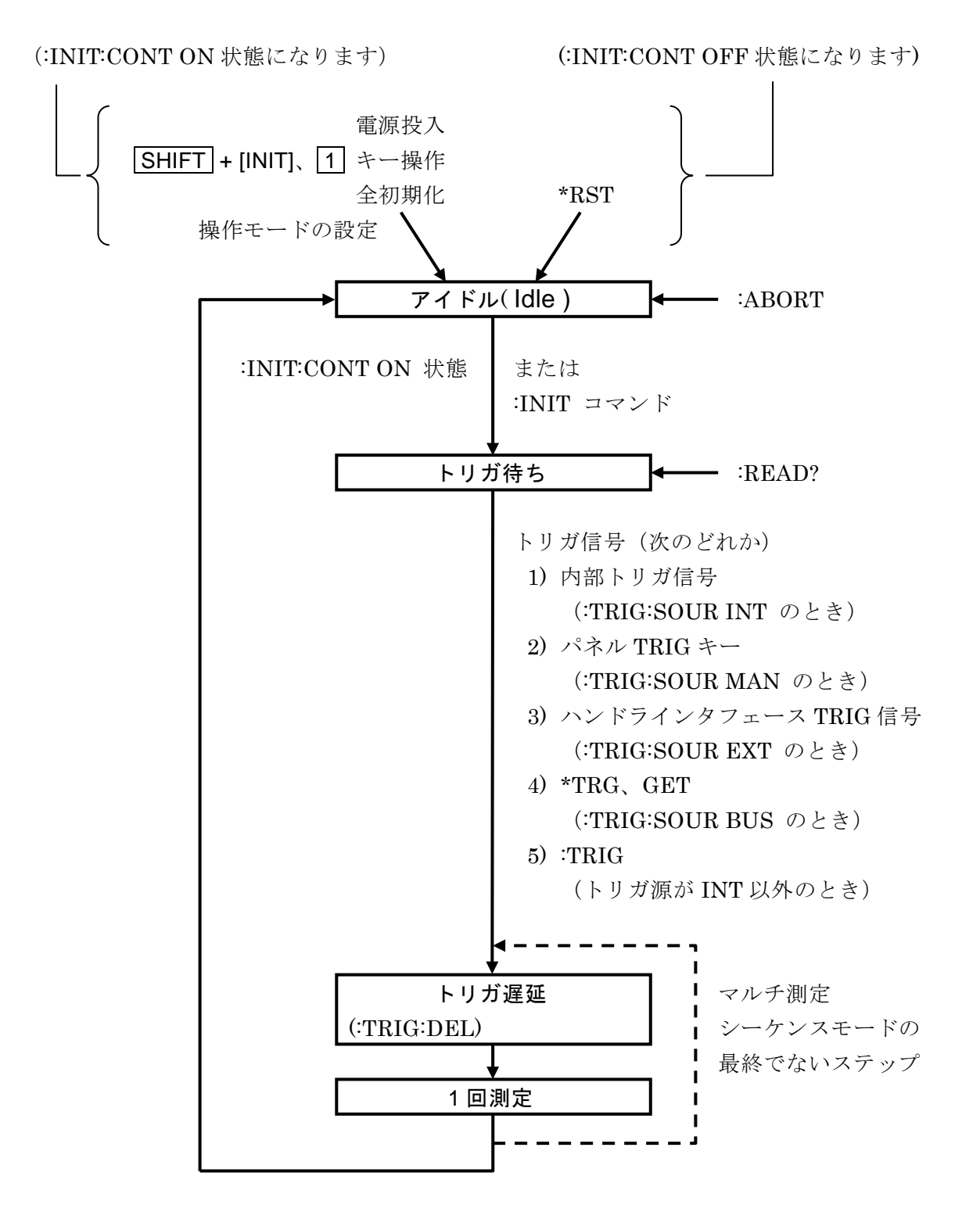

## 図 7-1 トリガ・システム

以下に、ZM2376 にトリガをかけて 1 回測定し、測定結果を得る操作を繰り返す例を模式的 に示します。

例 1 \*TRG コマンドで測定値を得る

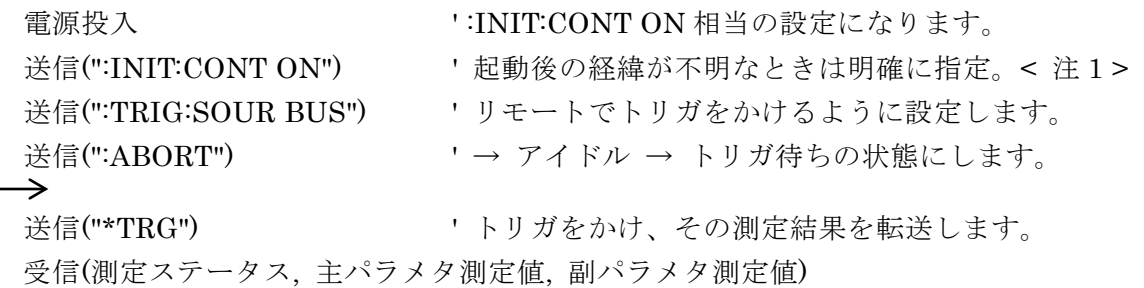

注 1::INIT:CONT OFF だと、最初の測定後はアイドル状態に留まるため、2 回目以降の トリガは無効になります。

#### 例 2 :TRIG コマンドと:FETCH?クエリで測定値を得る

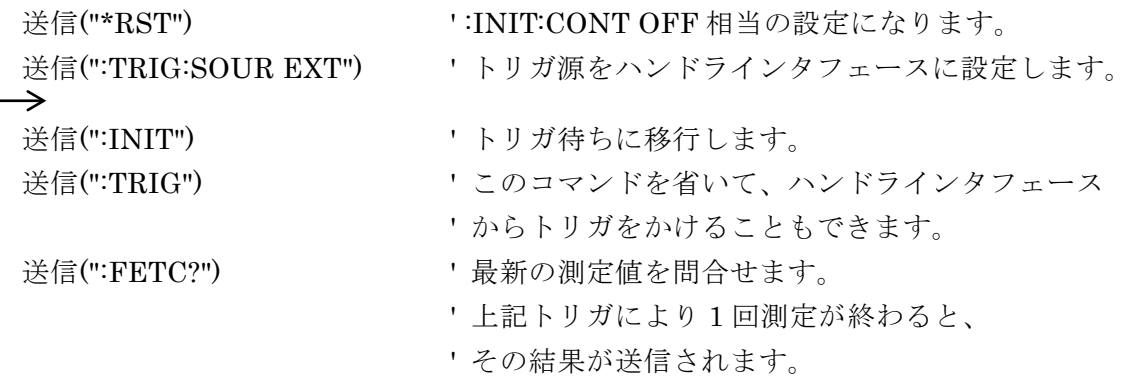

受信(測定ステータス, 主パラメタ測定値, 副パラメタ測定値)

リミット判定では、:FETC? の代わりに :CALC1:LIM:FAIL? なども使えます。

#### 例 3 READ?クエリで測定値を得る

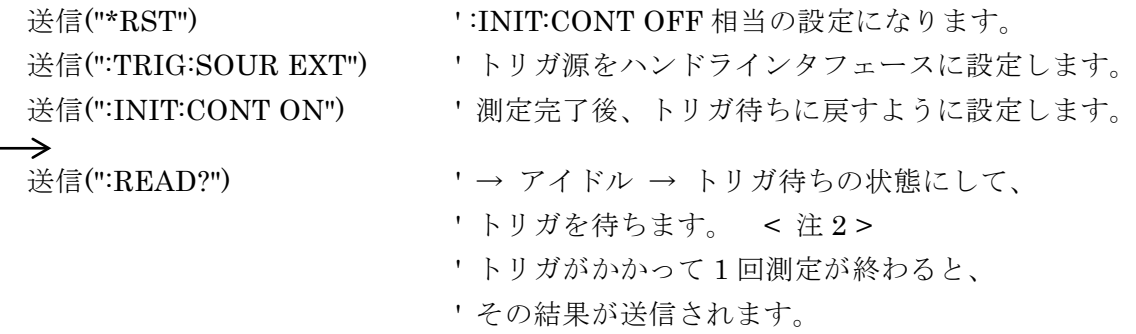

受信(測定ステータス, 主パラメタ測定値, 副パラメタ測定値)

注 2: :READ? クエリを実行すると、測定結果を送信バッファに入れ終わるまで、機器は 次のコマンドを実行しません。プログラム・メッセージ":READ?;:TRIG"の:TRIG コマンドは、READ? クエリの開始後、ハンドラインタフェースの TRIG 信号で開 始した測定が終わってから、実行されます。

## 8. 測定データバッファを用いたデータ取り込み

「1 回測定するごとに測定データを取り込む」代わりに、「複数の測定データを一度測定デー タバッファに保存して、後でまとめて取り込む」こともできます。

以下に、測定データバッファを用いた測定の例を模式的に示します。

### 送信(":TRIG:SOUR EXT")

' トリガ源を外部に設定します。

#### 送信(":DATA:POIN BUF1, 100")

' 使用する測定データバッファの容量を指定します。

' このとき、測定データバッファはクリアされます。

### 送信(":DATA:FEED BUF1,""CALC1"" ")

- ' 使用する測定データバッファと送るデータを指定します。
- ' 送信コマンドの文字列中における "" の取り扱いは、
- ' コントローラの言語仕様に依存します。

#### 送信(":DATA:FEED:CONT BUF1, ALW")

' 測定データバッファへ測定データを送るように設定します。

' 送信(":INIT") ' 必要に応じてトリガ待ちに移行させます。

#### 送信(":TRIG")

- ' トリガをかけ、測定します。
- ' ハンドラインタフェースのトリガ信号や手動トリガも使えます。

### <測定完了の監視>

'

'

- ' 回数を数える、バッファの満杯を監視するなどで、完了を検出します。
- ' オペレーション・ステータスを基にして SRQ を発生させることもできます。

#### 送信(":DATA? BUF1")

' 測定データバッファにデータを要求します。 受信(測定データ 1, 測定データ 2, .. , 測定データ n)

# 9. エラー・メッセージ

ここでは、リモート制御で発生する主なエラーについて、その内容を示します。

<span id="page-105-0"></span>

| エラー<br>番号    | エラーメッセージ                | エラーの内容                     |
|--------------|-------------------------|----------------------------|
| $\mathbf{0}$ | No error                |                            |
| $-100$       | Command error           | コマンドに異常があります(詳細分類なし)。      |
| $-102$       | Syntax error            | 認識できないコマンドやデータを受け取りました。    |
| $-104$       | Data type error         | パラメタの形式が不適切です。             |
| $-108$       | Parameter not           | パラメタの数が多すぎるか、              |
|              | allowed                 | 使用できないところにパラメタがあります。       |
| $-109$       | Missing parameter       | パラメタの数が足りません。              |
| $-110$       | Command header<br>error | コマンドヘッダに異常があります(詳細分類なし)。   |
| $-113$       | Undefined header        | 定義されていないコマンドヘッダです。         |
| $-120$       | Numeric data error      | 数値データに異常があります(詳細分類なし)。     |
| $-130$       | Suffix error            | サフィックス(乗数、単位)に異常があります      |
|              |                         | (詳細分類なし)。                  |
| $-140$       | Character data error    | 文字データに異常があります(詳細分類なし)。     |
| $-144$       | Character data too      | 文字データが長すぎます (>12文字)。       |
|              | long                    |                            |
| $-150$       | String data error       | 文字列データに異常があります(詳細分類なし)。    |
| $-200$       | <b>Execution</b> error  | コマンドを実行できませんでした (詳細分類なし)。  |
| $-211$       | Trigger ignored         | トリガを受け取りましたが、実行できませんでした。   |
| $-221$       | Settings conflict       | 複数設定間の制約により、コマンドを実行できません。  |
| $-222$       | Data out of range       | データが有効範囲外です。               |
| $-231$       | Data questionable       | 測定中にエラーが発生し、オープン/ショート/ロード補 |
|              |                         | 正値が得られませんでした。              |
| $-241$       | Hardware missing        | 操作対象が実装されていないため、コマンドを実行でき  |
|              |                         | ません。                       |
| $-300$       | Device-specific error   | 機器固有の内部異常のため、コマンドを実行できません  |
|              |                         | (詳細分類なし)。                  |
| $-310$       | System error            | 機器固有の内部異常が発生しました。          |
|              |                         | (メモリ内容の喪失など)               |
| $-330$       | Self-test failed        | 自己診断で異常が発見されました。           |
| $-350$       | Queue overflow          | エラー待ち行列がオーバフローしたため、新たなエラー  |
|              |                         | を保持できません。                  |
| $-363$       | Input buffer overrun    | 入力バッファがオーバフローしました。         |

表 9-1 エラー・メッセージ 1/2

| エラー<br>番号 | エラーメッセージ                                               | エラーの内容                                                                       |
|-----------|--------------------------------------------------------|------------------------------------------------------------------------------|
| $-410$    | Query<br><b>INTERRUPTED</b>                            | 要求された応答をすべて送信する前に、次のコマンドを<br>受け取りました。応答を中断して、出力バッファをクリ<br>アしました。             |
| $-420$    | Query<br><b>UNTERMINATED</b>                           | 応答を要求されましたが、受け取ったクエリが不完全な<br>ため、応答できません。出力バッファをクリアしました。                      |
| -430      | Query<br><b>DEADLOCKED</b>                             | バッファが満杯になり、処理を続行できなくなりまし<br>た。出力バッファをクリアしました。                                |
| $-440$    | Query<br>IINTERMINATED<br>after indefinite<br>response | 任意長応答を要求するクエリの後ろに、さらにクエリが<br>あります。後続のクエリに対する応答は送信されませ<br>$\mathcal{W}_\circ$ |

表 9-1 [エラー・メッセージ](#page-105-0) 2/2

リモート制御のエラーは、エラー待ち行列に記録され、クエリ :SYSTem:ERRor? で古いも のから順にひとつずつ読み出すことができます。すべてを読み出した後でさらに読み出すと +0,"No error" が返ります。エラー待ち行列は\*CLS コマンドでクリアできます。

問題が発生して入力バッファや出力バッファに残留したデータは、インタフェース・メッセ ージのひとつであるデバイス・クリア(DCL、SDC)でクリアできます。

状況に応じて、上記以外のエラーが発生することがあります。このようなときは、エラー・ メッセージで概要をご確認ください。

パネルから操作できる項目に対しては、パネル操作と同じエラー・メッセージが表示されま す。各コマンドやクエリに関連のあるパネル操作の説明もご確認ください。通常の測定で発生 するエラーは、リモート制御下でも同様に表示されます。

#### - お 願 い -

- 取扱説明書の一部または全部を、無断で転載または複写することは固くお断りし ます。
- 取扱説明書の内容は、将来予告なしに変更することがあります。
- 取扱説明書の作成に当たっては万全を期しておりますが、内容に関連して発生し た損害などについては、その責任を負いかねますのでご了承ください。 もしご不審の点や誤り、記載漏れなどにお気付きのことがございましたら、お求 めになりました当社または当社代理店にご連絡ください。

### ZM2376 取扱説明書 (リモート制御)

株式会社エヌエフ回路設計ブロック

〒223-8508 横浜市港北区綱島東 6-3-20 TEL 045-545-8111

http://www.nfcorp.co.jp/

◯<sup>C</sup>*<sup>E</sup> <sup>A</sup>* Copyright 2013 **NF Corporation**
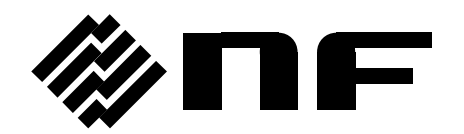